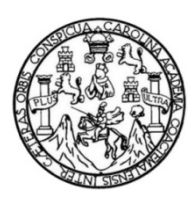

Universidad de San Carlos de Guatemala Facultad de Ingeniería Escuela de Ingeniería en Ciencias y Sistemas

# **OPTIMIZACIÓN DEL PORTAFOLIO VIRTUAL Y DEL SITIO WEB DE LA ESCUELA DE INGENIERÍA CIVIL**

**Gladys Rebeca Siliezar Tala Edyn Mauricio Yaxcal Bernal**

Asesorados por el Ing. Juan Alvaro Díaz Ardavín

Guatemala, abril de 2012

UNIVERSIDAD DE SAN CARLOS DE GUATEMALA

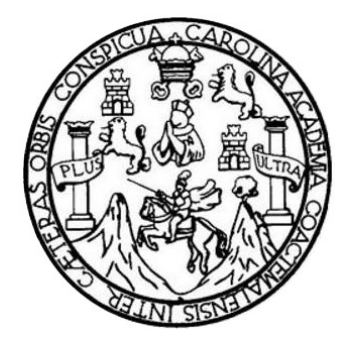

FACULTAD DE INGENIERÍA

## **OPTIMIZACIÓN DEL PORTAFOLIO VIRTUAL Y DEL SITIO WEB DE LA ESCUELA DE INGENIERÍA CIVIL**

TRABAJO DE GRADUACIÓN

PRESENTADO A LA JUNTA DIRECTIVA DE LA FACULTAD DE INGENIERÍA POR

**GLADYS REBECA SILIEZAR TALA EDYN MAURICIO YAXCAL BERNAL** ASESORADO POR EL ING. JUAN ALVARO DÍAZ ARDAVÍN

AL CONFERÍRSELES EL TÍTULO DE

**INGENIERO EN CIENCIAS Y SISTEMAS**

GUATEMALA, ABRIL DE 2012

## UNIVERSIDAD DE SAN CARLOS DE GUATEMALA FACULTAD DE INGENIERÍA

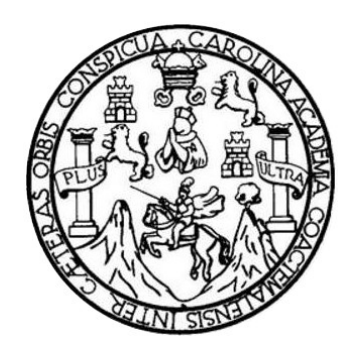

### **NÓMINA DE JUNTA DIRECTIVA**

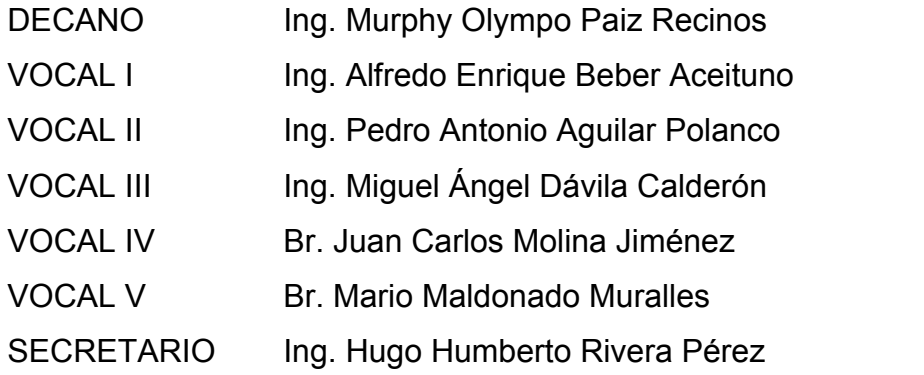

### **TRIBUNAL QUE PRACTICÓ EL EXAMEN GENERAL PRIVADO**

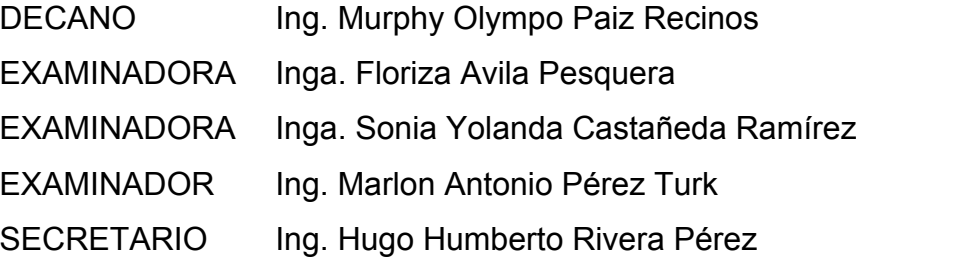

### **HONORABLE TRIBUNAL EXAMINADOR**

En cumplimiento con los preceptos que establece la ley de la Universidad de San Carlos de Guatemala, presentamos a su consideración nuestro trabajo de graduación titulado:

## **OPTIMIZACIÓN DEL PORTAFOLIO VIRTUAL Y DEL SITIO WEB DE LA ESCUELA DE INGENIERÍA CIVIL**

Tema que nos fuera asignado por la Dirección de la Escuela de Ingeniería en Ciencias y Sistemas, con fecha febrero de 2012.

Edyn Mauricio Yaxcal Bernal Gladys Rebeca Siliezar Tala

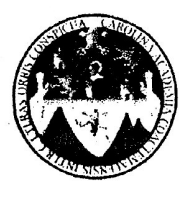

UNIVERSIDAD DE SAN CARLOS DE GUATEMALA FACULTAD DE INGENIERÍA ESCUELA DE INGENIERÍA CIVIL www.ingenieria-usac.edu.gt

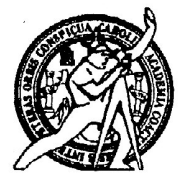

Guatemala, 6 de octubre de 2011

Inga. Norma Ileana Sarmiento Zeceña de Serrano Directora Unidad de EPS Facultad de Ingeniería Universidad de San Carlos

Estimada Inga. Sarmiento

Por este medio y de la forma más atenta me dirijo a usted para informarle que los estudiantes: GLADYS REBECA SILIEZAR TALA quien se identifica con el carnet universitario 200010857 y EDYN MAURICIO YAXCAL BERNAL quien se identifica con carnet 200018373, han finalizado satisfactoriamente el desarrollo e implementación del proyecto de EPS "OPTIMIZACIÓN DEL PORTAFOLIO VIRTUAL Y DEL SITIO WEB DE LA ESCUELA DE INGENIERÍA CIVIL".

Para mayor información puede contactarme al teléfono 2418-9119 Extensión 1597 en horario de 7:00 am. a 12:00 pm., o bien, al e-mail hmontenegro@gmail.com.

Sin otro particular y agradeciendo de antemano su atención y ayuda, me suscribo,

Atentamente,

an ne Ing. Hugo Leonel Montene **PSOUSIA DE INGE** DIREC Director  $\bf{r}$ Escuela de Ingeniería C Universidad de San Carlos de Guaten

Más de  $/3$ de Trabajo Académico y Mejora Continua

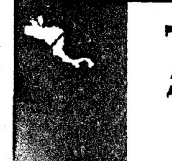

ROGRAMA DE INGENIERÍA CIVIL ACREDITADO POR itación de Pro **PERÍODO 2009 - 2017** 

Guatemala 12 de octubre del 2011

Inga. Norma Ileana Sarmiento Zeceña de Serrano Directora Unidad de EPS Facultad de Ingeniería Universidad de San Carlos

Estimada Inga. Sarmiento

Por este Medio hago de su conocimiento que he revisado el trabajo de graduación de los estudiantes GLADYS REBECA SILIEZAR TALA Y EDYN MAURICIO YAXCAL BERNAL, titulado: "OPTIMIZACIÓN DEL PORTAFOLIO VIRTUAL Y DEL SITIO WEB DE LA ESCUELA DE INGENIERÍA CIVIL", y a mi criterio el mismo cumple los objetivos propuestos para su desarrollo, según protocolo.

Sin otro particular, me suscribo de usted.

Atentamente

 $\mathcal{L}$  $\boldsymbol{\mathcal{U}}$ nte

Uuan Alvaro Díaz Ardavín Ingeniero en Ciencias y Sistemas Colegiado No. 6693 y revisor de trabajo de graduación. Asesor

**UNIVERSIDAD DE SAN CARLOS DE GUATEMALA** 

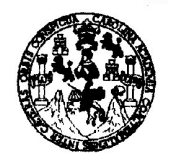

**FACULTAD DE INGENIERÍA** 

**UNIDAD DE EPS** 

Guatemala, 26 de enero de 2012. REF.EPS.DOC.103.01.2012.

Inga. Norma Ileana Sarmiento Zeceña de Serrano Directora Unidad de EPS Facultad de Ingeniería Presente

Estimada Ingeniera Sarmiento Zeceña.

Por este medio atentamente le informo que como Supervisora de la Práctica del Ejercicio Profesional Supervisado, (E.P.S) de los estudiantes universitarios de la Carrera de Ingeniería en Ciencias y Sistemas, Gladys Rebeca Siliezar Tala carné No. 200010857 y Edyn Mauricio Yaxcal Bernal Carné No. 200018373 procedí a revisar el informe final, cuyo título es "OPTIMIZACIÓN DEL PORTAFOLIO VIRTUAL Y DEL SITIO WEB DE LA ESCUELA DE INGENIERIA CIVIL, FACULTAD DE INGENIERÍA, USAC".

En tal virtud, LO DOY POR APROBADO, solicitándole darle el trámite respectivo.

Sin otro particular, me es grato suscribirme.

Atentamente,

"Id y Enseñad a Todos"

Inga. Floriza Feli uera de Medinilla Supervisora de EPS Área de Ingeniería en Ciencias y Sistemas niversidad de San Carlos de

SUPERVISOR (A) DE EPS Unidad de Prácticas de Ingeniería y EP.

acultar de Ingenier

FFAPdM/RA

Edificio de EPS, Facultad de Ingeniería, Universidad de San Carlos de Guatemala, Ciudad Universitaria, zona 12. Teléfono directo: 2442-3509. http://sitios.ingenieria-usac.edu.gt/eps/

**UNIVERSIDAD DE SAN CARLOS DE GUATEMALA** 

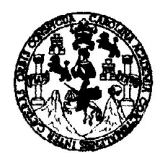

**FACULTAD DE INGENIERÍA** 

**UNIDAD DE EPS** 

Guatemala, 26 de enero de 2012. REF.EPS.DOC.50.01.2012.

Ing. Marlon Antonio Pérez Turk Director Escuela de Ingeniería Ciencias y Sistemas Facultad de Ingeniería Presente

Estimado Ingeniero Perez Turk.

Por este medio atentamente le envío el informe final correspondiente a la práctica del Ejercicio Profesional Supervisado, (E.P.S) titulado "OPTIMIZACIÓN DEL PORTAFOLIO VIRTUAL Y DEL SITIO WEB DE LA ESCUELA DE INGENIERIA CIVIL, FACULTAD DE INGENIERÍA, USAC", que fue desarrollado por los estudiantes universitarios Gladys Rebeca Siliezar Tala carné No. 200010857 y Edyn Mauricio Yaxcal Bernal carné No. 200018373 quienes fueron debidamente asesorados por el Ing. Juan Alvaro Díaz Ardavin y supervisado por la Inga. Floriza Felipa Ávila Pesquera de Medinilla.

Por lo que habiendo cumplido con los objetivos y requisitos de ley del referido trabajo y existiendo la aprobación del mismo por parte del Asesor y la Supervisora de EPS, en mi calidad de Directora apruebo su contenido solicitándole darle el trámite respectivo.

Atentamente,

Sin otro particular, me es grato suscribirme.

"Id y Enseñad a Todos" Inga. Norma Ileana Sarm Serrano Directora Ur dad de DIRECCION Unidad de Prácticas de Ingeniería y EP acultad de Ingenier

NISZ/ra

Edificio de EPS, Facultad de Ingeniería, Universidad de San Carlos de Guatemala, Ciudad Universitaria, zona 12. Teléfono directo: 2442-3509. http://sitios.ingenieria-umc.edu.gt/eps/

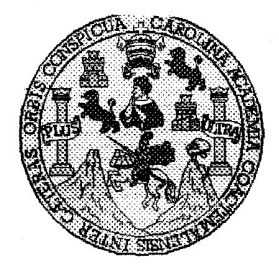

Universidad San Carlos de Guatemala Facultad de Ingeniería Escuela de Ingeniería en Ciencias y Sistemas

Guatemala, 15 de Febrero de 2012

Ingeniero **Marlon Antonio Pérez Turk** Director de la Escuela de Ingeniería **En Ciencias y Sistemas** 

Respetable Ingeniero Pérez:

Por este medio hago de su conocimiento que he revisado el trabajo de graduación-EPS de los estudiantes GLADYS REBECA SILIEZAR TALA carné 2000-10857 y EDYN MAURICIO YAXCAL BERNAL carné 2000-18373 titulado: "OPTIMIZACIÓN DEL PORTAFOLIO VIRTUAL Y DEL SITIO WEB DE LA ESCUELA DE INGENIERIA CIVIL", y a mi criterio el mismo cumple con los objetivos propuestos para su desarrollo, según el protocolo.

Al agradecer su atención a la presente, aprovecho la oportunidad para suscribirme,

Atentamente,

Ing. Carlos Alfredo Azurdia Coordinador de Privados CORDINACION <del>visión de</del> T∕rab⁄ajos de Graduación

UNIVERSIDAD DE SAN CARLOS DE GUATEMALA Ŧ.  $\mathcal{S}$  $\mathcal{C}$  $\boldsymbol{v}$ E  $\mathcal{L}_{\mathbf{a}}$ FACULTAD DE INGENIERÍA  $\boldsymbol{\eta}$ ESCUELA DE CIENCIAS Y SISTEMAS TEL: 24767644  $\boldsymbol{\omega}$ El Director de la Escuela de Ingeniería en Ciencias y Œ Sistemas de la Facultad de Ingeniería de la Universidad de San Carlos de Guatemala, luego de conocer el dictamen del  $\mathcal{C}$ asesor con el visto bueno del revisor y del Licenciado en  $\boldsymbol{I}$ trabajo de  $\boldsymbol{\mathcal{F}}$ graduación Letras, de titulado  $\boldsymbol{\mathcal{N}}$ "OPTIMIZACIÓN DEL PORTAFOLIO VIRTUAL Y DEL  $\mathcal{C}_{0}$ SITIO WEB DE LA ESCUELA DE INGENIERÍA CIVIL"  $\boldsymbol{I}$ presentado por los estudiantes GLADYS REBECA  $\boldsymbol{\mathcal{A}}$ SILIEZAR TALA y EDYN MAURICIO YAXCAL BERNAL.  $\mathcal{S}$ aprueba el presente trabajo y solicita la autorización del  $\gamma$ mismo.  $\mathcal{S}$ "ID Y ENSEÑAD A TODOS"  $\boldsymbol{I}$  $\mathcal{S}$  $\sigma$ E CARLOS DF  $\boldsymbol{\mathcal{M}}$ DIRECCION DE Я GENIERIA EN CIENCIAS SISTEMAS  $\mathcal{S}$ *<del>aPerez</del>* Director, Escuela de Ingeniería Ciencias y Sistemas Guatemala, 10 de abril 2012

Universidad de San Carlos de Guatemala

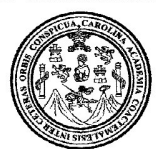

Facultad de Ingeniería Decanato

Ref. DTG.150.2011

El Decano de la Facultad de Ingeniería de la Universidad de San Carlos de Guatemala, luego de conocer la aprobación por parte del Director de la Escuela de Ingeniería en Ciencias y Sistemas, al trabajo de graduación titulado. OPTIMIZACIÓN DEL PORTAFOLIO VIRTUAL Y DEL SITIO WEB DE LA ESCUELA **INGENIERÍA CIVIL, presentado por los estudiantes DE** universitarios Gladys Rebeca Siliezar Tala y Edyn Mauricio Yaxcal Bernal, procede a la autorización para la impresión del mismo.

Á

**IMPRÍMASE.** Ing. Murphy Collection Paiz Rections of CANO  $\bullet$   $\blacksquare$ DECANO FACULTAD DE INGENIERIA

Guatemala, abril de 2012

/cc

#### **ACTO QUE DEDICO A:**

- **Dios** Por permitirme disfrutar este momento y haberme dado el privilegio de tener una buena vida con muchos retos, pero sobre todo por bendecirme con una buena familia y rodearme de excelentes personas que dan felicidad a mi vida. "Todo lo puedo en Cristo que me fortalece". Filipenses 4:13.
- **Mis padres** Edin Yaxcal y Mirna Bernal, por sus consejos y su apoyo incondicional. Gracias a ustedes he aprendido a disfrutar la vida y a superar los obstáculos poniendo siempre a Dios en primer lugar. Sin ustedes no hubiera podido alcanzar esta meta. Este triunfo también es suyo.
- **Mis hermanos** Por ser mis compañeros eternos, siempre han estado conmigo compartiendo aventuras y apoyando mis decisiones en cada etapa de mi vida.
- **Mi novia** Gladys Siliezar, por ser mi complemento perfecto y la inspiración que me motiva a seguir adelante y alcanzar mis metas. Gracias por compartir conmigo tu entusiasmo y tu alegría de vivir. Te amo.

**Mis amigos** Por compartir conmigo muchas aventuras y también por compartir anhelos, triunfos y tristezas. Ustedes son un legado de Dios para hacer mis cargas más ligeras.

**Edyn Mauricio Yaxcal Bernal**

#### **ACTO QUE DEDICO A:**

- **Dios** Por ser mi guía y permitirme cumplir este sueño.<br>Gracias por derramar abundantes bendiciones sobre mi familia y ser mi luz en el camino de la vida. A ti Señor sea la honra y la gloria.
- **Mis padres** María Victoria Tala y Geremias Siliezar, por ser la fuente de mi inspiración, con sus sabios consejos y sus palabras de aliento conseguí llegar a esta meta. Este triunfo es de ustedes. Gracias por creer en mí y darme una vida maravillosa.
- **Mis hermanos** Por acompañarme en cada etapa de mi vida, cada uno de ustedes en distintos momentos fue mi ayuda y mi apoyo. En especial a mi hermano Luis Armando, gracias por brindarme tu hombro en los momentos de dificultad, y a mi hermanito Mario Roberto, que Dios tenga en su gloria.
- **Mi novio Mauricio Yaxcal, por la ayuda incondicional que me** has brindado, gracias por hacer el camino de mi vida un sendero lleno de felicidad y amor, con tu apoyo he logrado alcanzar esta meta. Te amo.

**Mis amigos** Porque no fue casualidad conocerlos, cada uno de ustedes me hizo mejor persona, en actitud, en responsabilidad, en respeto. Gracias por permitirme ser parte de sus vidas y por brindarme su ayuda a lo largo de la carrera.

**Gladys Rebeca Siliezar Tala**

# ÍNDICE GENERAL

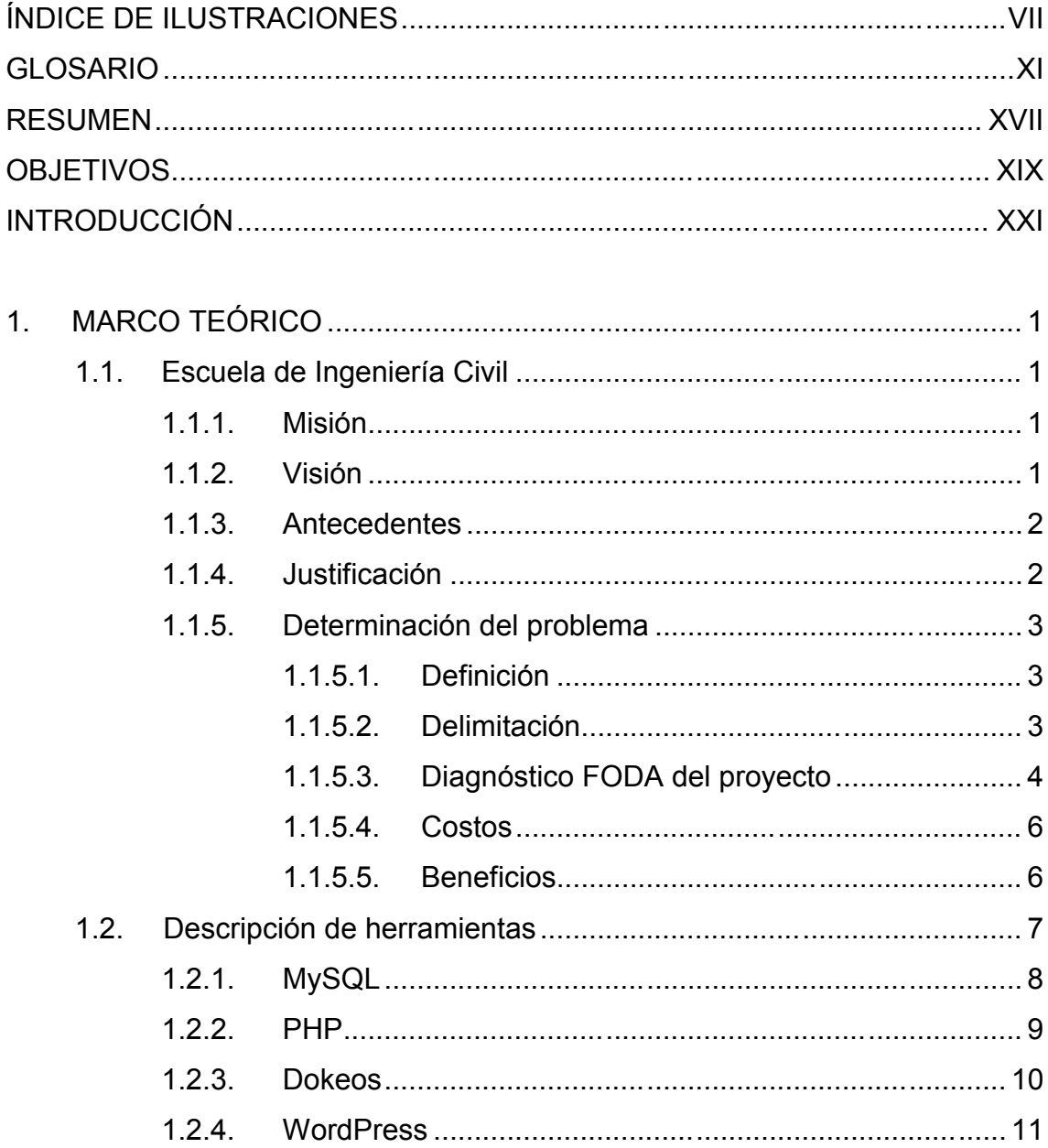

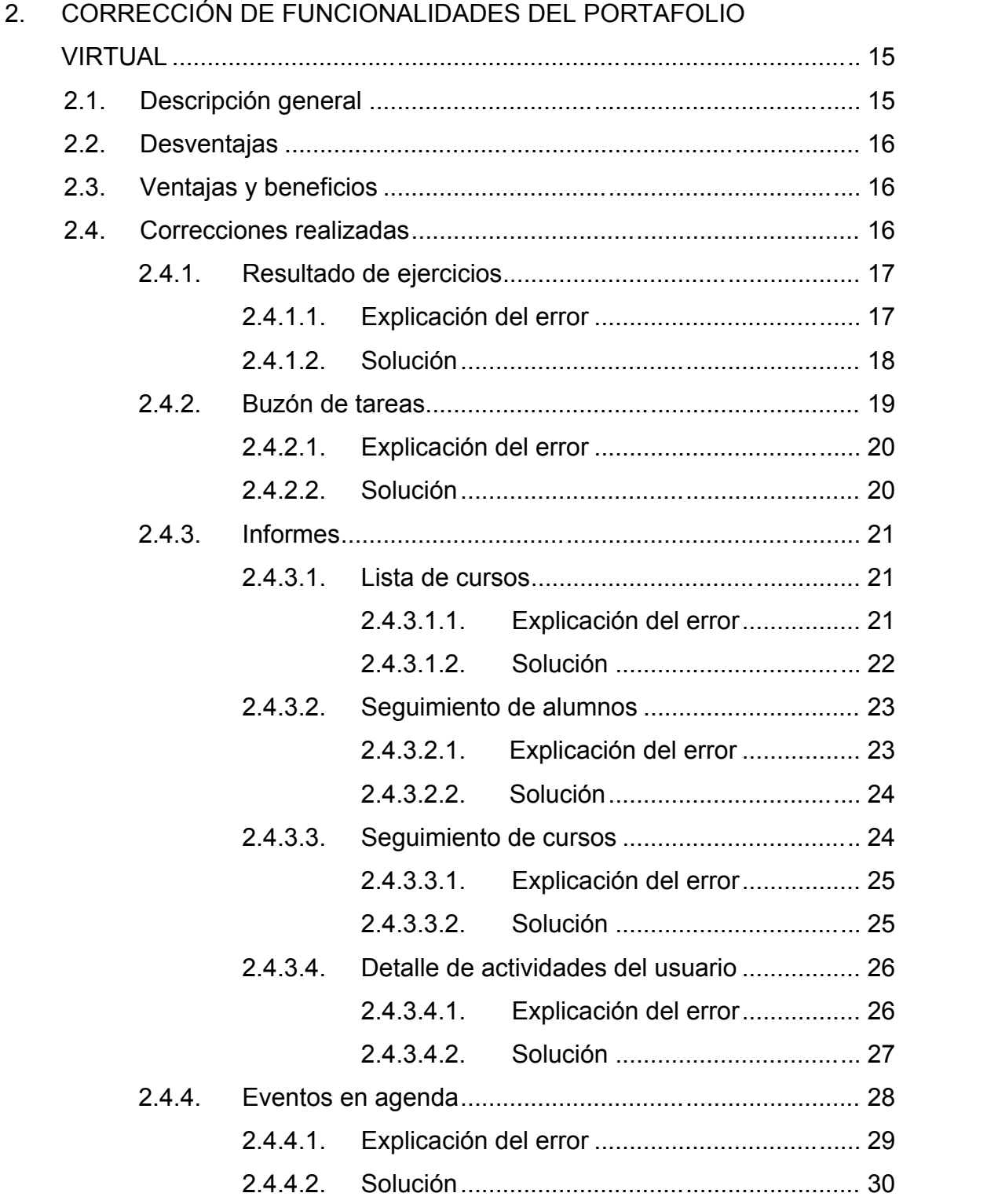

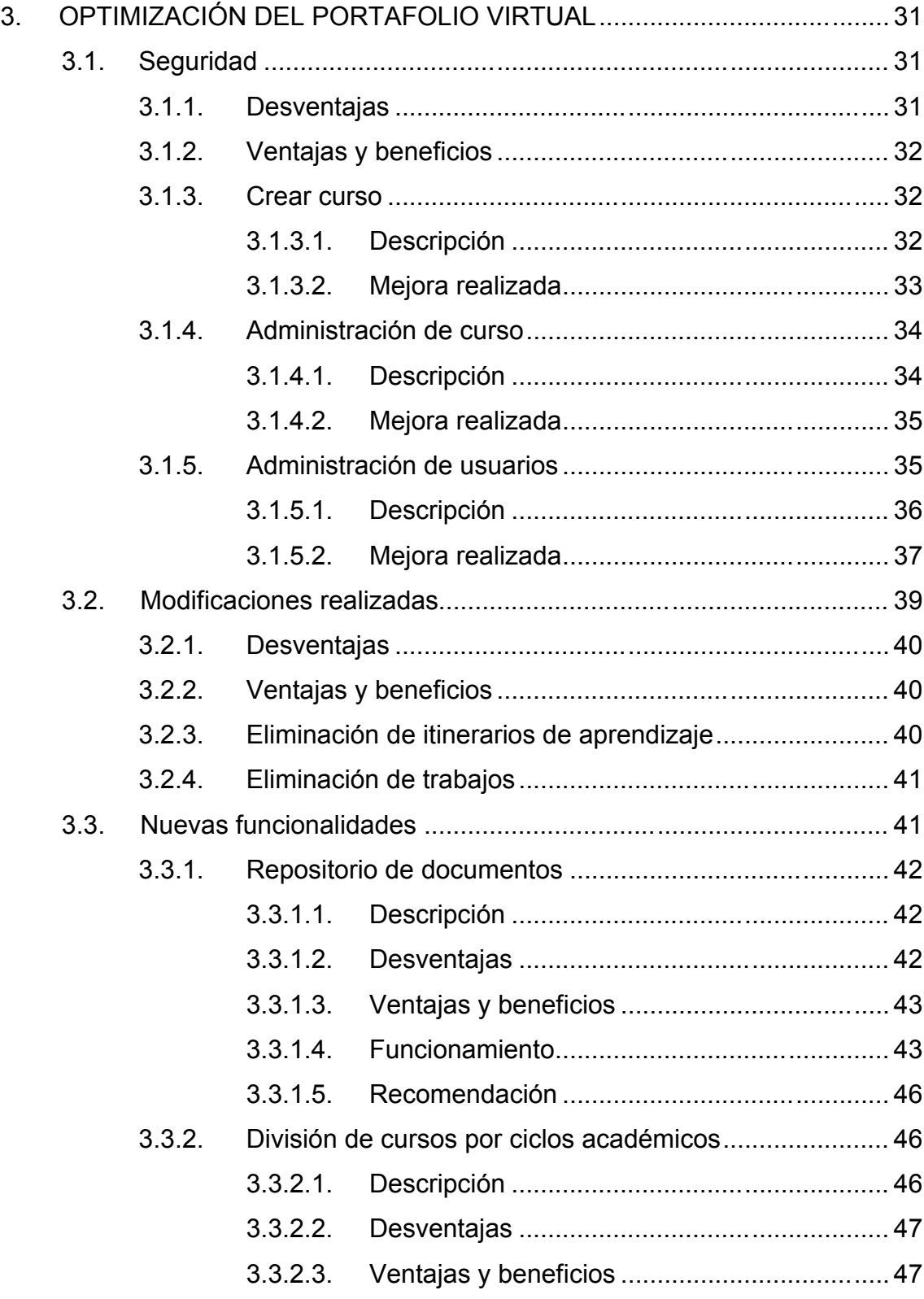

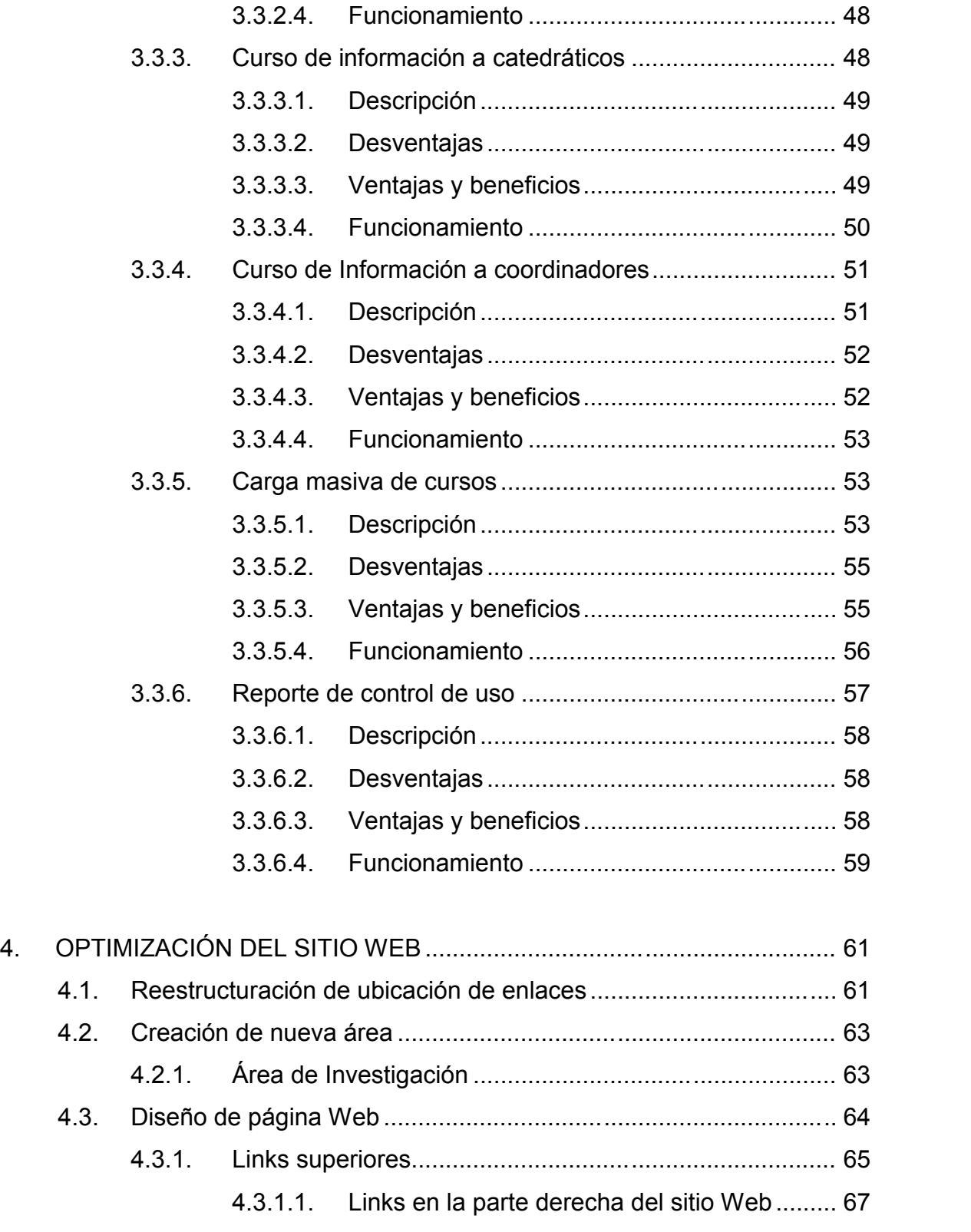

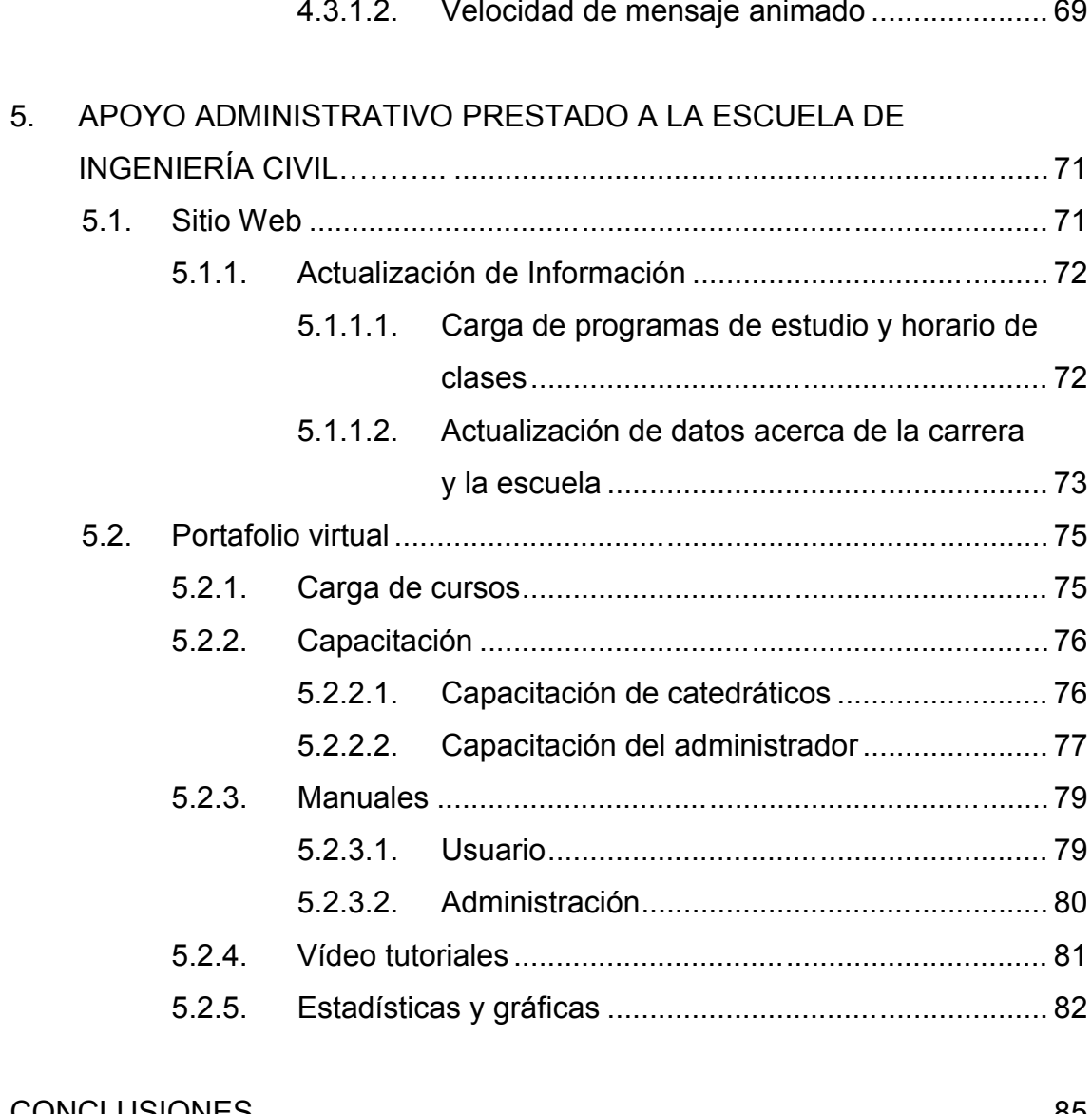

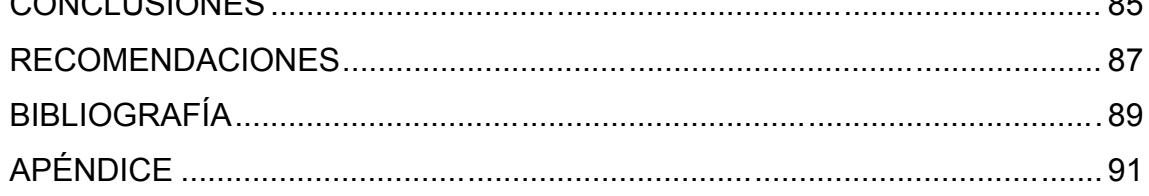

# **ÍNDICE DE ILUSTRACIONES**

#### **FIGURAS**

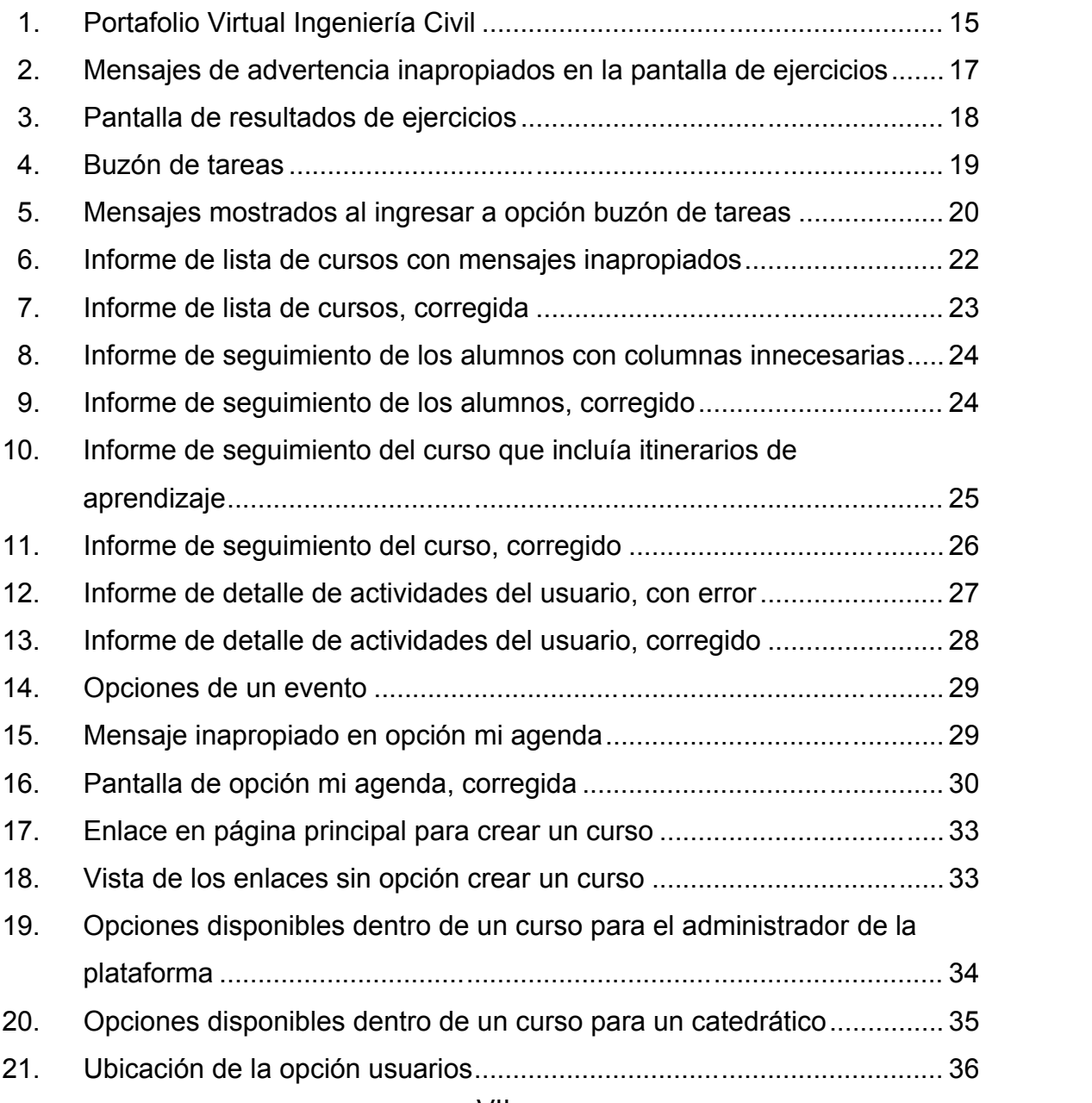

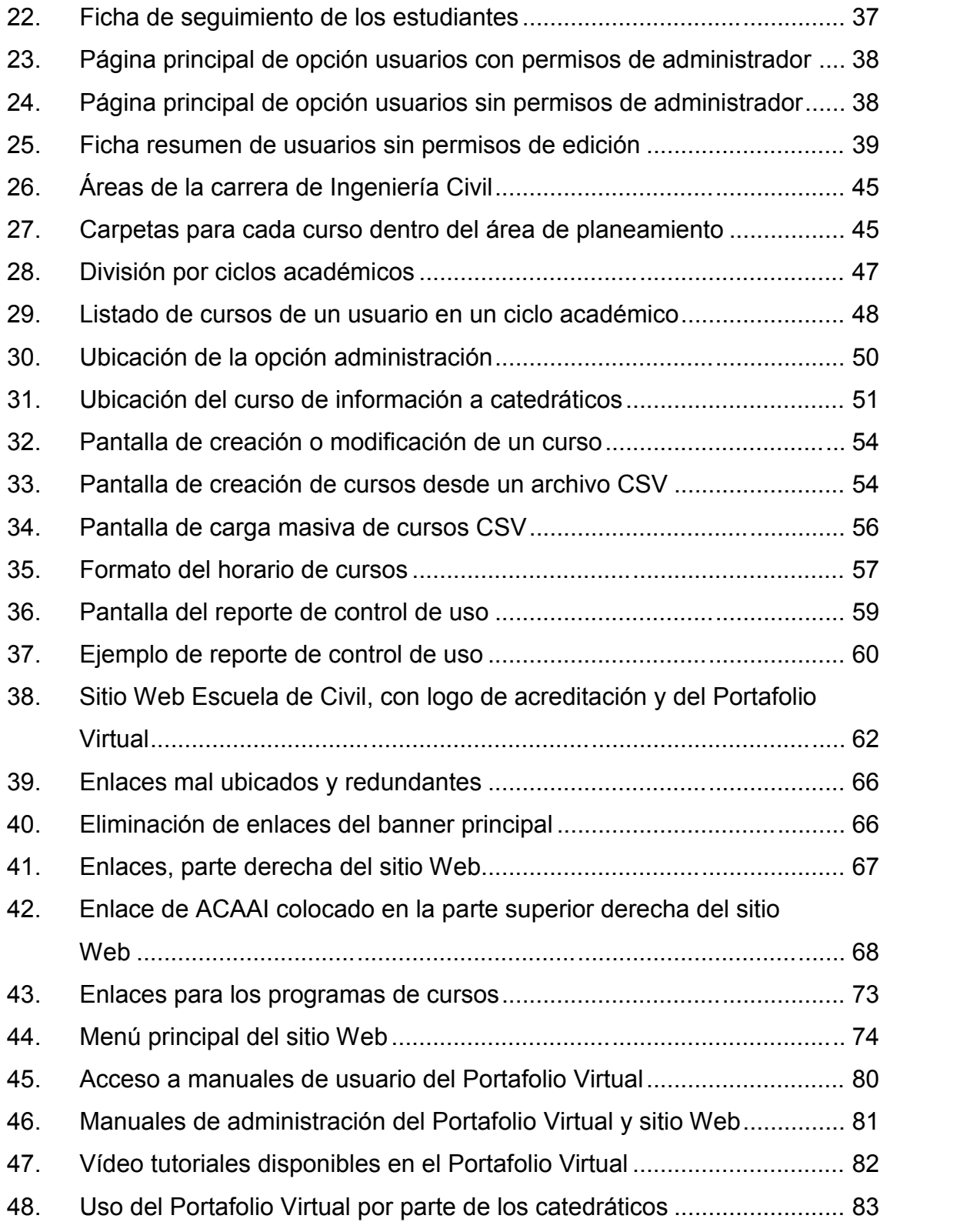

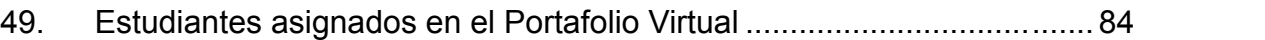

#### **TABLAS**

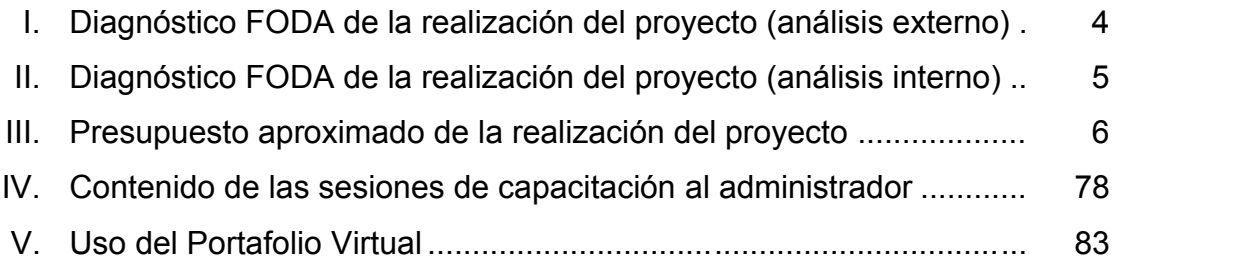
#### **GLOSARIO**

- **Acreditación** Es el proceso de evaluación basado en estándares y criterios de calidad previamente establecidos, que es llevado a cabo por un organismo externo y que procura garantizar la calidad de una carrera o programa educativo.
- **Base de datos** Conjunto de datos pertenecientes a un mismo contexto y almacenados sistemáticamente para su posterior uso. En la actualidad y debido al desarrollo tecnológico en la electrónica y la informática, la mayoría de las bases de datos están en formato digital (electrónico).
- **Código fuente** El código fuente de un programa informático (o *software*) es un conjunto de líneas de texto que son las instrucciones que debe seguir la computadora para ejecutar dicho programa.
- **Dokeos** Es un entorno de *e-learning* y una aplicación de administración de contenido de cursos y también una herramienta de colaboración. Es *software* libre y está bajo la licencia GNU GPL; el desarrollo es internacional y colaborativo.

**E-learning** Es un sistema de educación electrónico o a distancia en el que se integran el uso de las tecnologías de la información y otros elementos pedagógicos.

**GNU GPL** Es una licencia creada por la *Free Software Fundation*, orientada principalmente para proteger la libre distribución, modificación y uso de *software*. Su propósito es declarar que el *software* cubierto por esta licencia es *software* libre.

**HTML** *HyperText Markup Language* (lenguaje de marcado de hipertexto), es el lenguaje para la elaboración de páginas Web. Es usado para describir la estructura y el contenido en forma de texto, así como para complementar el texto con objetos tales como imágenes.

**HTTP** *Hypertext Transfer Protocol* o *HTTP* (en español protocolo de transferencia de hipertexto) es el protocolo usado en cada transacción de Internet. Está orientado a transacciones y sigue el esquema petición-respuesta entre un cliente y un servidor.

**Multiplataforma** Que tiene la característica de funcionar de forma similar en distintas plataformas (distintos sistemas operativos por ejemplo).

- **MySQL** Es un sistema de gestión de base de datos relacional, multihilo (varias peticiones pueden ejecutarse a la vez) y multiusuario (varios usuarios pueden estar conectados al mismo tiempo).
- **PHP** Es un lenguaje de programación interpretado, diseñado originalmente para la creación de páginas Web dinámicas.
- **PhpMyAdmin** Es una herramienta escrita en PHP con la intención de manejar la administración de MySQL a través de páginas Web, utilizando Internet.
- **Portafolio Virtual** Es una plataforma que facilita la comunicación entre catedráticos y alumnos y permite disponer en tiempo real de los recursos y actividades que el estudiante requiere en su proceso formativo.
- **Procedimiento almacenado** Es un programa (o procedimiento) el cual es almacenado físicamente en una base de datos.
- **Protocolo** En informática, un protocolo es un conjunto de reglas usadas por computadoras, para comunicarse unas con otras a través de una red.

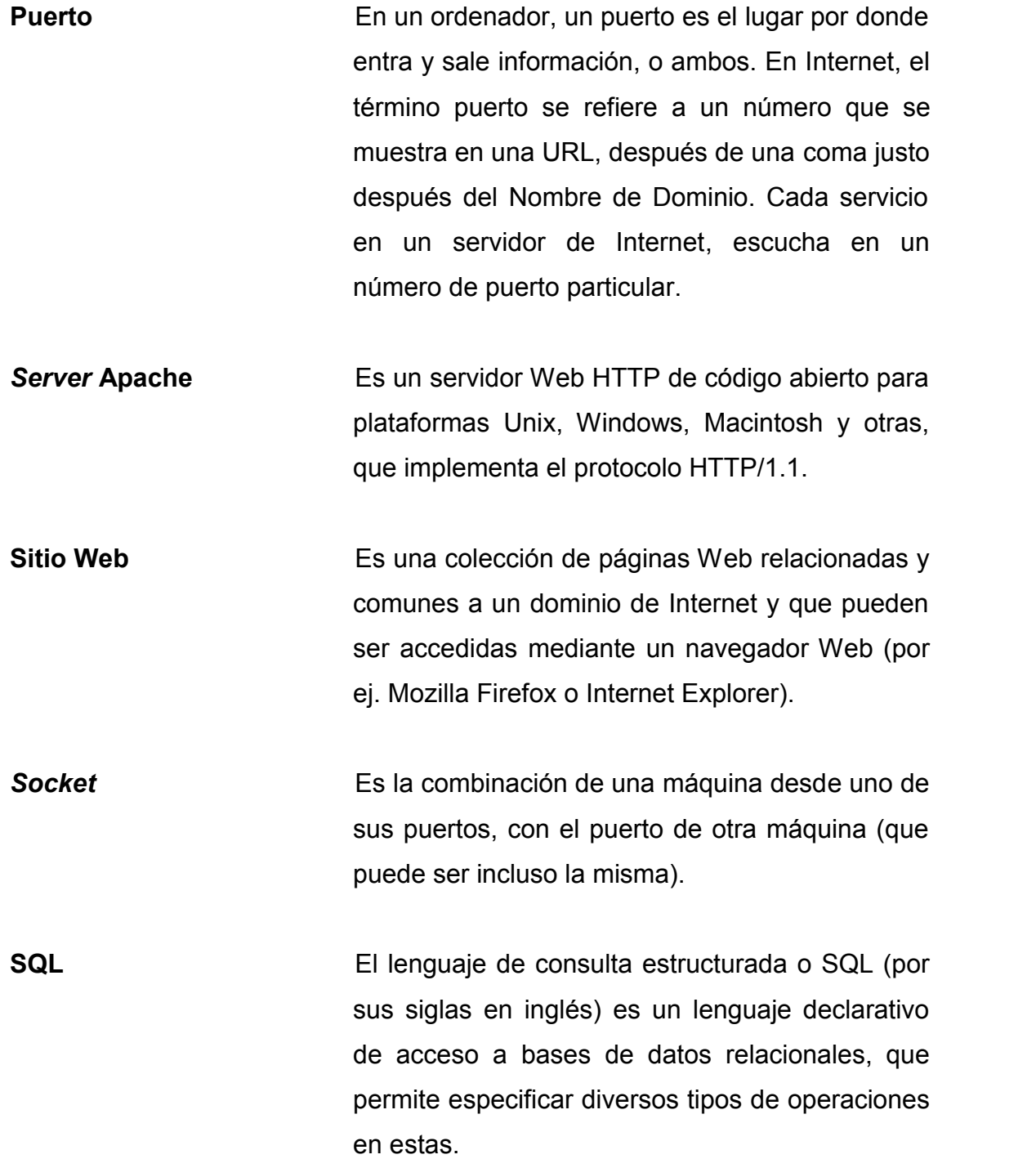

- **Transacción** En un sistema de gestión de bases de datos, es un conjunto de órdenes que se ejecutan formando una unidad de trabajo, es decir, en forma indivisible o atómica.
- **TCP/IP** Son las siglas de Protocolo de Control de Transmisión/Protocolo de Internet (en inglés *Transmission Control Protocol/Internet Protocol*), un sistema de protocolos que hacen posibles servicios de Internet entre ordenadores que no pertenecen a la misma red.
- WordPress **Es un sistema de gestión de contenido enfocado** a la creación de sitios Web.
- **W3C** El *World Wide Web Consortium*, abreviado *W3C*, es un consorcio internacional que produce recomendaciones o estándares para la *World Wide Web*.

#### **RESUMEN**

En la actualidad, las instituciones universitarias se hallan sometidas a numerosas demandas que rompen con el sentido tradicional de la enseñanza y las nuevas tecnologías están cambiando la forma en que la educación superior se imparte.

Conscientes de las dificultades que tienen los catedráticos de la Escuela de Ingeniería Civil para distribuir material de apoyo a los estudiantes, publicar notas o anuncios, y, de igual forma, las dificultades que tienen los estudiantes para comunicarse con los catedráticos o enterarse de sus notas, este proyecto planteó una solución que ayudará a disminuir los problemas antes mencionados.

Los gestores de contenido son una de las tantas herramientas que han venido a revolucionar la administración y la forma de tener contacto con los estudiantes y catedráticos. La Escuela de Ingeniería Civil ya cuenta con un gestor de contenido llamado Portafolio Virtual, el cual vino a suplir las necesidades básicas de la escuela. Sin embargo, en dicho Portafolio Virtual se encontraron algunas deficiencias y limitaciones que provocaron poca aceptación de la herramienta por parte de catedráticos.

Debido a la situación anterior, se llevó a cabo el proyecto "Optimización del Portafolio Virtual y del sitio Web de la Escuela de Ingeniería Civil", con el cual se crearon nuevas funcionalidades y se corrigieron las deficiencias existentes. Además, se mejoró la consulta y despliegue de los reportes, así como se dio mantenimiento al sitio Web de la escuela, actualizando y organizando la información.

# **OBJETIVOS**

#### **General**

Optimizar el sistema de gestión de contenidos para cursos y el sitio Web de la Escuela de Ingeniería Civil para continuar con el proceso de acreditación.

#### **Específicos**

- 1. Disponer de un sitio Web con información actualizada, de la Escuela de Ingeniería Civil para este semestre.
- 2. Optimizar el funcionamiento e implementar la seguridad del Portafolio Virtual.
- 3. Automatizar la carga de cursos del Portafolio Virtual.
- 4. Habilitar un repositorio general de recursos educativos para su reutilización en futuros semestres.
- 5. Visualizar de forma organizada y ordenada los cursos del Portafolio Virtual.
- 6. Lograr que el recurso humano de la Escuela de Ingeniería Civil sea capaz de administrar y darle mantenimiento al Portafolio Virtual y sitio Web.

## **INTRODUCCIÓN**

Como parte del proceso de acreditación, la Escuela de Ingeniería Civil cuenta con un sitio Web y una herramienta llamada Portafolio Virtual que le facilita la comunicación con los estudiantes y permite disponer en tiempo real de los recursos y actividades que el estudiante requiere en su proceso formativo.

En este documento se describe el proyecto Optimización del Portafolio Virtual y del sitio Web de la Escuela de Ingeniería Civil. En el desarrollo de este proyecto, se realizaron las actividades que se especifican a continuación:

Primero, se analizaron y corrigieron las deficiencias que se muestran en el Portafolio Virtual. Desde su implementación, el Portafolio Virtual ha sufrido varios cambios que han provocado inconsistencias o mal funcionamiento de algunas opciones que fueron corregidas en su momento.

Se presenta la actualización de la información y reestructuración del sitio Web. La información del sitio Web de la Escuela de Ingeniería Civil, desde el 2009 no tuvo mantenimiento, por lo cual gran parte de la información ya no era de utilidad. En este proceso, también se rediseñó el menú y se reclasificaron los links del sitio.

Debido a la creación de nuevas funcionalidades para mejorar el desempeño del Portafolio Virtual y facilitar su utilización, pudo comprobarse que la visualización de la información de los cursos no era apropiada para los estudiantes y catedráticos; además, era complicada la búsqueda a medida que se agregaba nueva información, debido a que esta no está ordenada y clasificada por ciclos académicos. Asimismo, en muchos casos, no era posible reutilizar la información. Por otro lado, la creación de cursos era un proceso mecánico que fue automatizado convenientemente en esta optimización.

Finalmente, se describe el proceso de capacitación y transferencia de conocimientos. El proceso de implementación se completa con la fase de aprendizaje y capacitación de los catedráticos, directores y personal administrativo de la escuela, actividad que ha permitido el conocimiento práctico y la aceptación de las mejoras realizadas.

# **1. MARCO TEÓRICO**

#### **1.1. Escuela de Ingeniería Civil**

En 1879 se estableció la Escuela de Ingeniería en la Universidad de San Carlos de Guatemala y por decreto gubernativo, en 1882, se elevó a la categoría de facultad, dentro de la misma universidad. En 1930 se reestructuraron los estudios, estableciéndose la Carrera de Ingeniería Civil.

#### **1.1.1. Misión**

"Formar profesionales de la Ingeniería Civil con valores y principios éticos, capaces de planificar, diseñar, construir, administrar, operar y mantener obras de infraestructura civil; consciente de la realidad nacional y comprometida con la sociedad, para que a través de la aplicación de la ciencia y la tecnología, contribuyan al bien común y desarrollo sostenible."<sup>1</sup>

#### **1.1.2. Visión**

 $\overline{a}$ 

"Ser un ente académico formador de ingenieros civiles emprendedores; con capacidad de investigación; autoformación; con principios éticos y conciencia social; para que mediante la aplicación de la ciencia y tecnología, solventen con excelencia las necesidades de la sociedad guatemalteca y se

<sup>1</sup> http://civil.ingenieria-usac.edu.gt/home/?page\_id=31. Consultado en septiembre de 2011.

inserten con éxito en la actividad académica y laboral en el medio nacional e internacional."<sup>2</sup>

#### **1.1.3. Antecedentes**

La Escuela de Ingeniería Civil, dentro de su proceso de acreditación, requiere mejoras tanto a nivel estructural como tecnológico; fue así como en el 2009 surgió el proyecto "Mejoras a nivel tecnológico para la acreditación centroamericana de las escuelas universitarias de ingeniería.", convirtiéndose éste en la fase inicial y base de las mejoras a realizar a nivel tecnológico, dentro de la Escuela de Ingeniería Civil. Un año después se continúa con el proceso de acreditación con un nuevo proyecto titulado: "Seguimiento a las mejoras a nivel tecnológico y migración del portal de la Escuela de Ingeniería Civil hacia el Centro de Cálculo", para centralizar la información del Portafolio Virtual y sitio Web.

#### **1.1.4. Justificación**

 $\overline{a}$ 

En los últimos años, el avance de la tecnología ha cambiado la forma de impartir y recibir clases, las herramientas de gestión de contenido han venido a beneficiar a las instituciones educativas, ya que con ellas existe la facilidad en el acceso a toda la información académica y administrativa de la universidad, evitándose así la movilización del estudiante o catedrático a los centros universitarios, pudiéndose hacer desde la comodidad de su casa o trabajo.

<sup>&</sup>lt;sup>2</sup> http://civil.ingenieria-usac.edu.gt/home/?page\_id=31. Consultado en septiembre de 2011.

Por ello es necesario poner a disposición de la Escuela de Ingeniería Civil, este tipo de herramientas que faciliten el proceso de enseñanza-aprendizaje y promuevan la formación de más y mejores profesionales.

#### **1.1.5. Determinación del problema**

Como parte del proceso de acreditación, la Escuela de Ingeniería Civil necesita mantener un sistema en el cual se puedan manejar los contenidos de cursos de manera eficiente y segura, que sea fácil de utilizar y también se pueda llevar el control de los estudiantes y catedráticos.

#### **1.1.5.1. Definición**

La Escuela de Ingeniería Civil cuenta actualmente con una herramienta llamada Portafolio Virtual, la cual está creada sobre la plataforma *Dokeos* 1.8.4. Sin embargo, esta herramienta no ha tenido la aceptación esperada por parte de los catedráticos y los administradores de la escuela, ya que carece de funcionalidades que faciliten el mantenimiento de cursos y documentos; tampoco cuenta con toda la seguridad necesaria para proteger la integridad de la información que se maneja en el sistema.

Por otro lado, la Escuela de Ingeniería Civil también cuenta con un sitio Web que ha dejado de ser actualizado y necesita que se le dé mantenimiento a esta página, para mostrar información correspondiente al semestre en curso.

#### **1.1.5.2. Delimitación**

La solución que se propone es optimizar el Portafolio Virtual creando nuevas funcionalidades, como la carga automática de cursos, un repositorio general de documentos para los catedráticos, organización de los cursos por semestres y mejoras en la definición de los roles y permisos para los usuarios. Además, mejorar la consulta y despliegue de los reportes de uso de la herramienta.

Asimismo, se propone darle mantenimiento al sitio Web de la escuela, actualizando y organizando la información correspondiente a este semestre.

#### **1.1.5.3. Diagnóstico FODA del proyecto**

# Tabla I. **Diagnóstico FODA de la realización del proyecto (análisis externo)**

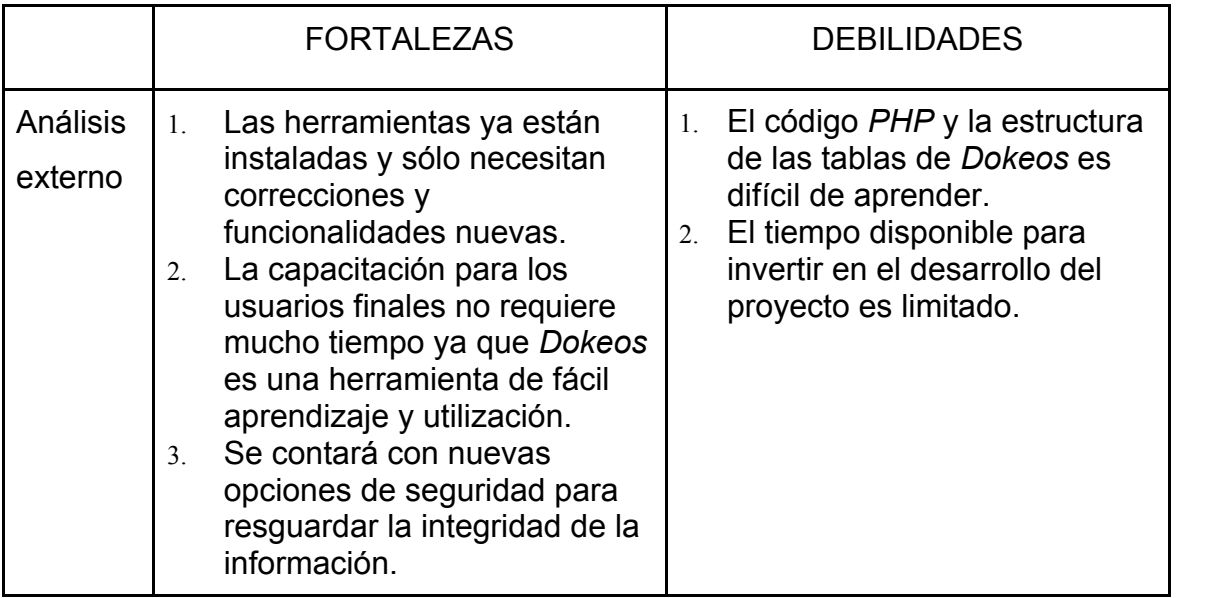

Fuente: elaboración propia.

# Tabla II. **Diagnóstico FODA de la realización del proyecto (análisis interno)**

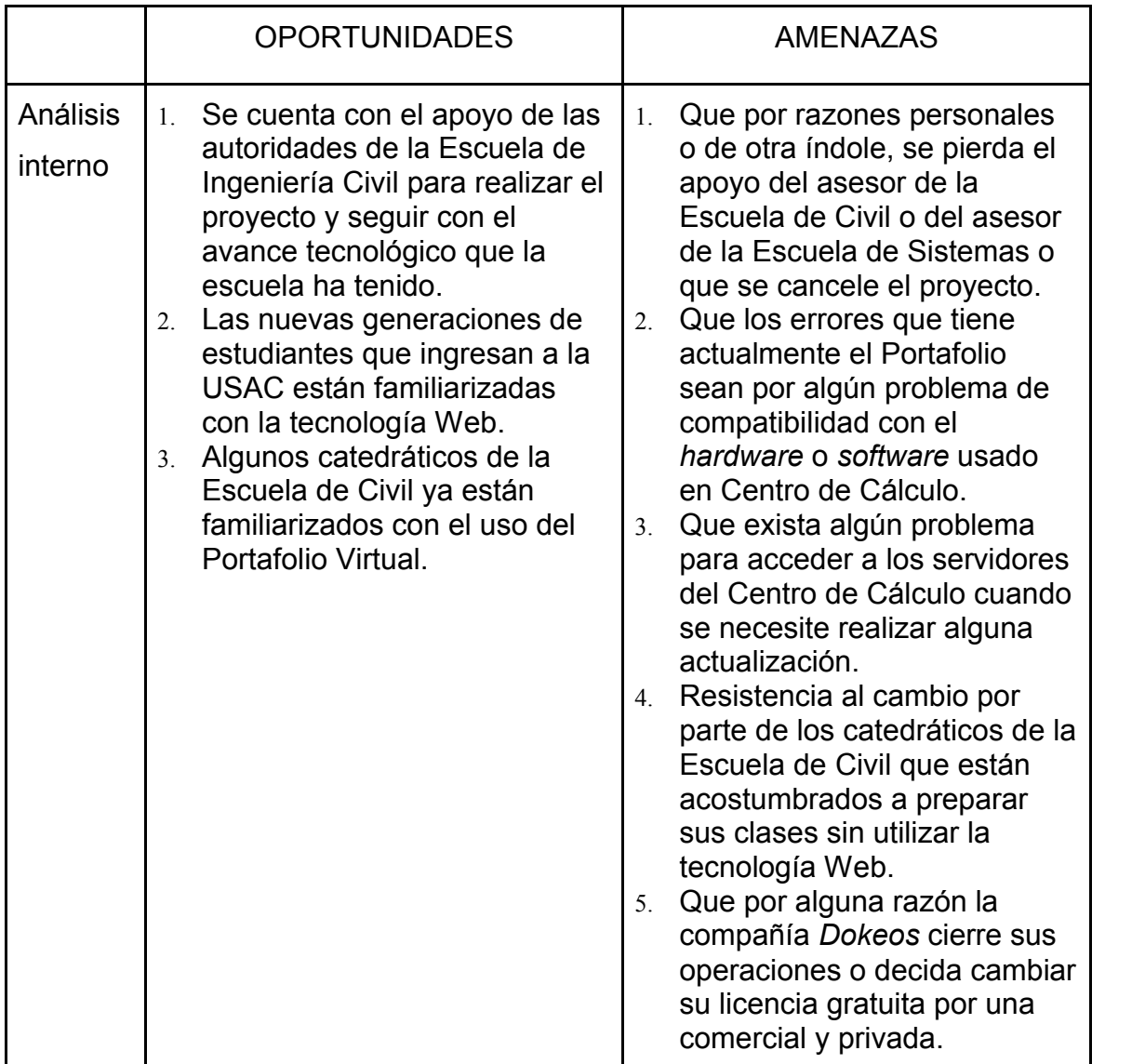

Fuente: elaboración propia.

#### **1.1.5.4. Costos**

A continuación se describe el presupuesto aproximado del desarrollo formal del proyecto (tiempo estimado: 6 meses).

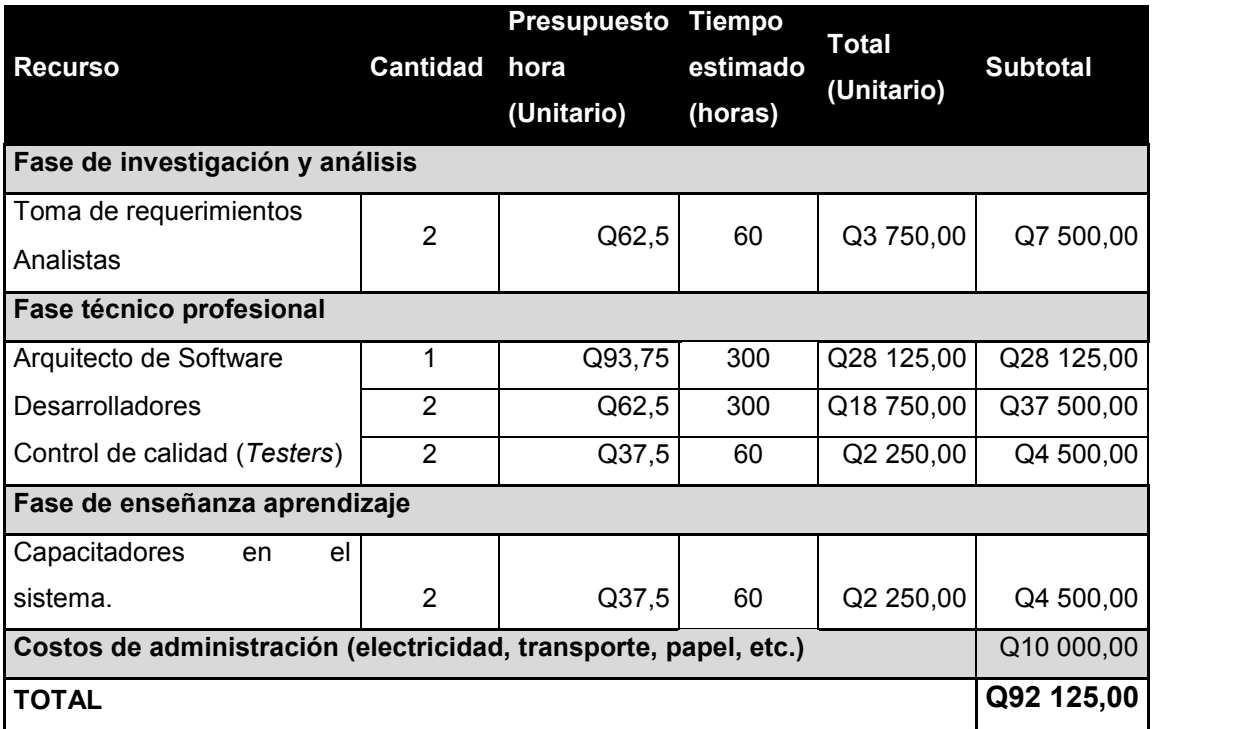

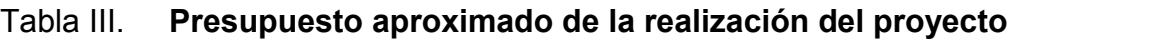

Fuente: elaboración propia.

#### **1.1.5.5. Beneficios**

 Un Portafolio Virtual estable y libre de errores, con opciones que sean de utilidad a los catedráticos y estudiantes.

- Los catedráticos dispondrán de nuevas opciones que le permitan la revisión y evaluación de las tareas de los estudiantes.
- La información de los cursos estará organizada, tanto para estudiantes como para catedráticos.
- El Portafolio Virtual contará con nuevas funcionalidades que facilitarán su administración.
- Los catedráticos podrán reutilizar documentos cargados al Portafolio Virtual en distintos ciclos académicos, sin la necesidad de volverlos a cargar al sistema.
- Un sitio Web con una mejor estructura, en la cual se pueda encontrar la información actualizada fácilmente.

#### **1.2. Descripción de herramientas**

El Portafolio Virtual y el sitio Web de la Escuela de Ingeniería Civil se encuentran instalados en los servidores de Centro de Cálculo e Investigación Educativa de la Facultad de Ingeniería, de la Universidad de San Carlos de Guatemala. El Portafolio está creado sobre la plataforma *Dokeos* 1.8.4, el cual está escrito en el lenguaje de programación *PHP* 5.2.6 y utiliza el sistema de gestión de bases de datos *MySql* 5.0 para almacenar la información.

Por otro lado, el sitio Web de la Escuela de Ingeniería Civil fue creado usando la plataforma *WordPress* 3.0, la cual también almacena la información en una base de datos *MySql* 5.0. Para llevar a cabo el proyecto que se describe

en este documento, es necesario conocer las herramientas antes mencionadas. A continuación de describen cada una de ellas.

#### **1.2.1. MySQL**

*MySQL* es un sistema de gestión de bases de datos relacionales basado en el lenguaje *SQL*, capaz de poner a disposición de muchos usuarios grandes cantidades de datos de manera simultánea.<sup>3</sup>

Entre sus características figuran:

- Soporte a multiplataforma. Los clientes se conectan al servidor *MySQL* usando sockets TCP/IP en cualquier plataforma.
- Soporta procedimientos almacenados.
- Soporta transacciones.

- Seguridad: ofrece un sistema seguro de contraseñas y privilegios mediante verificación basada en el *host* (o nombre de la computadora) y el tráfico de contraseñas está encriptado al conectarse a un servidor.
- Soporta gran cantidad de datos. *MySQL Server* tiene bases de datos de hasta 50 millones de registros.
- Contiene su propio paquete de pruebas de rendimiento proporcionado con el código fuente de la distribución de *MySQL*.

<sup>3</sup> http://es.wikipedia.org/wiki/MySQL. Consultado el 23 de septiembre de 2011.

#### **1.2.2. PHP**

*PHP* es un lenguaje de programación interpretado, de propósito general, diseñado originalmente para la creación de páginas Web dinámicas. Es usado principalmente en interpretación del lado del servidor (*server-side scripting*) y puede ser embebido dentro de código *HTML*.<sup>4</sup>

Entre sus principales características se puede mencionar:

- Es un lenguaje multiplataforma.
- Tiene capacidad de conexión con la mayoría de los manejadores de base de datos que se utilizan en la actualidad; destaca su conectividad con *MySQL*.
- Capacidad de expandir su potencial utilizando la enorme cantidad de módulos (llamados *ext's* o extensiones).
- Es de código abierto libre, de fácil acceso para todos.
- Biblioteca nativa de funciones sumamente amplia e incluida.
- No requiere definición de tipos de variables.
- Tiene manejo de excepciones.

<sup>4</sup> http://es.wikipedia.org/wiki/PHP. Consultado el 16 de septiembre de 2011.

#### **1.2.3.** *Dokeos*

*Dokeos* es un software para entrenamiento a distancia (o sistema de gestión de aprendizaje). Con una implementación simple y clara para sus usuarios (entrenadores, alumnos, audiencias de educación continua, etc.) *Dokeos* ofrece una amplia gama de herramientas y facilita la creación y organización de contenidos interactivos y ejercicios.<sup>5</sup>

*Dokeos* también ofrece una interfaz de administración simple y poderosa, haciendo posible el manejar usuarios, entrenamientos, clases o sesiones, ya sea individualmente o en grupos. La gestión de la plataforma entera es posible gracias a la interfaz de administración. Además de la facilidad de uso, *Dokeos* tiene la gran ventaja de ser un software gratuito del cual el código fuente es accesible y puede ser modificado o adaptado a necesidades más especificas.<sup>6</sup>

*Dokeos* está escrito en *PHP* y usa bases de datos en *MySql*. Hasta el 2007, estaba traducido en 34 idiomas (y varios están completos), hasta septiembre de 2010 ya era utilizado por 9900 organizaciones, según reporta el mismo sitio Web de la empresa, medido sin filtrado de posibles duplicados. Dokeos.com es también una compañía belga que provee hospedaje, soporte y servicios de *e-learning*, aparte de la distribución de la plataforma *Dokeos*. La compañía colabora con la comunidad pagándole a varios desarrolladores.<sup>7</sup>

Entre las principales herramientas con que cuenta la plataforma *Dokeos* están:

<sup>&</sup>lt;sup>5</sup> http://www.dokeos.com/es/documentacion/manuales-en-pdf. Consultado en agosto de 2011.

 $6$  Ibíd.

 $7$  http://es.wikipedia.org/wiki/Dokeos. Consultado en agosto de 2011.

- Ejercicios: opción múltiple, llenado de espacios en blanco, pregunta de relación, preguntas abiertas, respuesta única y zonas interactivas
- Interacción: foros, chats y grupos
- Agenda
- Anuncios
- Enlaces

 $\overline{a}$ 

- Documentos
- Buzón de tareas

#### **1.2.4. WordPress**

*WordPress* es un sistema de gestión de contenido, enfocado a la creación de *blogs* (sitios Web periódicamente actualizados). Desarrollado en *PHP* y *MySQL*, bajo licencia *GPL* y código modificable, tiene como fundador a Matt Mullenweg. *WordPress* pone especial atención a la estética, estándares Web, y usabilidad. <sup>8</sup>

*WordPress* es el sistema de gestión de contenido más popular entre los *blogs* de todo el mundo. Las causas de su enorme crecimiento son, entre otras, su licencia, facilidad de uso y sus características como gestor de contenidos. Otro motivo que se debe considerar sobre su éxito y extensión, es la enorme comunidad de desarrolladores y diseñadores, que se encargan de desarrollarlo en general o crear *plugins* y temas para la comunidad, siendo usado desde septiembre de 2009 por 202 millones de usuarios.

<sup>8</sup> http://es.wikipedia.org/wiki/WordPress. Consultado el 7 de septiembre de 2011.

Entre las principales características de la estructura de *WordPress* se pueden mencionar<sup>9</sup>:

- La estructura y diseño visual del sitio depende de un sistema de plantillas, independiente del contenido en sí.
- La filosofía de *WordPress* apuesta decididamente por la elegancia, la sencillez y las recomendaciones del *W3C,* pero depende siempre de la plantilla que se va a usar.
- Separa el contenido y el diseño en *XHTML* y *CSS*, aunque, como se ha dicho, depende de la plantilla que se esté usando.
- La gestión y ejecución corre a cargo del sistema de administración con los *plugins* y los *widgets* que usan las plantillas.
- Funcionalidades $10$ :

- o Fácil instalación, actualización y personalización
- o Múltiples autores o usuarios, junto con sus roles o perfiles que establecen distintos niveles de permisos
- o Múltiples blogs o bitácoras
- o Capacidad de crear páginas estáticas
- o Permite ordenar artículos y páginas estáticas en categorías, subcategorías y etiquetas ("tags")

 $9 \atop 10$  http://es.wikipedia.org/wiki/WordPress. Consultado el 7 de septiembre de 2011.<br><sup>10</sup> Ibíd.

<sup>12</sup>

- <sup>o</sup> Cuatro estados para una entrada ("post"): publicado, borrador, esperando revisión <sup>y</sup> privado (sólo usuarios registrados), además de uno adicional: protegido con contraseña
- o Guardado automático temporizado del artículo como borrador
- o Gestión y distribución de enlaces
- o Subida y gestión de adjuntos y archivos multimedia
- o Admite "plugins"
- o Admite plantillas y "widgets" para estas

# **2. CORRECCIÓN DE FUNCIONALIDADES DEL PORTAFOLIO VIRTUAL**

#### **2.1. Descripción general**

El Portafolio Virtual en el año 2009 se encontraba en un servidor externo a la universidad y en el año 2010 se realizó una migración de todo el sitio hacia un servidor propio de la Facultad de Ingeniería, para ahorrar costos de mantenimiento. Sin embargo, esta migración dejó algunas funcionalidades del Portafolio con ciertas inconsistencias y mensajes inapropiados que se mostraban al usuario en la pantalla. Por dicha razón, fue necesario hacer una revisión exhaustiva de cada una de las funcionalidades a nivel de código fuente, para eliminar los errores y mensajes inapropiados. Este capítulo describe cada uno de las correcciones que se realizaron.

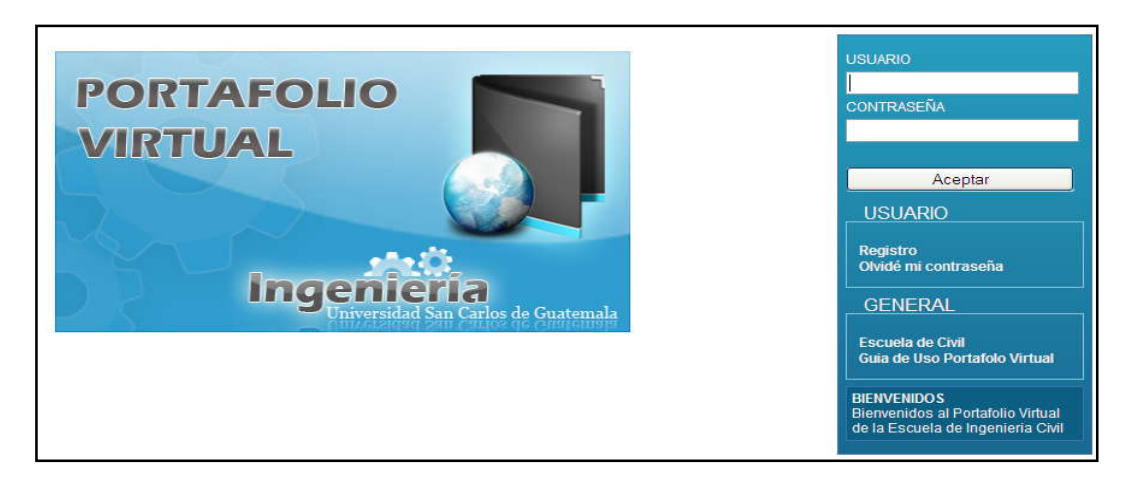

Figura 1. **Portafolio Virtual Ingeniería Civil**

Fuente: Portafolio Virtual Ingeniería Civil. Página de ingreso.

http://civil.ingenieria-usac.edu.gt/portafoliocivil/. Consultado en septiembre de 2011.

#### **2.2. Desventajas**

Existían dos desventajas:

- Las funcionalidades que mostraban errores correctamente, no funcionaban de la forma esperada.
- Las funcionalidades que mostraban mensajes inapropiados, confundían al usuario final, quien no entendía la razón del mensaje ni su significado.

En ambos casos, el resultado era el mismo: el usuario final no confiaba en el correcto funcionamiento de la opción y prefería no usarla.

#### **2.3. Ventajas y beneficios**

Al corregir las inconsistencias y mensajes inapropiados, el usuario final ya no encuentra opciones en el Portafolio Virtual que funcionen incorrectamente y tampoco encuentra mensajes que no comprenda. Por tal razón, dispondrá de las opciones que antes no funcionaban y hay mayor probabilidad que confíe más en la herramienta y la utilice más y mejor.

#### **2.4. Correcciones realizadas**

A continuación se describe cada una de las correcciones que se realizaron a las distintas opciones del Portafolio Virtual, para eliminar los mensajes de error y mensajes inapropiados que se mostraban al usuario final.

#### **2.4.1. Resultado de ejercicios**

La opción "Ejercicios" permite a los catedráticos realizar evaluaciones con preguntas de respuesta múltiple, preguntas de respuesta abierta, completar oraciones, relación de conceptos, etc. Dichas evaluaciones, sirven para medir el nivel de conocimiento de los estudiantes.

#### **2.4.1.1. Explicación del error**

La opción Ejercicios tiene una pantalla en la cual se muestran las respuestas y la puntuación para cada una de las preguntas que el estudiante contestó. Esta pantalla aparece inmediatamente después de que el estudiante resuelve el ejercicio. Sin embargo, en ese momento se mostraba también una serie de mensajes de advertencia inapropiados para un usuario final (ver figura 2).

## Figura 2. **Mensajes de advertencia inapropiados en la pantalla de ejercicios**

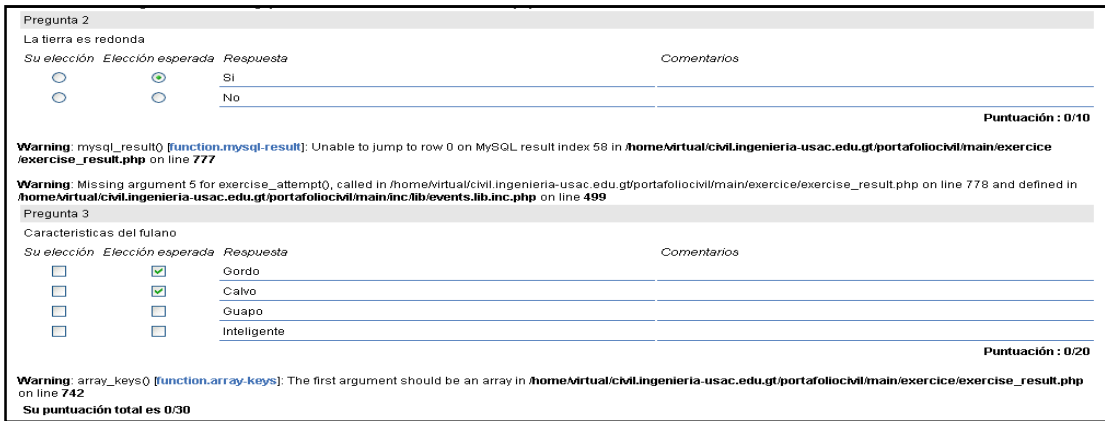

Fuente: Portafolio Virtual. Opción ejercicios.

#### **2.4.1.2. Solución**

Internamente, en el código fuente, existe una función que califica las respuestas del estudiante. Esta función pide cinco parámetros, pero el código fuente original, solo enviaba cuatro. El quinto parámetro indica la posición de la respuesta en la pregunta correspondiente y es opcional, por eso la página mostraba un mensaje de advertencia y no un error. ternamente, en el código fuente, existe una función que califica las<br>stas del estudiante. Esta función pide cinco parámetros, pero el código<br>original, solo enviaba cuatro. El quinto parámetro indica la posición de la<br>sta e

Para evitar que el mensaje aparezca en pantalla, se modificó la llamada a la función, agregando el quinto parámetro para cada tipo de pregunta, así, el usuario final ya no ve los mensajes de advertencia (ver figura 3).

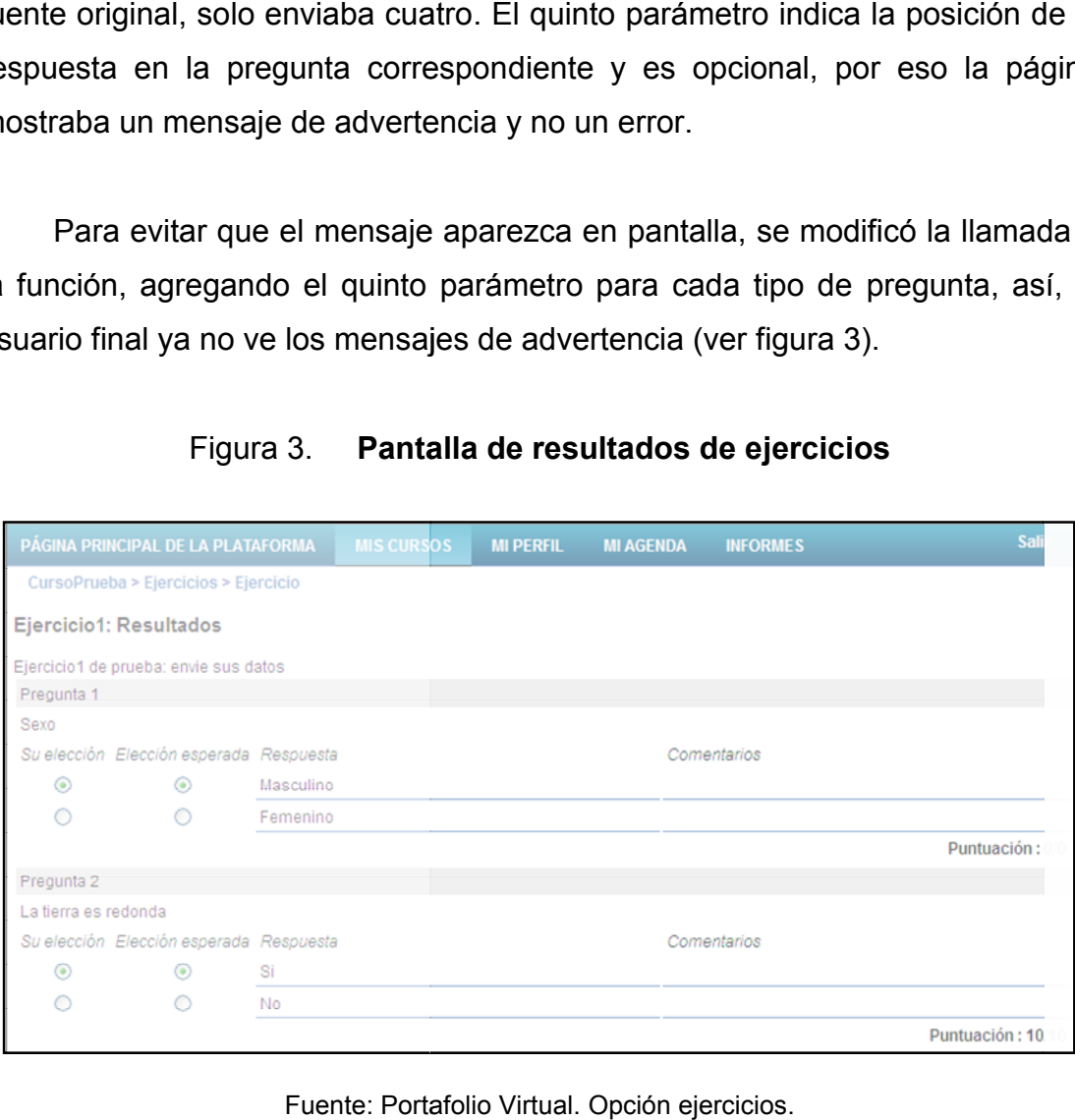

#### Figura 3. **Pantalla de resultados de ejercicios Pantalla de**

#### Fuente: Portafolio Virtual. Opción ejercicios.

#### **2.4.2. Buzón de tareas tareas**

Esta opción abre un canal de comunicación directo con el profesor de determinado curso. Es parecido a un buzón de correo electrónico, tiene una carpeta denominada "archivos recibidos" que es como la bandeja de entrada de un correo electrónico, y una carpeta denominada "archivos enviados" que es como la bandeja de salida de un correo electrónico (ver figura 4). Esta opción abre un canal de comunicación directo con el profesor de<br>erminado curso. Es parecido a un buzón de correo electrónico, tiene una<br>oeta denominada "archivos recibidos" que es como la bandeja de entrada de<br>correo

Figura 4. **Buzón de tareas de tareas**

| CursoPrueba > Buzón de tareas           |                      |                                                                   |               |             |        |                                                     |  |           |  |  |
|-----------------------------------------|----------------------|-------------------------------------------------------------------|---------------|-------------|--------|-----------------------------------------------------|--|-----------|--|--|
| Archivos recibidos<br>Archivos enviados |                      |                                                                   |               |             |        |                                                     |  |           |  |  |
|                                         | Añadir una categoría |                                                                   |               |             |        |                                                     |  |           |  |  |
| $1 - 1/1$                               |                      |                                                                   |               |             |        |                                                     |  |           |  |  |
|                                         | <b>Tipo</b>          | <b>Titulo</b>                                                     | Autor         | Descripción | Tamaño | Último reenvío                                      |  | Modificar |  |  |
|                                         | $\Box$               | Resultado Tarea 1.txt   Mauricio Yaxcal resultado de tarea 1 1 kB |               |             |        | 2011-04-17 18:39:41 0 Comentarios ( $\Rightarrow$ X |  |           |  |  |
|                                         |                      | seleccionar todos - anular seleccionar todos   Eliminar           | $\mathcal{P}$ | Aceptar     |        |                                                     |  | 111       |  |  |

Fuente: Portafolio Virtual. Opción buzón de tareas.

La característica especial de esta opción es que el estudiante le puede enviar directamente al profesor del curso determinada tarea. Asimismo, el profesor del curso tiene comunicación con todos los estudiantes inscritos en su curso o con un grupo determinado de estudiantes. La característica especial de esta opción es que el estudiante le puede<br>enviar directamente al profesor del curso determinada tarea. Asimismo, el<br>profesor del curso tiene comunicación con todos los estudiantes inscritos en

La característica especial de esta opción es que los estudiantes no tienen accesos a los documentos de otros estudiantes, solamente el profesor del curso tiene estos permisos.

#### **2.4.2.1. Explicación del error**

No se lograba utilizar esta opción, ya que al momento de ingresar a la

# misma se mostraban los mensajes presentados en la figura 5. Figura 5. **Mensajes mostrados al ingresar a opción buzón de tareas**

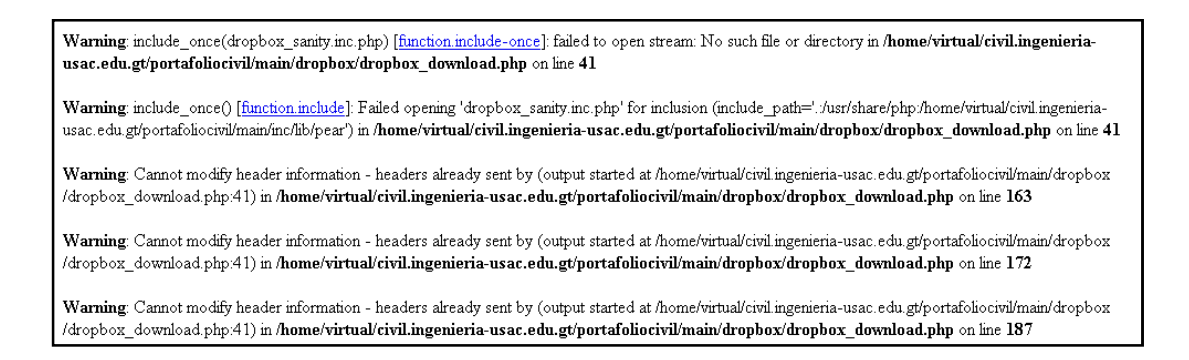

Fuente: Portafolio Virtual. Opción buzón de tareas.

#### **2.4.2.2. Solución**

Los mensajes mostrados en esta opción eran el resultado de realizar llamadas a una librería no existente en el código fuente.

Revisando el código fuente del Portafolio Virtual, internamente, se hizo notorio que la librería a la cual hacía referencia el buzón de tareas no era utilizada en ningún momento. Por tanto, se decidió quitar las líneas de código donde se hacía referencia a dicha librería.

#### **2.4.3. Informes**

Los informes son reportes que muestran el estado del Portafolio Virtual en un área específica. Estos reportes pueden ser visualizados por los catedráticos y le son útiles para tener un resumen de actividad de los alumnos en sus cursos.

Dichos informes mostraban mensajes inapropiados en pantalla debido a errores de programación en el código fuente. A continuación se explica cada uno de los casos y cómo fueron resueltos.

#### **2.4.3.1. Lista de cursos**

En el menú "Informes" que se muestra en la pantalla de un catedrático, el primer informe que aparece es la lista de cursos a los cuales él tiene acceso.

#### **2.4.3.1.1. Explicación del error**

La lista de cursos a los que tiene acceso el docente mostraba una serie de mensajes inapropiados en pantalla y columnas con valores que no eran de utilidad para los catedráticos de la Escuela de Ingeniería Civil (ver figura 6).

Las columnas de progreso de los alumnos, puntuación media de los alumnos y trabajos por alumno, deberían quitarse del informe debido a que corresponden a opciones del Portafolio Virtual que fueron eliminadas (ver secciones 3.2.3 y 3.2.4).

#### Figura 6. **Informe de lista de cursos con mensajes inapropiados**

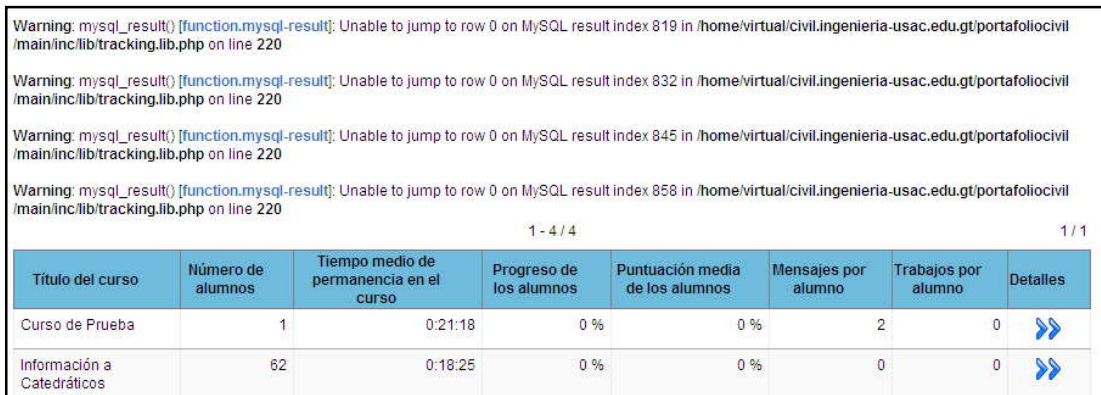

Fuente: Portafolio Virtual. Opción informe de lista de cursos.

#### **2.4.3.1.2. Solución**

Los mensajes inapropiados que se mostraban en pantalla se debían a dos razones que se explican a continuación.

La primera razón es que en el código fuente existe un ciclo que recorre cada uno de los cursos del profesor y en cada curso se hace un conteo de alumnos, el tiempo de permanencia, etc., pero si algún dato estaba vacío, se mostraba el mensaje de advertencia en pantalla. En este caso, para solucionar el problema se agregó una validación para que omita los valores vacíos.

La segunda razón era por un problema a nivel de base de datos. Existía la definición de cursos de semestres anteriores que no tenían tablas a nivel de detalle. Probablemente, cuando se realizó la migración del Portafolio Virtual a los servidores de Centro de Cálculo, se omitieron algunas tablas. Para solucionar el problema, se eliminaron los cursos que tenían información inconsistente en la base de datos.

Por último, se realizaron las modificaciones necesarias en el código fuente para ocultar las columnas con información que no era de utilidad para los catedráticos. Por último, se realizaron las modificaciones necesarias en<br>para ocultar las columnas con información que no era de u<br>catedráticos.

| PÁGINA PRINCIPAL DE LA PLATAFORMA<br><b>MIS CURSOS</b>   | <b>MI PERFIL</b><br><b>MI AGENDA</b> | <b>INFORMES</b>                                   |                                      | Salir         |  |  |
|----------------------------------------------------------|--------------------------------------|---------------------------------------------------|--------------------------------------|---------------|--|--|
| Informes                                                 |                                      |                                                   |                                      |               |  |  |
| Su lista de cursos                                       |                                      |                                                   | Imprimir & Exportar a un fichero CSV |               |  |  |
| 171<br>$1 - 12/12$                                       |                                      |                                                   |                                      |               |  |  |
| Título del curso.                                        | Número de<br>alumnos                 | Tiempo medio de permanencia en el<br><b>CUISO</b> | Mensajes po<br>alumno                | Detalles      |  |  |
| Información a catedráticos                               | 54                                   |                                                   | 0:17:55                              | $\circ$<br>99 |  |  |
| Información a Coordinadores de Área                      | 6                                    |                                                   | 0:00:00                              | $\circ$<br>≫  |  |  |
| INGENIERIA ECONOMICA 1 SECCION A+ (1ER, SEMESTRE<br>2011 | 44                                   |                                                   | 0:00:00                              | $\circ$<br>১১ |  |  |
| INGENIERIA ECONOMICA 1 SECCION B (1ER. SEMESTRE<br>2011  | 62                                   |                                                   | 3:13:22                              | $\circ$<br>SS |  |  |
| INGENIERIA ECONOMICA 1 SECCION C (1ER. SEMESTRE<br>2011) | 111                                  |                                                   | 8:33:59                              | $\circ$       |  |  |
| Ingeniería Económica 1 Sección A (2ndo Semestre 2010)    | 71                                   |                                                   | 0:00:08                              | $\circ$       |  |  |

Figura 7. **Informe de lista de cursos, corregida cursos,**

Fuente: Portafolio Virtual. Opción informe de lista de cursos.

#### **2.4.3.2. Seguimiento de alumnos**

El informe de seguimiento de alumnos es un reporte que muestra el resumen de la actividad de cada estudiante asignado, en un curso específico del Portafolio Virtual.

#### **2.4.3.2.1. Explicación del error**

El informe de seguimiento de los alumnos, mostraba información que no era de utilidad para los catedráticos. Las columnas progreso, puntuación y trabajos deberían quitarse del informe debido a que corresponden a opciones del Portafolio Virtual que fueron eliminadas (ver secciones 3.2.3 y 3.2.4). El informe de seguimiento de alumnos es un reporte que muestra el<br>resumen de la actividad de cada estudiante asignado, en un curso específico<br>del Portafolio Virtual.<br>**2.4.3.2.1.** Explicación del error<br>El informe de seguimi seguimiento de alumnos es un rep<br>dad de cada estudiante asignado, er<br>2.4.3.2.1. Explicación<br>eguimiento de los alumnos, mostraba<br>i los catedráticos. Las columnas pro<br>itarse del informe debido a que corre<br>que fueron eliminad

## Figura 8. **Informe de seguimiento de los alumnos con columnas innecesarias**

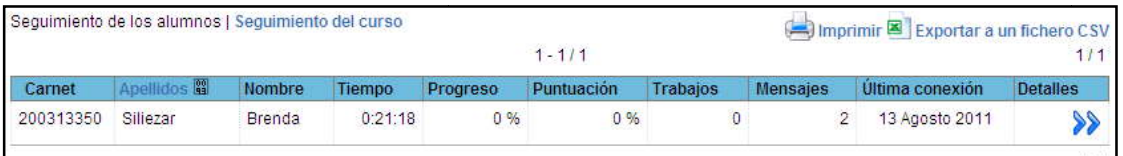

Fuente: Portafolio Virtual. Opción seguimiento de alumnos.

#### **2.4.3.2.2. Solución**

Se realizaron las modificaciones necesarias en el código fuente, para ocultar las columnas con información que no era de utilidad para los catedráticos.

Figura 9. **Informe de seguimiento de los alumnos, corregido** 9. **corregido**

| Seguimiento de los alumnos   Seguimiento del curso<br>Imprimir <sup>3</sup> Exportar a un fichero |                   |                 |            |                 |                 |                 |  |  |
|---------------------------------------------------------------------------------------------------|-------------------|-----------------|------------|-----------------|-----------------|-----------------|--|--|
| $1 - 18/18$                                                                                       |                   |                 |            |                 |                 |                 |  |  |
| Carnet                                                                                            | <b>Apellidos</b>  | <b>Nombre</b>   | Tiempo     | <b>Mensaies</b> | Última conexión | <b>Detalles</b> |  |  |
| 502                                                                                               | YOC COLINDRES     | GERSON LEONARDO | 0:00:50    |                 | 24 Mayo 2010    |                 |  |  |
| 200815462                                                                                         | Paredes Lavagnino | Luis Fernando   | 0:01:55    |                 | 22 Mayo 2010    |                 |  |  |
| 200815199                                                                                         | Pérez Gámez       | Erick Armando   | 0:01:40    |                 | 21 Mayo 2010    |                 |  |  |
| 200815192                                                                                         | Catalan Garcia    | Eddy Salvador   | 6076:02:46 |                 | 24 Mayo 2010    |                 |  |  |

Fuente: Portafolio Virtual. Opción informe de seguimiento de alumnos.

#### **2.4.3.3. Seguimiento de cursos Seguimiento de**

El informe de seguimiento del curso es un reporte que muestra el resumen de toda la actividad que ha habido dentro de un curso específico del Portafolio Virtual.
# **2.4.3.3.1. Explicación del error**

El informe de seguimiento del curso, mostraba información que no era de utilidad para los catedráticos. El progreso medio en los itinerarios de aprendizaje debería quitarse del informe, debido a que corresponde a una opción del Portafolio Virtual que fue eliminada (ver sección 3.2.3).

# Figura 10. **Informe de seguimiento del curso que incluía itinerarios de aprendizaje**

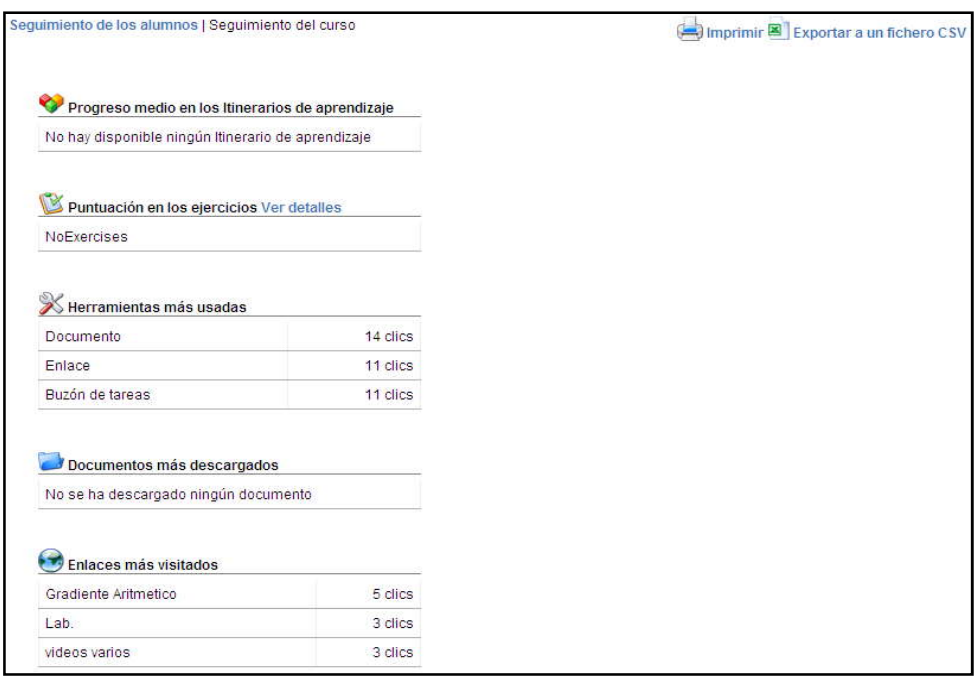

Fuente: Portafolio Virtual. Opción informe de seguimiento del curso.

# **2.4.3.3.2. Solución**

Se realizaron las modificaciones necesarias en el código fuente para ocultar la información que no era de utilidad para los catedráticos.

### Figura 11. **Informe de seguimento del curso, corregido** Figura

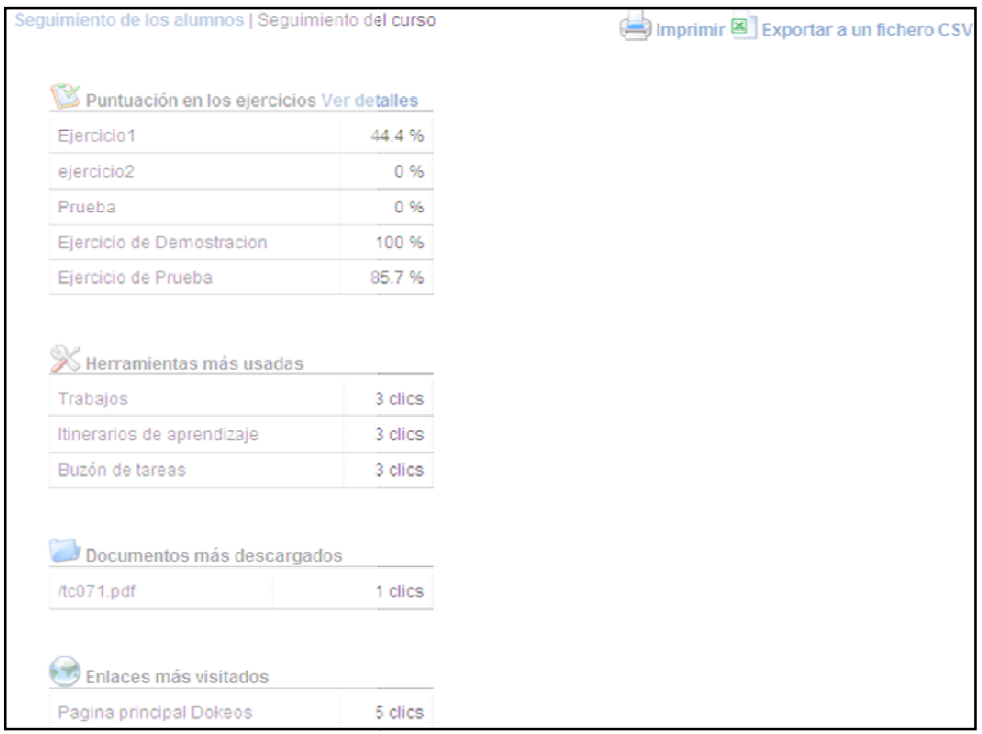

Fuente: Portafolio Virtual. Opción informe de seguimiento del curso.

#### **2.4.3.4. Detalle de actividades del usuario usuario**

El informe de detalle del alumno en el curso es un reporte que muestra el El informe de detalle del alumno en el curso es un reporte que muestra el<br>proceso de la actividad que ha tenido un estudiante asignado en un curso específico del Portafolio Virtual.

# **2.4.3.4.1. Explicación de error**

El informe de detalle del alumno en el curso mostraba una serie de mensajes inapropiados en pantalla y tablas con información que no eran de utilidad para los catedráticos de la Escuela de Ingeniería Civil (ver figura 12). alumno en el curso mostraba una serie<br>talla y tablas con información que no eran<br>la Escuela de Ingeniería Civil (ver figura 12).

La tabla de itinerarios de aprendizaje y el registro de trabajos en la tabla de otras herramientas deberían quitarse del informe debido a que corresponden a opciones del Portafolio Virtual que fueron eliminadas (ver secciones 3.2.3 y 3.2.4).

Otro problema que se encontró es que la tabla de resultados de ejercicios mostraba la información de la última nota de cada ejercicio resuelto por el alumno. Como el alumno puede contestar varias veces el mismo ejercicio, lo correcto es mostrar el primer resultado de cada ejercicio, ya que es el resultado que realmente interesa al catedrático.

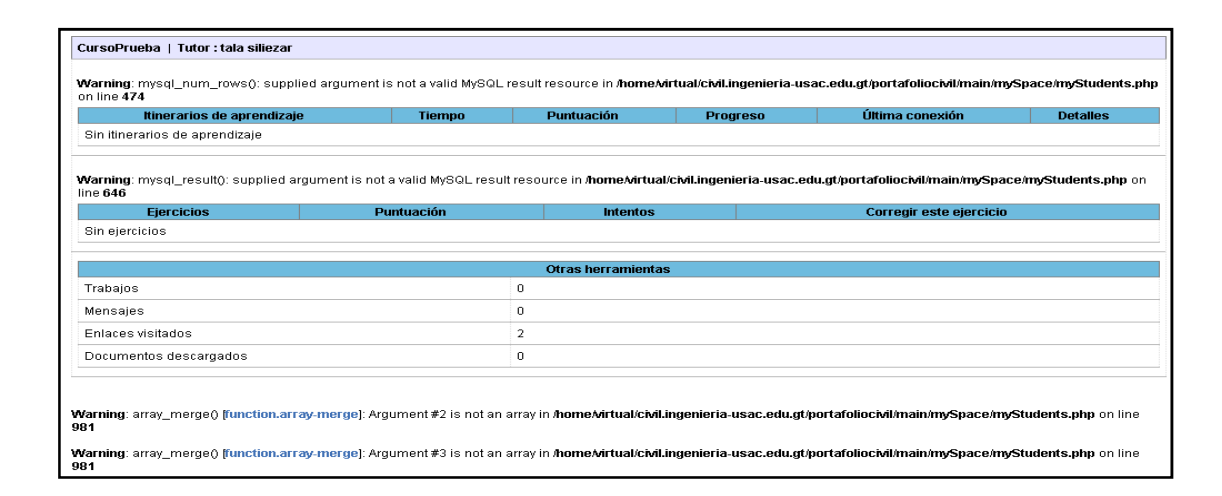

Figura 12. **Informe de detalle de actividades del usuario, con error**

Fuente: Portafolio Virtual. Opción informe de detalles del alumno en el curso.

#### **2.4.3.4.2. Solución**

Los mensajes inapropiados que se mostraban en pantalla se debían a que en el código fuente se ejecutan varias consultas a la base de datos; pero si algún dato estaba vacío se mostraba el mensaje de advertencia en pantalla. En

este caso, para solucionar el problema se agregó una validación para que omita para solucionar agregó los valores vacíos.

Luego, se realizaron las modificaciones necesarias en el código fuente para ocultar la tabla de itinerarios de aprendizaje y el registro de trabajos en la tabla de otras herramientas. s vacíos.<br>10, se realizaron las modificaciones necesarias en el código<br>12 ar la tabla de itinerarios de aprendizaje y el registro de trabajo:<br>11 tras herramientas.<br>11 último, se modificó la consulta a la base de datos que

Por último, se modificó la consulta a la base de datos que devuelve el resultado de los ejercicios, para que se muestre el primer resultado de cada ejercicio, en vez del último.

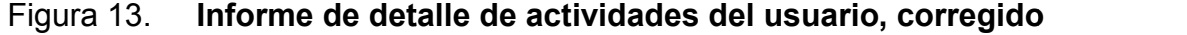

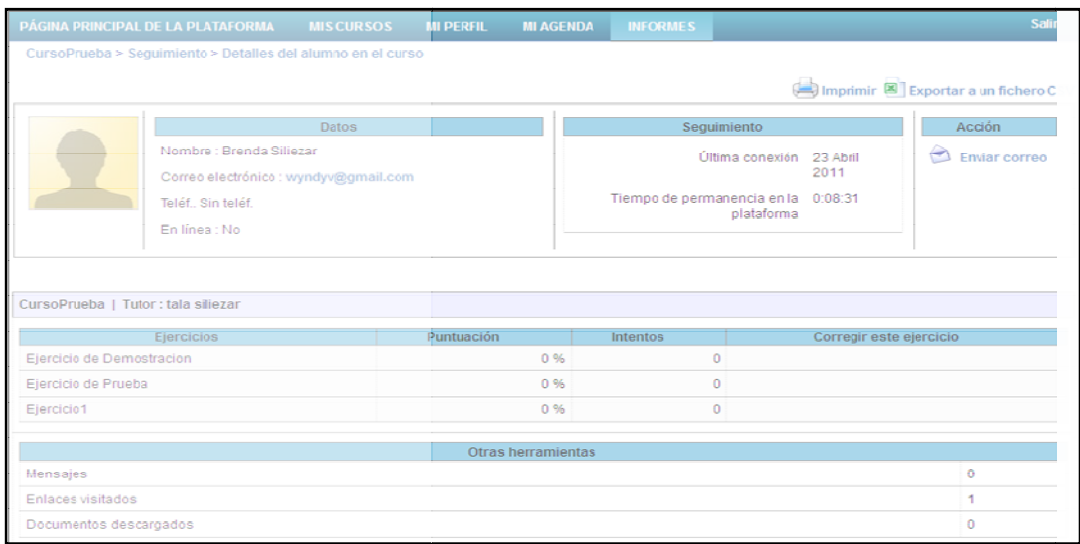

Fuente: Portafolio Virtual. Opción informe de detalles del alumno en el curso.

#### **2.4.4. Eventos en agenda en agenda**

La agenda es equivalente a un calendario en donde se pueden realizar **2.4.4. Eventos en agenda<br>La agenda es equivalente a un calendario en dond<br>apuntes de fechas importantes y creación de eventos.** 

Los eventos son actividades que se llevarán a cabo en una fecha específica; estos eventos se pueden editar, notificar, eliminar y habilitar su visualización. Una de las características importantes al momento de crear un evento, es la capacidad para seleccionar a los estudiantes para los cuales será visible el evento.

#### **2.4.4.1. Explicación de error**

Al momento de seleccionar la opción que habilita y deshabilita la visualización de un evento (ver figura 14), aparecía en pantalla un mensaje inapropiado, como lo muestra la figura 15.

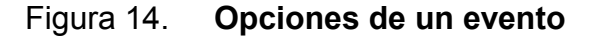

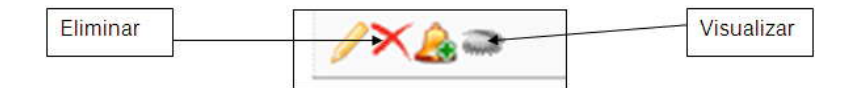

Fuente: Portafolio Virtual. Opción mi agenda.

#### Figura 15. **Mensaje inapropiado en opción mi agenda**

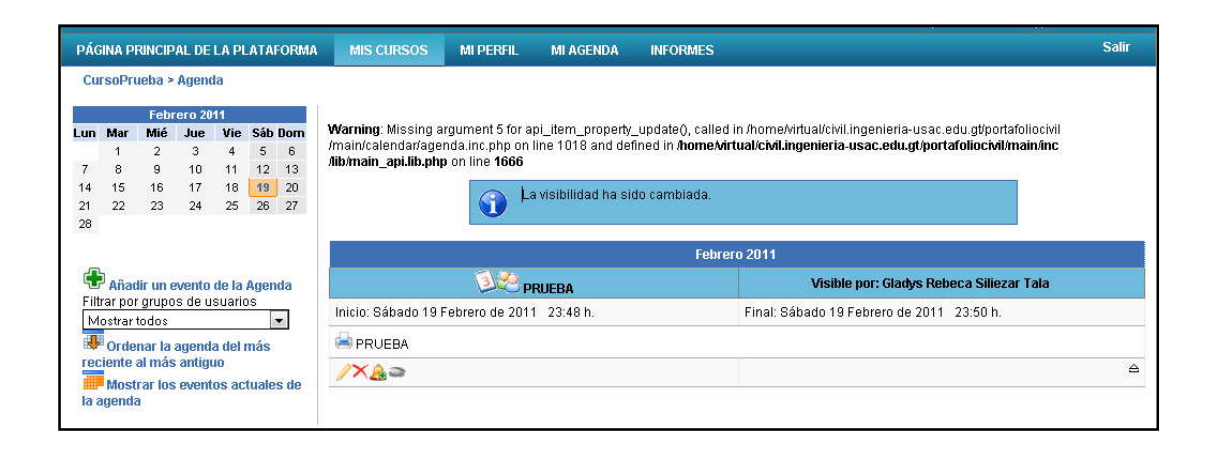

Fuente: Portafolio Virtual. Opción mi agenda.

El mismo mensaje era mostrado al momento de seleccionar la opción eliminar evento (ver figura 14).

# **2.4.4.2. Solución**

Al momento de revisar el código fuente, se encontró que para realizar las operaciones de eliminación y habilitación de visualización, era necesario identificar qué usuario realizaba esta operación. mismo mensaje era mostrado al momento de seleccionar la opción<br>evento (ver figura 14).<br>**2.4.4.2. Solución**<br>momento de revisar el código fuente, se encontró que para realizar las<br>pnes de eliminación y habilitación de visual

Se encontró que la identificación del usuario conectado al Portafolio Virtual no funcionaba correctamente, y por ello se mostraba el mensaje. Se encontró que la identificación del usuario conectado al Portafolio Virtual<br>ncionaba correctamente, y por ello se mostraba el mensaje.<br>La solución fue modificar el código fuente para que envíe el identificador

único del usuario conectado al Portafolio Virtual.

Figura 16. **Pantalla de opción mi agenda, corregida Pantalla de opción** 

| PÁGINA PRINCIPAL DE LA PLATAFORMA                               |                                                                                    |                                            |                          |                       |                |          | <b>MIS CURSOS</b><br><b>MI AGENDA</b><br><b>MI PERFIL</b><br><b>INFORMES</b>            | <b>Salir</b> |  |  |  |  |  |  |
|-----------------------------------------------------------------|------------------------------------------------------------------------------------|--------------------------------------------|--------------------------|-----------------------|----------------|----------|-----------------------------------------------------------------------------------------|--------------|--|--|--|--|--|--|
|                                                                 |                                                                                    | CursoPrueba > Agenda                       |                          |                       |                |          |                                                                                         |              |  |  |  |  |  |  |
|                                                                 |                                                                                    |                                            | Mayo 2011                |                       |                |          |                                                                                         |              |  |  |  |  |  |  |
|                                                                 | La visibilidad ha sido cambiada.<br>Mié Jue Vie Sáb Dom<br>Lun Mar<br>$\mathbf{1}$ |                                            |                          |                       |                |          |                                                                                         |              |  |  |  |  |  |  |
| n                                                               |                                                                                    |                                            | $\ll$                    | B                     | $\overline{7}$ | 8        |                                                                                         |              |  |  |  |  |  |  |
| 9                                                               | 10                                                                                 | 11                                         | 12                       | 13                    | 14             | 15       | Febrero 2011                                                                            |              |  |  |  |  |  |  |
| 16<br>23                                                        | 17<br>24                                                                           | 18<br>25                                   | 19<br>26                 | 20 <sup>°</sup><br>27 | 21<br>28       | 22<br>29 | Visible por: Mauricio Yaxcal<br><b>PRUEBA</b>                                           |              |  |  |  |  |  |  |
| CC.                                                             | 31                                                                                 |                                            |                          |                       |                |          | Inicio: Sábado 19 Febrero de 2011 23:48 h.<br>Final: Sábado 19 Febrero de 2011 23:50 h. |              |  |  |  |  |  |  |
|                                                                 |                                                                                    |                                            |                          |                       |                |          | <b>PRJEBA</b>                                                                           |              |  |  |  |  |  |  |
| Añadir un evento de la Agenda<br>Filtrar por grupos de usuarios |                                                                                    |                                            |                          |                       |                |          | $/ X_A =$                                                                               |              |  |  |  |  |  |  |
|                                                                 |                                                                                    | Mostrar todos<br>Ordenar la agenda del más | $\overline{\phantom{a}}$ |                       |                |          |                                                                                         |              |  |  |  |  |  |  |
|                                                                 |                                                                                    | antiguo al más reciente                    |                          |                       |                |          |                                                                                         |              |  |  |  |  |  |  |

Fuente: Portafolio Virtual. Opción mi agenda. mi agenda.

# **3. OPTIMIZACIÓN DEL PORTAFOLIO VIRTUAL**

#### **3.1. Seguridad**

La plataforma *Dokeos*, sobre la cual está creado el Portafolio Virtual, posee de forma predeterminada varias opciones de administración de cursos y usuarios. Algunas de estas opciones podían ser accedidas tanto por el administrador del Portafolio Virtual, como por los catedráticos. Sin embargo, para evitar posibles ataques internos y reducir el riesgo de borrar información vital de forma accidental, algunas de estas opciones de administración fueron inhabilitadas para los usuarios con el rol de catedrático. Los detalles se explican en esta sección.

#### **3.1.1. Desventajas**

La única posible desventaja que se identificó es que si un catedrático necesita desasignar a un estudiante de uno de sus cursos, o necesite realizar alguna otra tarea administrativa a la cual no tenga acceso, deberá de comunicarlo al administrador del Portafolio Virtual, lo cual implicará más tiempo para llevar a cabo el cambio, ya que se dependerá de la disponibilidad del administrador.

# **3.1.2. Ventajas y beneficios**

Al inhabilitar las opciones adecuadas de administración, las ventajas y beneficios son las siguientes:

- Se evita la creación de cursos nuevos que no sigan el estándar de nombres y codificación
- La duplicación de cursos puede evitarse
- Hay menos riesgo de asignaciones o desasignaciones inapropiadas de los estudiantes
- Puede reducirse el riesgo de errores involuntarios
- Se evita el riesgo de un ataque interno
- Los catedráticos nuevos tienen menos opciones qué aprender

# **3.1.3. Crear curso**

De forma predeterminada *Dokeos* tiene permitido que cualquier persona que esté registrada como profesor, administre y cree los cursos que impartirá; esto porque el profesor es el responsable del curso.

# **3.1.3.1. Descripción**

Para crear un curso, el profesor únicamente necesitaba acceder a un link localizado en la página principal del Portafolio Virtual y llenar un formulario que le solicitaba información importante, entre la cual se puede mencionar: nombre, categoría, código e idioma del curso (ver figura 17).

# Figura 17. **Enlace en página principal para crear un curso**

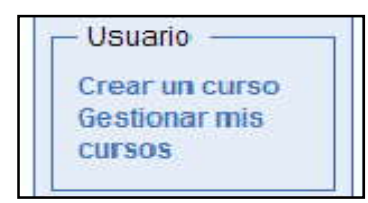

Fuente: Portafolio Virtual. Pantalla principal.

# **3.1.3.2. Mejora realizada**

Como medida de seguridad, se definió conjuntamente con el área de acreditación que la administración de los cursos creados en el Portafolio Virtual es responsabilidad del administrador y solamente esta persona debe crear los cursos de todos los profesores de la Escuela de Ingeniería Civil.

Con esta medida de seguridad, se logra estandarizar los datos de los cursos que se manejan en la escuela y evitar que se creen cursos sin la autorización de la dirección de la Escuela de Ingeniería Civil (ver figura 18).

Figura 18. **Vista de los enlaces sin opción crear un curso**

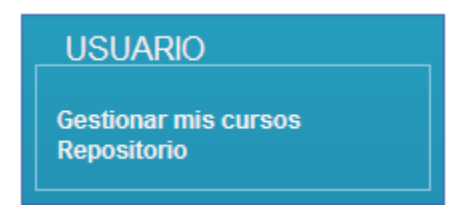

Fuente: Portafolio Virtual. Página mis cursos.

## **3.1.4. Administración de curso**

De forma predeterminada, *Dokeos* habilita las opciones de administración del curso para el catedrático del mismo, al igual que lo hace para el administrador de la plataforma (ver figura 19, sección de administración).

# **3.1.4.1. Descripción**

Estas opciones permiten al usuario hacer modificaciones al curso, por ejemplo: modificar el nombre del curso, cambiar la categoría a la que pertenece, borrar el contenido del mismo, hacer un *backup,* etc. Todas estas opciones le dan un poder absoluto al catedrático sobre el curso.

# Figura 19. **Opciones disponibles dentro de un curso para el administrador de la plataforma**

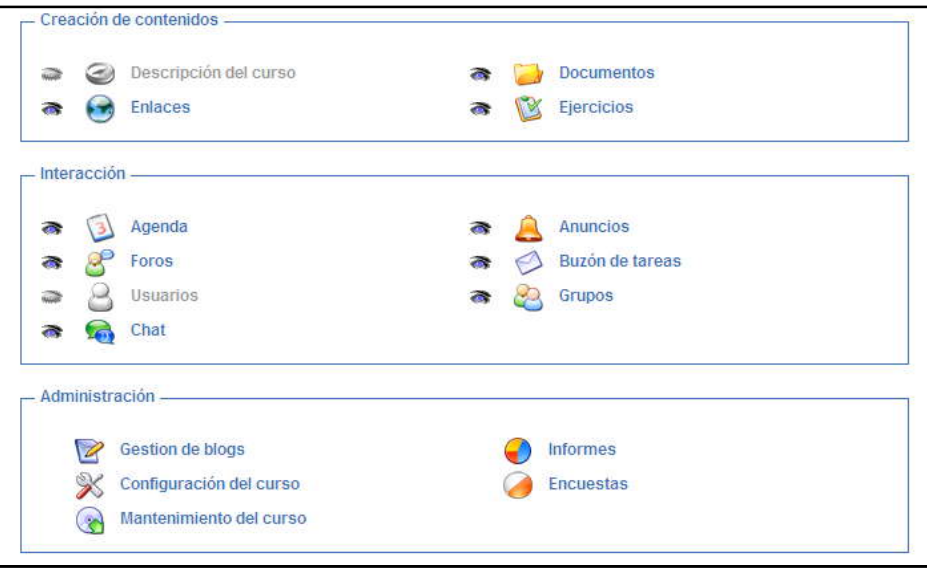

Fuente: Portafolio Virtual. Pantalla inicial de un curso con el usuario administrador de la plataforma.

#### **3.1.4.2. Mejora realizada**

Las opciones de administración del curso son más adecuadas para un usuario avanzado, como el administrador de la plataforma, quien conoce las repercusiones que puede tener hacer cualquier modificación en el Portafolio Virtual. Por tal razón, las opciones de administración se ocultan ahora en la pantalla de los catedráticos (ver figura 20). nzado, como el administrador de la plataforma, quien conoce<br>es que puede tener hacer cualquier modificación en el Portafortal razón, las opciones de administración se ocultan ahora er<br>os catedráticos (ver figura 20).<br>ste c

Con este cambio, el administrador es el único que tiene control absoluto de los cursos en la plataforma, y se reducen las posibles inconsistencias en la información de los cursos por cambios inadecuados o errores involuntarios.

#### Figura 20. **Opciones disponibles dentro de un curso para un catedrático**

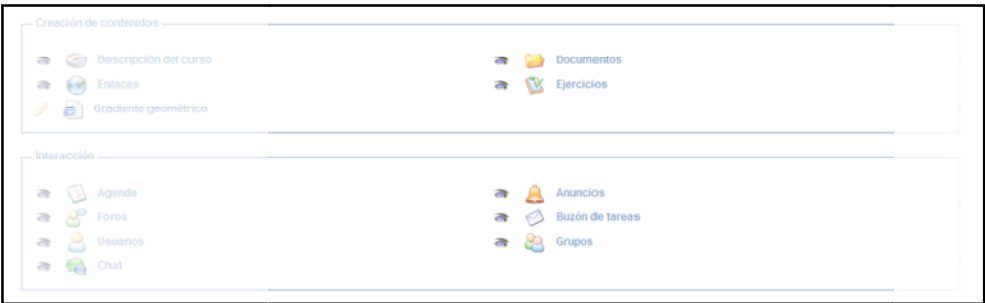

Fuente: Portafolio Virtual. Pantalla inicial de un curso con un usuario catedrático.

#### **3.1.5. Administración de usuarios de usuarios**

En toda plataforma donde se trabaja con muchos usuarios finales, en este caso estudiantes, es necesario tener una forma de administrarlos. El Portafolio Virtual no es la excepción y cuenta con varias opciones con las cuales se pueden crear, asignar, eliminar usuarios estudiantes y también otorgarles permisos especiales iguales a los permisos del catedrático. En toda plataforma donde se trabaja con muchos usuarios finales, en este<br>caso estudiantes, es necesario tener una forma de administrarlos. El Portafolio<br>Virtual no es la excepción y cuenta con varias opciones con las cuale

### **3.1.5.1. Descripción**

Las opciones de administración de usuarios se encuentran en la opción usuarios del Portafolio Virtual (ver figura 21).

Figura 21. **Ubicación de la opción usuarios**

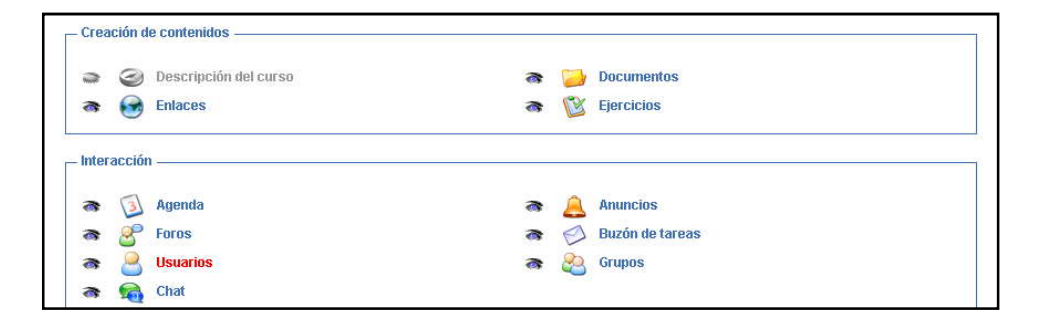

Fuente: Portafolio Virtual. Opciones de un curso.

Esta opción permite a cada catedrático informarse sobre las actividades realizadas por los estudiantes inscritos a determinado curso.

En la sección de "detalles del alumno en curso", los catedráticos pueden informarse de los resultados que determinado estudiante ha obtenido en los ejercicios colocados; también se obtiene un detalle de los mensajes, enlaces visitados y documentos descargados por el estudiante (ver figura 22).

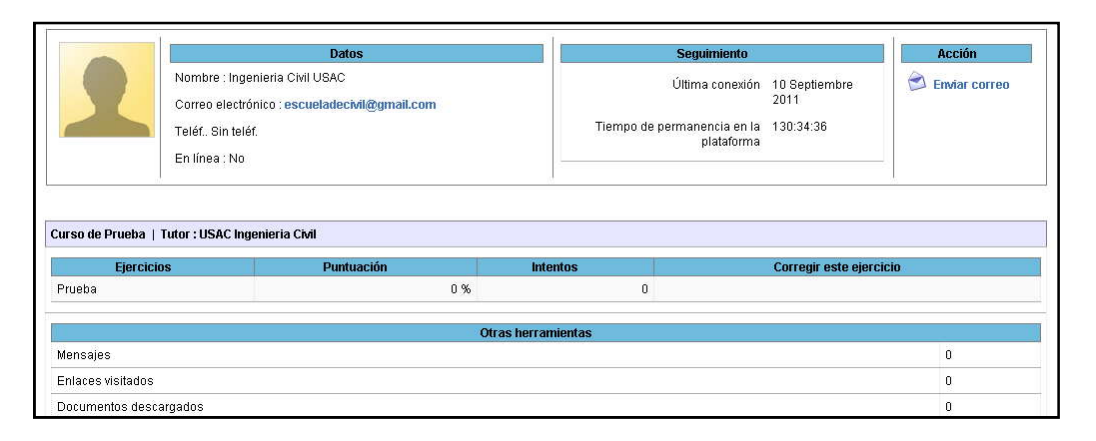

#### Figura 22. **Ficha de seguimiento de los estudiantes**

Fuente: Portafolio Virtual. Opción detalles del alumno en el curso.

# **3.1.5.2. Mejora realizada**

De forma predeterminada, estas opciones se encontraban habilitadas para los usuarios que son registrados con el rol de catedrático (ver figura 23). Como medida de seguridad, se decidió por parte del área de acreditación eliminar estas opciones a los usuarios catedráticos, ya que la responsabilidad de asignar estudiantes, eliminarlos y crearlos, es parte de las labores del administrador del Portafolio Virtual.

# Figura 23. **Página principal de opción usuarios con permisos de administrador**

|    |                            | PÁGINA PRINCIPAL DE LA PLATAFORMA | <b>MIS CURSOS</b> | <b>MI PERFIL</b> | <b>MI AGENDA</b> | <b>INFORMES</b> |       | ADMINISTRACIÓN DE LA PLATAFORMA                                                                                                    | <b>Salir</b>                     |
|----|----------------------------|-----------------------------------|-------------------|------------------|------------------|-----------------|-------|----------------------------------------------------------------------------------------------------|----------------------------------|
|    | Curso de Prueba > Usuarios |                                   |                   |                  |                  |                 |       |                                                                                                    |                                  |
|    |                            |                                   |                   |                  |                  |                 |       |                                                                                                    |                                  |
|    |                            | Buscar                            |                   |                  |                  |                 |       | Exportar a un fichero CSV   $\blacktriangleright$ Inscribir usuarios en este curso   $\blacktriangleright$ Inscribir usuarios como profesores en este curso   $\blacktriangleright$ Gestión de grupos   Clases |                                  |
|    |                            |                                   |                   |                  |                  |                 |       |                                                                                                    |                                  |
| 20 | $\overline{\phantom{a}}$   |                                   |                   |                  | $1 - 20/67$      |                 |       |                                                                                                    | $1/4$ $\blacktriangleright$ H    |
|    | Carnet                     | Apellidos O                       |                   | Nombre           | Descripción      | <b>Grupo</b>    | Tutor | Administrador del curso                                                                                                    |                                  |
|    | 000006182                  | Aquilar Polanco                   |                   | Pedro Antonio    | ×.               | ۰               |       | $\overline{\phantom{a}}$                                                                                                    | $\bigcirc$ $\vee$ $\times$<br>G) |
| П  | 000015134                  | Alfaro                            |                   | Luis Gregorio    | ٠                | ۰               | ×     | ×.                                                                                                    | $\bullet$ $\bullet$ / $\times$   |
| ▥  | 020080343                  | Alvarado                          |                   | Mónica Cristina  | ×                | ×               | i.    | $\sim$                                                                                                    | $\bullet$ $\bullet$ / $\times$   |
| П  | 000960437                  | Arreaga Solares                   |                   | Julio Antonio    | s                | ٠               | r.    | ÷                                                                                                    |                                  |
|    |                            |                                   |                   |                  |                  |                 |       |                                                                                                    |                                  |

Fuente: Portafolio Virtual. Opción usuarios del curso.

Con esta medida se evita que los catedráticos realicen actividades de administración de usuarios, y de esta forma pueden ellos enfocar todo su esfuerzo en la administración de los cursos y así optimizar de mejor forma su tiempo (ver figura 24).

# Figura 24. **Página principal de opción usuarios sin permisos de administrador**

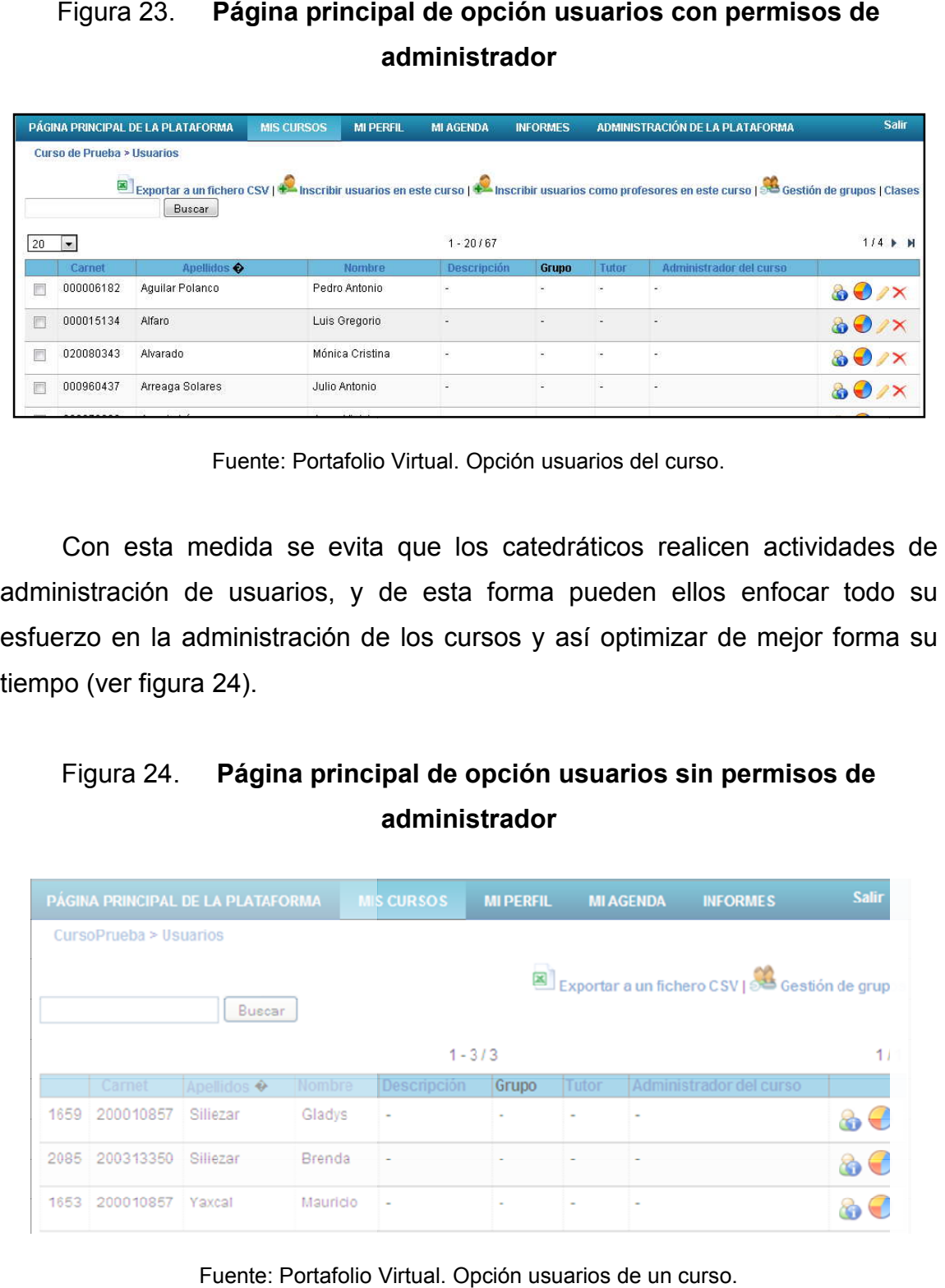

Otra de las razones por las cuales se eliminaron estas opciones es la prevención de ataques internos y el uso inadecuado de los permisos que los usuarios catedráticos podían otorgarles a los usuarios estudiantes. prevención de ataques internos y el uso inadecuac<br>usuarios catedráticos podían otorgarles a los usuario<br>**Figura 25. Ficha resumen de usuarios sin** 

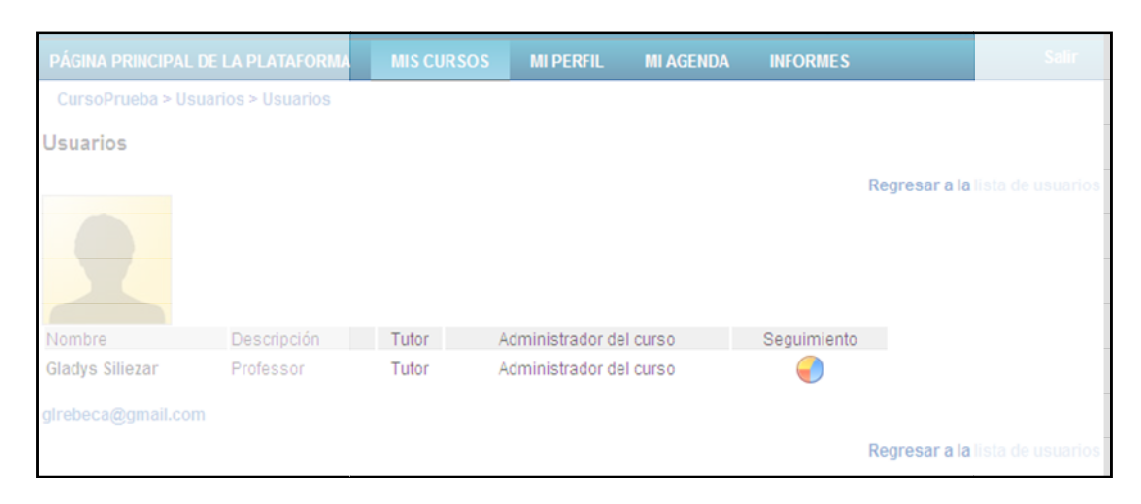

Figura 25. **Ficha resumen de usuarios sin permisos de edición**

Fuente: Portafolio Virtual. Opción de detalle de usuario.

#### **3.2. Modificaciones realizadas 3.2.**

El Portafolio Virtual cuenta con muchas opciones, algunas muy sencillas y otras más complejas. Las opciones sencillas por lo regular son las más fáciles de aprender a usar para un usuario nuevo, mientras que las opciones más complejas son más difíciles de comprender y posiblemente muchos usuarios ni siquiera las usen. Debido a que uno de los problemas que se detectaron en el Portafolio Virtual, es el poco uso que se le daba, se decidió ocultar algunas opciones para simplificar la comprensión de la herramienta y facilitar el aprendizaje para los usuarios nuevos. El Portafolio Virtual cuenta con muchas opciones, algunas muy sencillas y<br>otras más complejas. Las opciones sencillas por lo regular son las más fáciles<br>de aprender a usar para un usuario nuevo, mientras que las opciones m

# **3.2.1. Desventajas**

Las opciones que se ocultaron ya no estarán disponibles para los usuarios, a menos que se vuelvan a habilitar.

# **3.2.2. Ventajas y beneficios**

- Existen menos opciones qué aprender para los usuarios nuevos.
- Se reduce el riesgo de confundir a los catedráticos con opciones que no son de utilidad actualmente.
- El Portafolio Virtual cuenta únicamente con las opciones que realmente usarán los catedráticos.

# **3.2.3. Eliminación de itinerarios de aprendizaje**

El itinerario de aprendizaje es una herramienta que permitía a los catedráticos organizar los contenidos del curso en el orden en que deberían ser estudiados. Sin embargo, esta opción se eliminó del Portafolio Virtual por las siguientes razones:

- Es una de las opciones más complejas porque para usarla, es necesario que el catedrático y el estudiante sepan utilizar las demás opciones, ya que los contenidos que se organizan son los elementos que existen en el curso (documentos, enlaces, tareas, ejercicios, foros, etc.).
- Debido a la complejidad de esta opción, los catedráticos nunca la utilizaron.

 El Coordinador de Acreditación indicó que era mejor ocultarla ya que confundía a los catedráticos.

### **3.2.4. Eliminación de trabajos**

Los trabajos eran una opción en donde un estudiante podía subir documentos que quisiera compartir con el resto de estudiantes. Esta opción se eliminó del Portafolio Virtual debido a las siguientes razones:

- El Portafolio Virtual está alojado en un servidor de Centro de Cálculo y la Escuela de Ingeniería Civil solo cuenta actualmente con un espacio asignado de 3 GB. Debido al poco espacio de almacenamiento con que cuenta la escuela, no se podía dejar habilitada una opción que permitiera a los estudiantes subir documentos que no fueran absolutamente necesarios.
- Los estudiantes pueden enviar sus tareas a través de la opción "Buzón de Tareas".

Si un catedrático considera que una tarea enviada por un estudiante puede ser útil para los demás estudiantes, el catedrático puede publicar la tarea en la opción "Documentos".

## **3.3. Nuevas funcionalidades**

La plataforma *Dokeos*, cuenta con muchas opciones de gran utilidad para la mayoría de catedráticos de cualquier institución. Las opciones disponibles permiten a los catedráticos realizar las actividades más comunes, como subir documentos, enviar y recibir tareas, compartir enlaces, crear foros de discusión,

etc. Sin embargo, la Escuela de Ingeniería Civil requería nuevas funcionalidades para facilitar la administración y el uso de esta herramienta. A continuación se explica cada una de estas nuevas opciones.

#### **3.3.1. Repositorio de documentos**

El repositorio de documentos es un espacio dentro del Portafolio Virtual en donde los catedráticos pueden publicar documentos o enlaces que usarán en distintos semestres.

# **3.3.1.1. Descripción**

La característica principal del repositorio y que lo diferencia de la opciones "Documentos" y "Enlaces" dentro de un curso, es que lo que se publica en el repositorio es permanente; es decir, está disponible semestre tras semestre; mientras que lo publicado dentro de un curso, solo es útil para el semestre al que pertenezca.

Otra característica del repositorio es que la información que se publica allí, puede ser accedida por cualquier usuario registrado en el Portafolio Virtual, sea estudiante o catedrático; ya que no es necesario que el usuario se asigne, como en el caso de los cursos.

#### **3.3.1.2. Desventajas**

El repositorio de documentos tiene una desventaja: como los documentos que se publican allí son permanentes, eso significa que el espacio que ocupan dentro del disco duro de los servidores también es permanente y se va incrementando a medida que se publican más documentos. Debido a que la Escuela de Ingeniería Civil actualmente solo cuenta con un espacio asignado de 3 GB en los servidores de Centro de Cálculo, el repositorio cuenta con muy poco espacio disponible y, de hecho, su utilización provocará que ese poco espacio con el que cuenta la escuela se llene más rápidamente.

## **3.3.1.3. Ventajas y beneficios**

Las ventajas y beneficios del repositorio de Documentos son las siguientes:

- Los catedráticos ya no tendrán que volver a subir el material que reutilizan en distintos semestres.
- Los catedráticos podrán compartir documentos o enlaces entre distintos cursos.
- Los estudiantes podrán acceder a recursos de otros cursos sin necesidad de asignárselos.
- Los estudiantes podrán encontrar documentos o enlaces útiles de semestres anteriores, aun cuando el curso al que pertenezca ya haya sido eliminado de la plataforma.

#### **3.3.1.4. Funcionamiento**

El repositorio de documentos no es más que un curso dentro de la plataforma *Dokeos*. Pero es un curso con características especiales que lo diferencian de los demás. Esas características son las siguientes:

- El repositorio solo tiene dos opciones: "Documentos" y "Enlaces".
- Todos los estudiantes tienen acceso al repositorio, sin necesidad de asignarse. Y todos pueden ver la información y descargar documentos.
- Todos los catedráticos registrados en la plataforma están asignados como docentes del repositorio, por lo cual, todos tienen permisos para agregar o eliminar documentos y enlaces.
- Los catedráticos nuevos que desean utilizar el repositorio deben de ser asignados al mismo y debido a las políticas de seguridad del Portafolio Virtual, solo el administrador puede asignarlos.
- Al ingresar al Portafolio Virtual, todos los usuarios verán al lado derecho de la pantalla un enlace para acceder directamente al repositorio (ver figura 26). Los catedráticos también podrán acceder al repositorio desde la categoría "Administración".
- Los documentos están ordenados en carpetas. Las carpetas tienen dos niveles: en el primer nivel se encuentran las áreas de conocimiento (estructuras, hidráulica, planeamiento, etc.) y en el segundo, los cursos que pertenecen a cada área. Esto significa que existe una carpeta para cada curso, con el objetivo de que la información dentro del repositorio esté ordenada (ver figura 26 y figura 27).

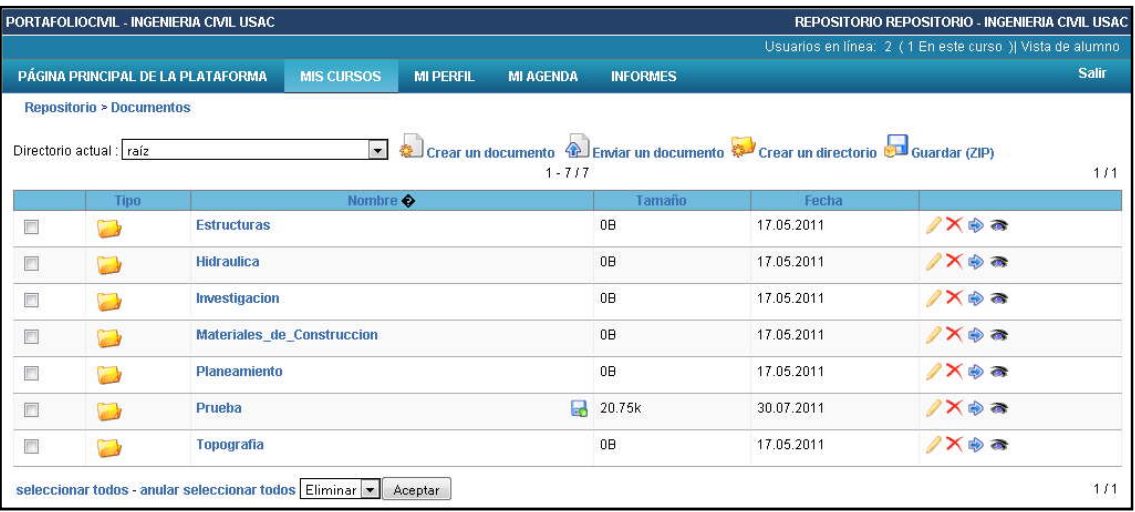

# Figura 26. **Áreas de la carrera de Ingeniería Civil**

Fuente: Portafolio Virtual. Opción repositorio de documentos.

# Figura 27. **Carpetas para cada curso dentro del área de planeamiento**

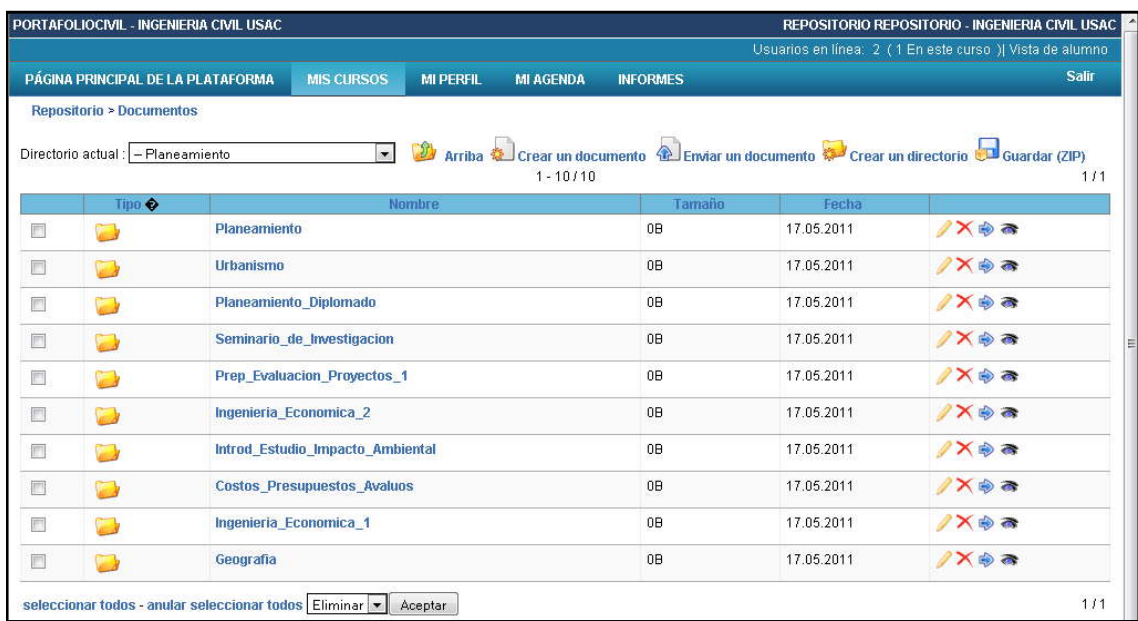

Fuente: Portafolio Virtual. Opción repositorio de documentos.

#### **3.3.1.5. Recomendación**

Los catedráticos deben tener cuidado de no subir documentos que sean muy grandes debido a las limitaciones de espacio que hay en el servidor. El administrador de la plataforma debe hacer monitoreo periódico del espacio utilizado por el repositorio y así detectar si es necesario hacer un mantenimiento de documentos.

Una forma de solucionar el problema de espacio sería la instalación de un disco duro exclusivo para la Escuela de Ingeniería Civil, dentro de los servidores de Centro de Cálculo (ver detalles en la sección "Recomendaciones", al final del documento).

#### **3.3.2. División de cursos por ciclos académicos**

Surge por la necesidad de visualizar en orden los cursos de los distintos ciclos académicos. Se hizo necesaria esta opción, debido a que de forma predeterminada, *Dokeos* muestra en la pantalla principal el listado de todos los cursos en los cuales se ha asignado el estudiante, sin hacer distinción del ciclo académico, haciendo difícil la búsqueda de cualquier curso.

#### **3.3.2.1. Descripción**

Esta optimización del Portafolio Virtual hace una división visual de los distintos ciclos académicos que existen en la Facultad de Ingeniería, la cual utiliza actualmente 4 ciclos académicos por año (ver figura 28):

- Semestre 01
- Vacaciones junio
- Semestre 02
- Vacaciones diciembre

Figura 28. **División por ciclos académicos**

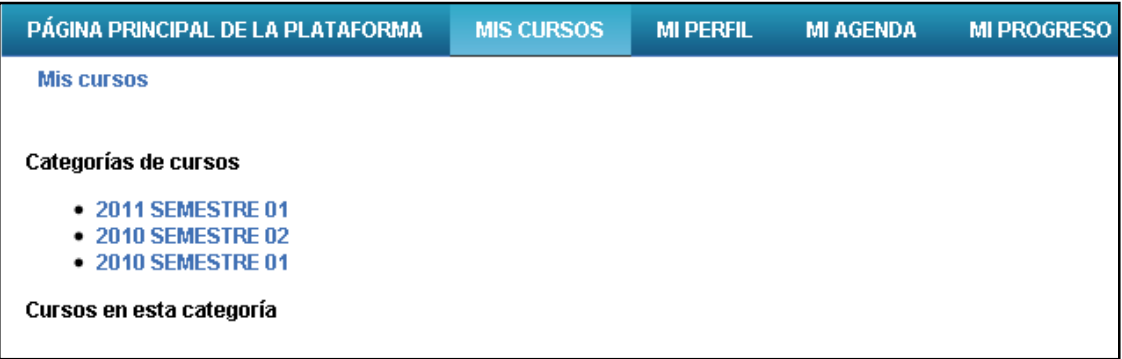

Fuente: Portafolio Virtual. Opción mis cursos.

# **3.3.2.2. Desventajas**

No se encontró ninguna desventaja real al momento de implementar esta optimización, pero es importante señalar que para ver un curso, es necesario ingresar a un ciclo académico.

# **3.3.2.3. Ventajas y beneficios**

- Los cursos son visualizados de forma ordenada por ciclos académicos.
- Todos los usuarios del Portafolio Virtual encuentran más fácilmente el curso que desean, sin confundirlo con un curso de otro semestre.

# **3.3.2.4. Funcionamiento**

Al ingresar al Portafolio Virtual, la primera pantalla que verá el estudiante o catedrático es la división de ciclos académicos (ver figura 28). Solamente se muestran los ciclos académicos en los cuales el usuario está asignado.

Al momento de seleccionar un ciclo académico, se muestra en pantalla el listado de cursos que el usuario tiene asignado en ese ciclo académico (ver figura 29).

Figura 29. **Listado de cursos de un usuario en un ciclo académico**

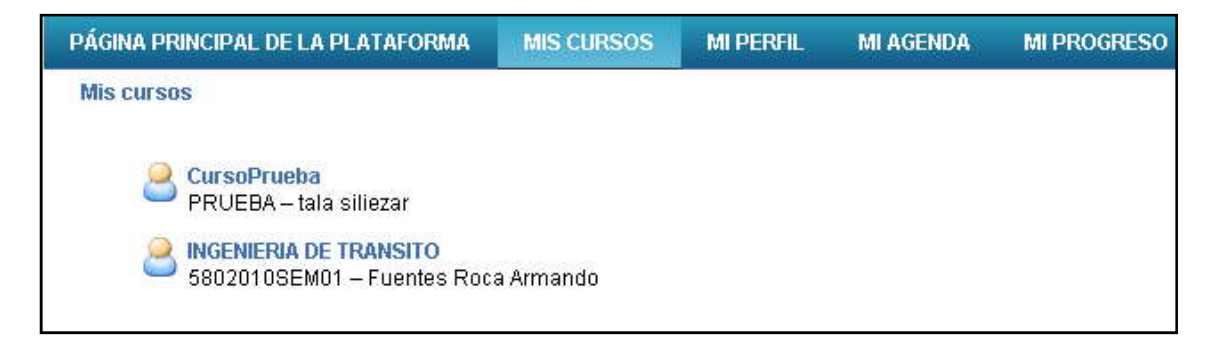

Fuente: Portafolio Virtual. Opción mis cursos, dentro de un ciclo académico.

# **3.3.3. Curso de información a catedráticos**

El curso de Información a Catedráticos es un curso que estará disponible para todos los catedráticos que existan dentro del Portafolio Virtual.

#### **3.3.3.1. Descripción**

El curso de Información a Catedráticos fue creado especialmente para que el coordinador de acreditación o el administrador del Portafolio Virtual, pueda enviar anuncios y compartir información útil para todos los catedráticos.

#### **3.3.3.2. Desventajas**

No se encontró ninguna desventaja para este curso, únicamente se debe tomar en cuenta que para utilizarlo, el administrador del Portafolio Virtual o coordinador del área de acreditación debe asignar a los catedráticos.

#### **3.3.3.3. Ventajas y beneficios**

Uno de los mayores beneficios de este curso es tener una vía de comunicación con el catedrático en la cual le pueda enviar información importante.

Para utilizar el curso de información a catedráticos, es necesario que ellos se encuentren asignados al mismo. El proceso de asignación se realiza únicamente cuando el catedrático no se encuentre asignado.

El curso no pierde su vigencia entre ciclos académicos y mantiene la información almacenada, hasta que el administrador del curso o coordinador del área de acreditación decida eliminar de forma definitiva la información cargada en el curso.

49

Algunas de las ventajas de este curso son:

- Envío de avisos directamente a los correos personales de los catedráticos.
- Publicación de documentación y enlaces importantes.
- Los catedráticos tienen la opción de compartir información entre catedráticos.
- Envío de documentos al administrador del Portafolio Virtual o coordinador del área de acreditación.

# **3.3.3.4. Funcionamiento**

El curso de información a catedráticos tiene las mismas opciones que un curso normal, su utilización es fácil y sencilla, ya que la opción es muy intuitiva. Se encuentra ubicado dentro de la opción "ADMINISTRACIÓN".

# Figura 30. **Ubicación de la opción administración**

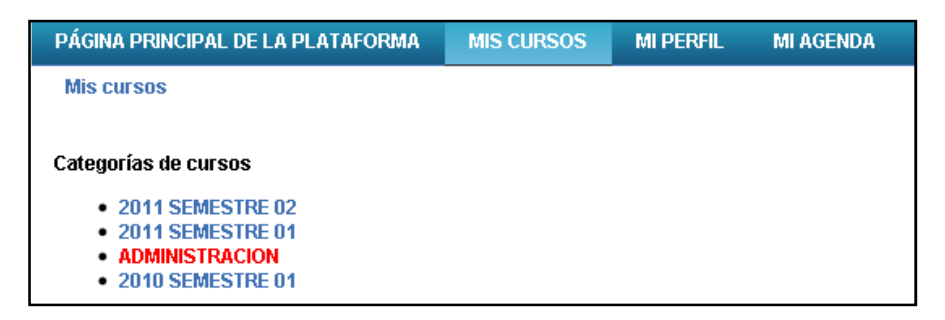

Fuente: Portafolio Virtual. Opción administración.

Lo único que se requiere para utilizar este curso, es estar asignado al mismo. Se debe tomar en cuenta que cada semestre, es necesario asignar a los catedráticos nuevos al curso.

#### Figura 31. **Ubicación del curso de información a catedráticos**

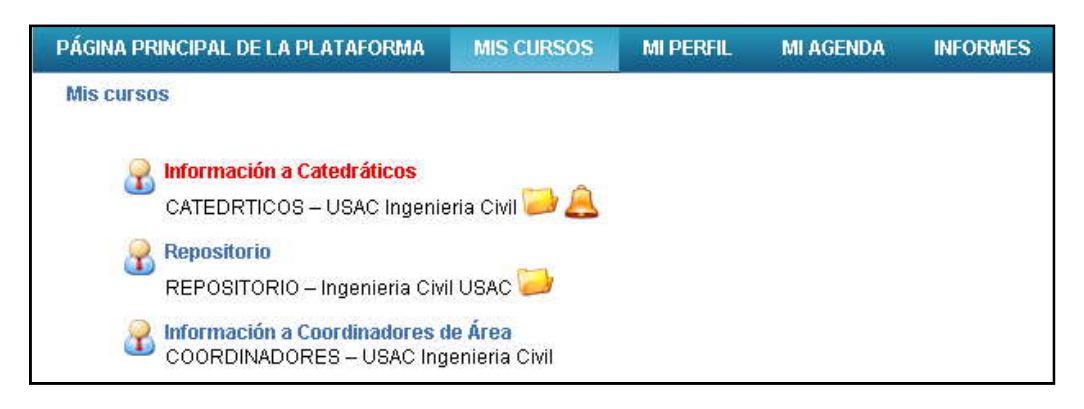

Fuente: Portafolio Virtual. Opción administración, curso de información a catedráticos.

# **3.3.4. Curso de información a coordinadores**

El curso de Información a Coordinadores de Área es un curso que estará disponible para todos los catedráticos que dentro de sus funciones también tengan la responsabilidad de coordinador un área de conocimiento dentro de la carrera.

#### **3.3.4.1. Descripción**

El curso de Información a Coordinadores de Área es un curso creado especialmente para que el coordinador de acreditación o el administrador del Portafolio Virtual, pueda enviar anuncios y compartir información útil para los coordinadores de área.

# **3.3.4.2. Desventajas**

No se encontró ninguna desventaja para este curso, pero sí se debe considerar que la asignación de los coordinadores al curso de Información a Coordinadores, es realizada únicamente por el administrador del Portafolio Virtual o el coordinador del área de acreditación; esto como medida de seguridad.

#### **3.3.4.3. Ventajas y beneficios**

Con este curso se crea un canal de comunicación con los coordinadores de área, es fácil y sencillo de utilizar ya que la herramienta es muy intuitiva. No es necesario asignar cada semestre a los coordinadores, al mismo, porque este mantiene su vigencia y la información que se haya subido al curso.

Las ventajas más importantes son los siguientes:

- Se le pueden enviar notificaciones a los coordinadores, a sus correos personales, sin necesidad de saberse los correos de cada coordinador.
- Para enviarles notificaciones únicamente deben estar registrados en el curso.
- Envío de documentos y enlaces importantes.
- Los coordinadores de área pueden contestar por medio del buzón de tareas, enviar documentos o dudas al administrador del curso.

#### **3.3.4.4. Funcionamiento**

Para el buen funcionamiento de este curso, el administrador del Portafolio Virtual o coordinador de acreditación debe asignar tanto a los catedráticos como a estudiantes, y cada semestre se requiere realizar la asignación de coordinadores nuevos y eliminación de coordinadores que dejaron de serlo.

#### **3.3.5. Carga masiva de cursos**

La carga masiva de cursos es una nueva opción que estará disponible únicamente para el administrador del Portafolio Virtual. Esta opción agilizará el proceso de creación de cursos dentro del Portafolio Virtual, cada semestre.

#### **3.3.5.1. Descripción**

Cada semestre, la Escuela de Ingeniería Civil necesita crear en el Portafolio Virtual todos los cursos que se impartirán. *Dokeos* cuenta con dos opciones para crear cursos: crear un solo curso o cargando un archivo *CSV*. Sin embargo, ninguna de las dos opciones facilita la tarea del administrador del Portafolio, ya que para evitar confusión con los nombres de los cursos, fue necesario crear una nomenclatura de nombres y códigos; de forma que al ver un curso dentro del Portafolio, sea fácil identificar de qué semestre es, el código del curso, el nombre y la sección. Además, un curso no puede ser creado sin que se asigne al catedrático y se indique categoría (o área de estudios) a la que pertenece.

Figura 32. **Pantalla de creación o modificación de un curso**

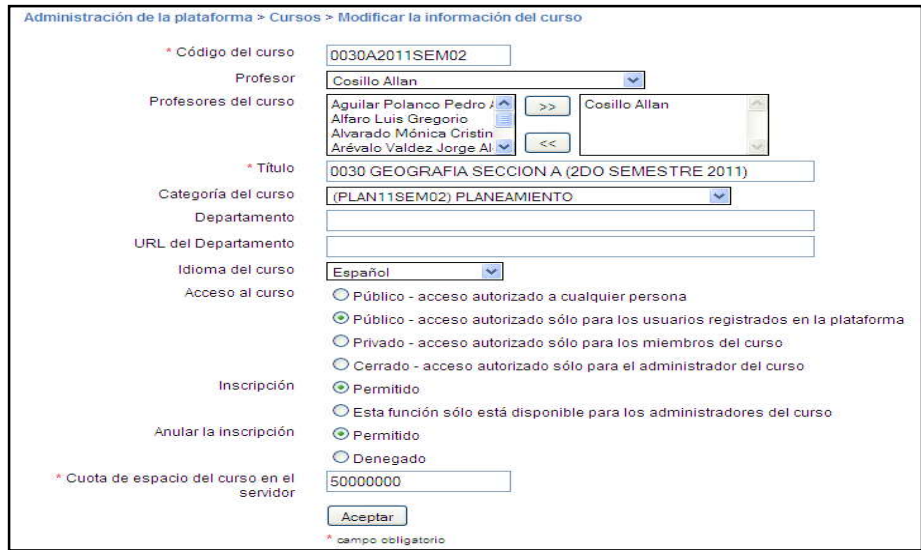

Fuente: Portafolio Virtual. Opción modificar la información de un curso.

# Figura 33. **Pantalla de creación de cursos desde un archivo CSV**

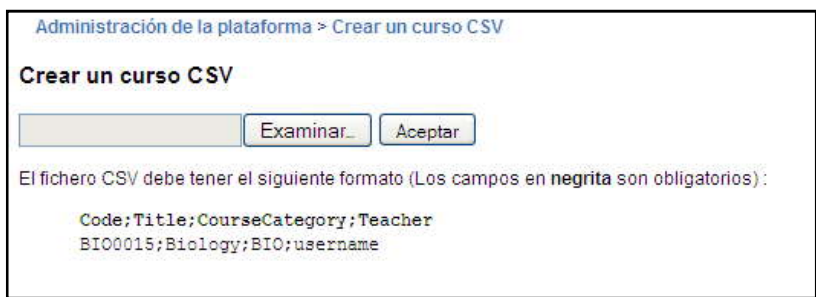

Fuente: Portafolio Virtual. Opción crear un curso CSV.

Cuando el administrador del Portafolio Virtual necesitaba crear todos los cursos del semestre, la tarea era complicada y le llevaba muchas horas de trabajo. Para cada curso, el administrador necesitaba buscar el código del catedrático, luego crear el código del curso y el nombre apropiado, siguiendo la nomenclatura; y por último, indicar la categoría del curso.

Para facilitar el trabajo del administrador, se creó una opción dentro del Portafolio Virtual que permite crear todos los cursos del semestre, usando el horario de cursos. A continuación se describe el funcionamiento de esta opción, sus desventajas, ventajas y beneficios.

#### **3.3.5.2. Desventajas**

La opción de carga masiva de cursos tiene las siguientes desventajas:

- El horario de cursos de la Escuela de Civil es un archivo de *Excel* que debe ser convertido a *CSV* para que la aplicación funcione correctamente. La opción no funciona si la conversión del archivo no se hace.
- El horario de cursos debe cumplir con un formato específico, en donde las columnas deben de tener siempre el mismo orden y la identificación de las áreas debe ser siempre igual. Si el formato no se cumple, la opción de carga masiva no funciona correctamente.

# **3.3.5.3. Ventajas y beneficios**

Las ventajas y beneficios del uso de la opción de carga masiva de cursos son las siguientes:

- Disminución notable del tiempo requerido por parte del administrador para crear todos los cursos del semestre.
- Disminución de errores involuntarios en la nomenclatura de nombres y códigos de los cursos.
- Los cursos se clasifican automáticamente dentro de las categorías a las que correspondan.
- Detección rápida de catedráticos que no aparecen y deben ser creados.
- Detección de cursos duplicados en el horario.

# **3.3.5.4. Funcionamiento**

La carga masiva de cursos se encuentra en una página dentro del Portafolio Virtual a la cual solo puede acceder el administrador del Portafolio. En la página, el administrador indica el semestre dentro del cual desea crear los cursos y luego selecciona el archivo *CSV* que contiene el horario de cursos. Como el archivo del horario de cursos es un archivo *Excel*, el administrador debe convertir el archivo a *CSV* para poder usar esta opción.

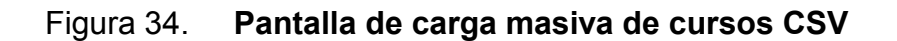

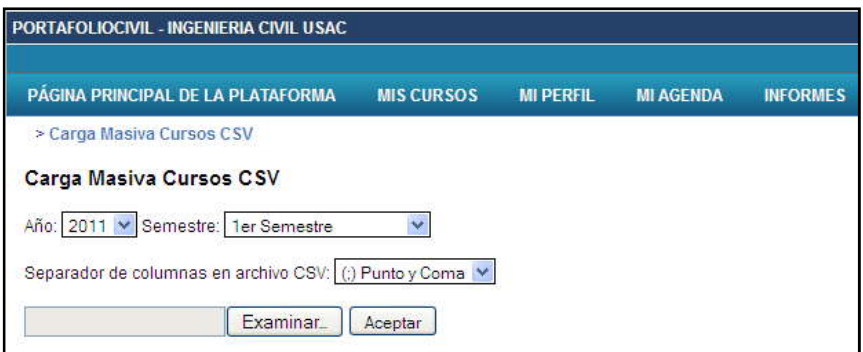

Fuente: Portafolio Virtual. Opción carga masiva de cursos CSV.

El formato del horario de cursos, es como el mostrado en la figura 35. El horario siempre debe tener este formato para que la carga masiva funcione correctamente.

|                | $\mathsf{A}$ | B                                         | $\mathbb{C}$ | D        | E       | F     | G       | HIJKLM |   |   | N           | $\circ$                        | P                              |  | Q              |  |
|----------------|--------------|-------------------------------------------|--------------|----------|---------|-------|---------|--------|---|---|-------------|--------------------------------|--------------------------------|--|----------------|--|
|                |              |                                           |              |          |         |       |         |        |   |   |             |                                |                                |  |                |  |
| $\overline{2}$ |              |                                           |              |          |         |       |         |        |   |   |             |                                |                                |  |                |  |
| 3              |              | HORARIO DE CURSOS, SEGUNDO SEMESTRE 2011  |              |          |         |       |         |        |   |   |             |                                |                                |  |                |  |
| 4              |              |                                           |              |          |         |       |         |        |   |   |             |                                |                                |  |                |  |
| 5              |              | <b>ESCUELA: CIVIL</b>                     |              |          |         |       |         |        |   |   |             |                                |                                |  |                |  |
|                |              | Director: HUGO LEONEL MONTENEGRO FRANCO   |              |          |         |       |         |        |   |   |             |                                |                                |  |                |  |
|                |              |                                           |              |          |         |       |         |        |   |   |             |                                |                                |  |                |  |
| 8              |              |                                           |              |          |         |       |         |        |   |   |             |                                |                                |  |                |  |
| 9              |              | <b>AREA: TOPOGRAFIA</b>                   |              |          |         |       |         |        |   |   |             |                                |                                |  |                |  |
| 10             |              | Coordinador: MARIO ESTUARDO ARRIOLA AVILA |              |          |         |       |         |        |   |   |             |                                |                                |  |                |  |
| 11             |              |                                           |              |          |         |       |         |        |   |   |             |                                |                                |  |                |  |
| 12             |              |                                           |              |          |         |       |         |        |   |   |             |                                |                                |  |                |  |
| 13             |              | 0080 TOPOGRAFIA 1                         |              | $A+T-3$  | 110     | 08:00 | 08:50 X |        | X | X | 000014285   |                                | ALFREDO ENRIQUE BEBER ACEITUNO |  | <b>IMPARES</b> |  |
| 14             |              | 0080 TOPOGRAFIA 1                         | Д.           | $T-3$    | 210     | 08:00 | 08:50 X |        | X | X | 020000915   | NICOLAS DE JESUS GUZMAN SAENZ  |                                |  | <b>PARES</b>   |  |
| 15             |              | 0080 TOPOGRAFIA 1                         | р.           | $T-3$    | 210     | 19:50 | 20:40 X |        | X | X | 000014285   | ALFREDO ENRIQUE BEBER ACEITUNO |                                |  |                |  |
| 16             |              | 0080 DIBUJO                               |              | $S-11$   | 104-DIB | 07:00 | 09:00   | X      |   |   | 019990748   | MARIO ESTUARDO ARRIOLA AVILA   |                                |  |                |  |
| 17             |              | 0080 DIBUJO                               | ÷.           | $S - 11$ | 104-DIB | 10:00 | 12:30   |        |   |   | X 019990748 | MARIO ESTUARDO ARRIOLA AVILA   |                                |  |                |  |
| 18             |              | <b>0080 DIBUJO</b>                        | $\sim$       | $S - 11$ | 105-DIB | 07:00 | 10:00   |        |   |   | X 020080343 | MONICA CRISTINA ALVARADO SOSA  |                                |  |                |  |
| 19             |              | 0080 PRACTICA                             | -            | $T-3$    | 414     | 07:00 | 08:50   | X      |   |   | 000014285   |                                | ALFREDO ENRIQUE BEBER ACEITUNO |  |                |  |

Figura 35. **Formato del horario de cursos**

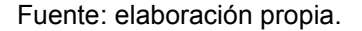

El programa crea el semestre, las categorías (área de conocimiento) y los cursos. Si un catedrático no aparece o un curso está repetido, el programa lo indica en pantalla para que el administrador tome las acciones necesarias.

#### **3.3.6. Reporte de control de uso**

En todo sistema es importante contar con herramientas que ayuden a llevar un mejor control de las distintas opciones que se ponen a disposición de usuarios finales; en este caso a disposición de los catedráticos.

Con esta herramienta se pretende identificar qué catedráticos usan el Portafolio Virtual y qué opciones dentro de los cursos son las más utilizadas.

#### **3.3.6.1. Descripción**

El reporte de control de uso es una herramienta utilizada por el administrador del Portafolio Virtual y/o coordinador de área de acreditación, la cual tiene como objetivo principal mostrar el grado de utilización de las distintas opciones del Portafolio Virtual.

Este reporte es muy importante ya que le proporciona retroalimentación al administrador del Portafolio Virtual y/o coordinador del área de acreditación, para capacitar o preparar material de apoyo de aquellas opciones que se consideren útiles y no están siendo aprovechadas por los catedráticos.

#### **3.3.6.2. Desventajas**

No se identificaron verdaderas desventajas, pero es importante hacer notar que el reporte de control de uso no cuenta con un enlace directo en el Portafolio Virtual para su utilización, debido a que solo personal autorizado lo puede utilizar.

## **3.3.6.3. Ventajas y beneficios**

Uno de los mayores beneficios de esta opción es identificar cuáles opciones del Portafolio Virtual están siendo utilizadas por los catedráticos en los distintos cursos que imparten.

Las ventajas más importantes son:

 Muestra la fecha y hora del último acceso al Portafolio Virtual de cada uno de los catedráticos.

- Muestra la cantidad de veces que se ha utilizado cada una de las opciones del Portafolio Virtual por curso; ejemplo: buzón de tareas, documentos, enlaces, etc.
- Se puede seleccionar el año y semestre del cual se necesitan los datos de control de uso.
- Este reporte se encuentra protegido por usuario y contraseña.

# **3.3.6.4. Funcionamiento**

Para utilizar esta opción solo se abre la página del reporte y se debe tener los permisos correspondientes de acceso. Cuenta con dos combos donde se debe seleccionar el año y semestre del cual se desea realizar el reporte.

# Figura 36. **Pantalla del reporte de control de uso**

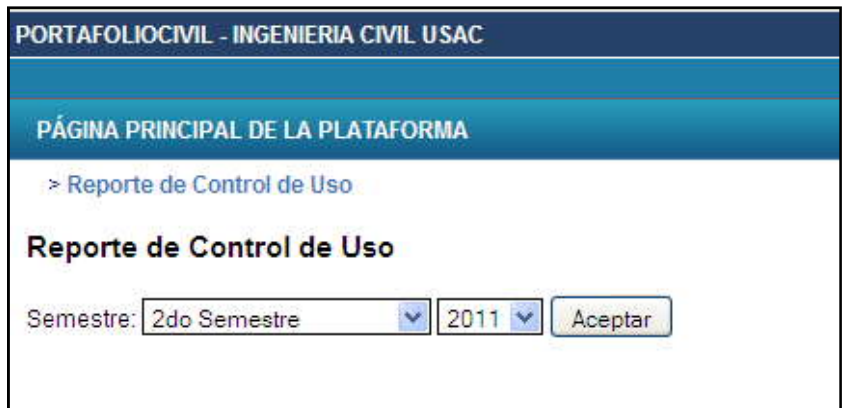

Fuente: Portafolio Virtual. Opción reporte de control de uso.

Cuando se genera el reporte, la página permite descargarlo en formato *Excel* en la máquina del usuario.

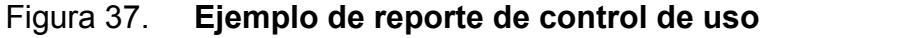

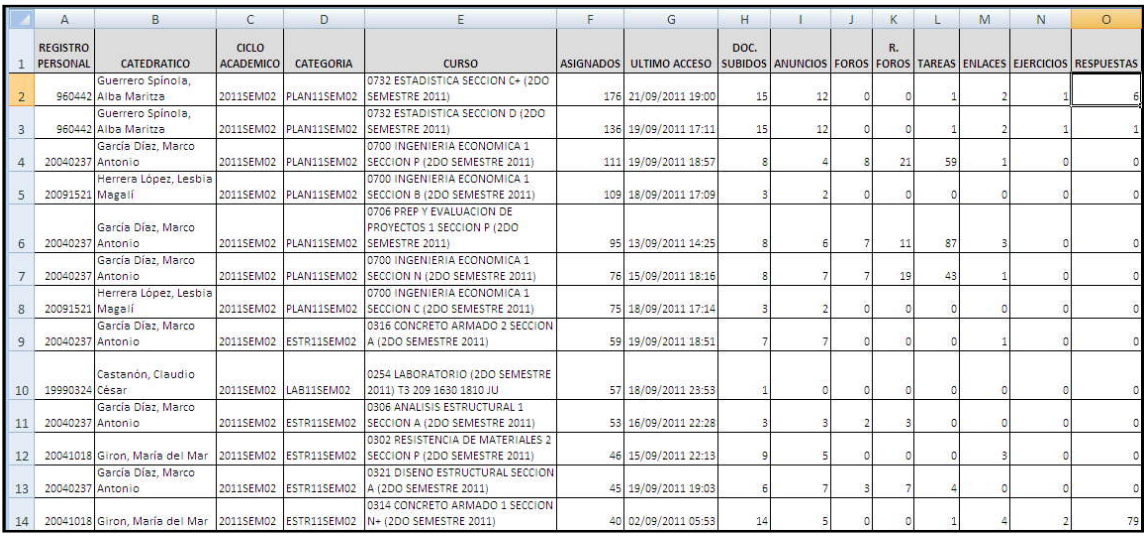

Fuente: Portafolio Virtual. Opción reporte de control de uso.
## **4. OPTIMIZACIÓN DEL SITIO WEB**

Una parte importante de un sitio Web es su constante actualización de información y manejo de enlaces, ya que el sitio Web es la carta de presentación de la Escuela que miles de personas tendrán en sus manos, por lo tanto, este debe llamar la atención de los usuarios finales y mantenerlos atentos a cualquier cambio que se haga.

La Escuela de Ingeniera Civil cuenta con un sitio Web, pero el mismo se encontraba con información desactualizada. En consecuencia, se revisó cada uno de los *links* del sitio Web para eliminar la información que ya no era necesaria y colocar la nueva información. También se realizaron modificaciones al sitio Web para capturar nuevamente la atención de los estudiantes y catedráticos. De este modo, aprovechar al máximo este recurso.

### **4.1. Reestructuración de ubicación de enlaces**

En un sitio Web es importante tener de la mejor manera posible la distribución de los enlaces, para que los usuarios finales los puedan visualizar fácilmente.

Para realizar la restructuración de los enlaces del sitio Web de Ingeniería Civil, primero se identificó cuáles enlaces son los importantes para el estudiante y qué información se desea mostrar al estudiante o catedrático.

- Acreditación: se encontró que en ninguna parte del sitio Web se mencionaba que la Escuela de Ingeniería Civil se encuentra acreditada por la Agencia Centroamericana de Acreditación de Programas de Arquitectura e Ingeniería durante el periodo 2009 – 2012. Por lo cual, se decidió agregar el logo de esta organización (ver figura 38).
- Portafolio Virtual: el logo oficial del Portafolio Virtual se encontraba en el sitio Web de Ingeniería Civil, pero en una ubicación no adecuada para el mismo y este ocupaba demasiado espacio en la página principal; lo que provocaba que otros enlaces no se pudieran colocar. Por eso fue necesario reducirlo de tamaño (ver figura 38).

## Figura 38. **Sitio Web Escuela de Civil, con logo de acreditación y del Portafolio Virtual**

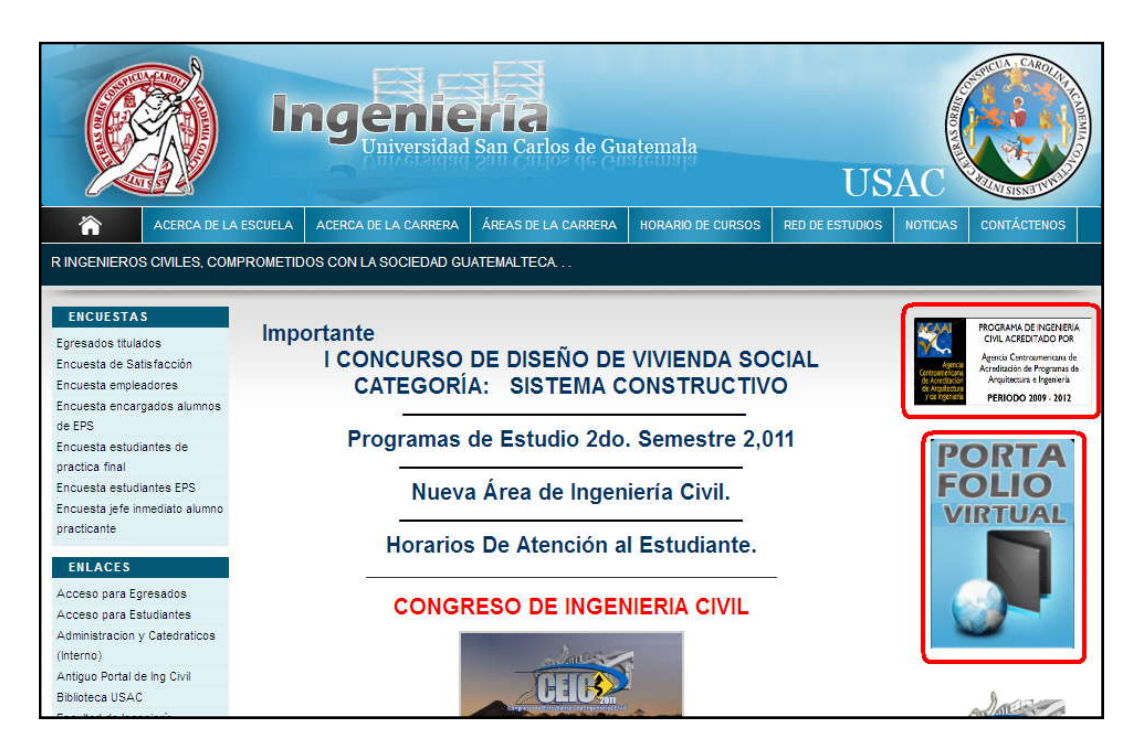

Fuente: Sitio Web Escuela de Ingeniería Civil. Página principal.

#### **4.2. Creación de nueva área**

Como consecuencia de varios cambios realizados y debido a la acreditación de la Escuela de Ingeniería Civil, fue necesario crear una nueva área en la escuela y asimismo subir la información al sitio Web, para que esta sea pública a los estudiantes. A continuación se describe esta nueva área.

### **4.2.1. Área de Investigación**

El Área de Investigación se creó con base en lo declarado en la Constitución Política de Guatemala en el artículo 82, sección quinta, y lo expuesto en la Ley Orgánica de la Universidad de San Carlos de Guatemala, contenida en el Decreto Número 325, en el Título I, Preliminares, en el Artículo

4. Los fines de la Unidad de Investigación de la Escuela de Ingeniería Civil son:

- Agendar la investigación en la Escuela de Ingeniería Civil.
- Coordinar la investigación en la Escuela de Ingeniería Civil.

Las funciones de la Unidad de Investigación de la Escuela de Ingeniería Civil, en el área que le compete son:

- Definir las áreas, subáreas, líneas y proyectos.
- Organizar los planes e identificar las fuentes de financiamiento.
- Planificar y desarrollar investigación.
- Orientar y/o asesorar a los profesores en las temáticas inherentes a investigación, brindando apoyo a los profesores del curso de Seminarios de Investigación.
- Establecer sistemas de promoción y divulgación.
- Impulsar los mecanismos de formación para docentes y estudiantes.
- Fomentar la investigación estudiantil en los cursos.
- Promover la actividad de manera cooperativa con entes externos.
- Buscar la incorporación de los resultados de las investigaciones en los cursos.
- Enlazar la Escuela de Ingeniería Civil con la unidad facultativa de investigación, constituida por el Centro de Investigaciones de Ingeniería.

#### **4.3. Diseño de página Web**

Para tener éxito con un sitio Web, ya sea de una empresa o proyecto Web, es muy importante el diseño que se utilice, ya que la apariencia del sitio Web es la imagen de la institución o empresa; en este caso, de la Escuela de Ingeniería Civil en Internet.

Lo que un usuario final espera de un sitio Web es que le otorgue información actualizada importante y que esta la pueda encontrar fácilmente.

Las tres características que la mayor parte de los usuarios aprecian de un sitio Web son:

- **Simpleza**
- Rapidez
- **Sencillez**

También hay que considerar la utilización de imágenes en el sitio Web, ya que si bien estas hacen más atractiva la página, su uso excesivo hace en muchos casos que sea tardada la visualización del sitio Web; lo que puede provocar que el usuario final abandone la página. Esto sucede cuando se utilizan de forma excesiva las animaciones *flash*.

Las imágenes de alta definición, aunque otorgan cierto atractivo a los sitios Web, muchas veces son muy pesadas y su visualización es tardada, lo que provoca en muchos casos que los usuarios abandonen el sitio.

Tomando en cuenta las características antes mencionadas, se decidió hacer cambios al diseño ya establecido del sitio de la Escuela de Ingeniería Civil. Entre las más importantes innovaciones están:

### **4.3.1. Links superiores**

Los *links* superiores son enlaces que se encontraban en la parte superior de la página principal del sitio Web de la Escuela de Ingeniería Civil. Estos enlaces fueron utilizados para acceder a la página principal de la universidad (USAC), a la página de noticias del sitio Web de la Escuela de Ingeniería Civil y a la página principal del sitio de la Facultad de Ingeniería.

Estos enlaces ya se encontraban en el sitio Web de la Escuela de Ingeniería Civil en un área especial con nombre "enlaces", por lo cual se decidió eliminarlos del banner superior (ver figura 39).

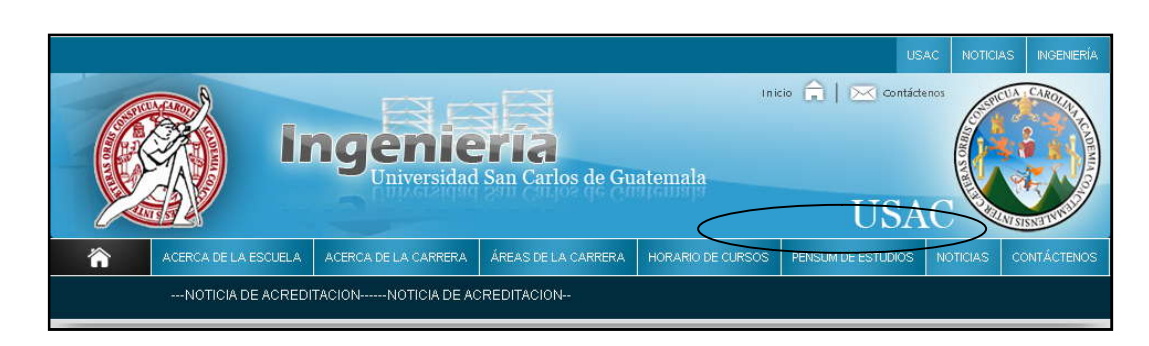

### Figura 39. **Enlaces mal ubicados y redundantes**

Fuente: Sitio Web Escuela de Ingeniería Civil. Banner superior.

Otra de las razones por la cual se eliminaron estos enlaces, fue que al estar en el banner principal provocaban que el mismo ocupara demasiado espacio, no dejando espacio suficiente para presentar otros enlaces principales del sitio Web de Ingeniería Civil (ver figura 40).

### Figura 40. **Eliminación de enlaces del banner principal**

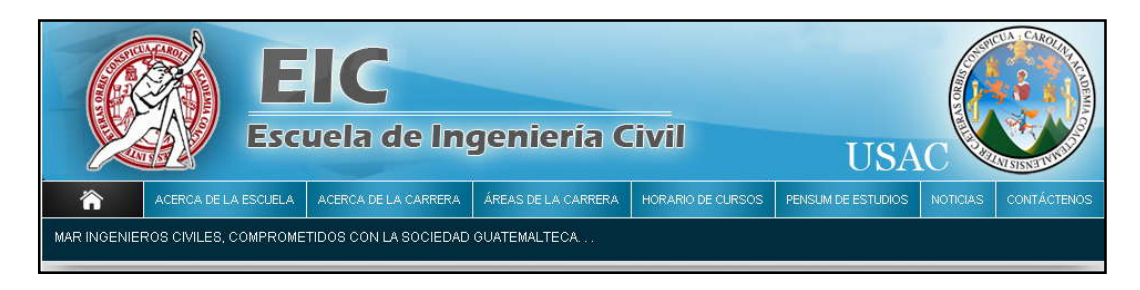

Fuente: Página inicial del sitio Web de la Escuela de Ingeniería Civil.

### **4.3.1.1. Links en la parte derecha del sitio Web**

Dos enlaces se encontraban en la parte derecha del sitio Web de Ingeniería Civil, estos eran claros y se encontraban perfectamente ubicados.

La desventaja de estos enlaces es que no daban al usuario final información importante, y ocupaban mucho espacio visual que podría ser utilizado para otros enlaces de interés (ver figura 41).

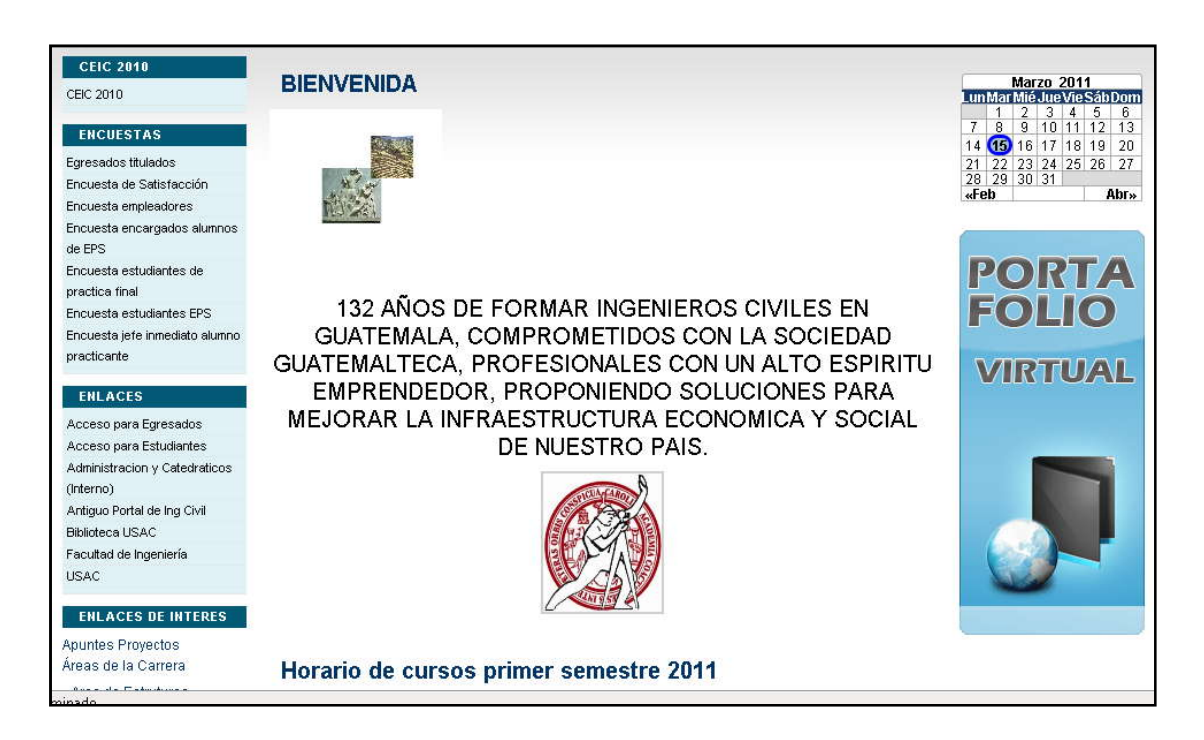

Figura 41. **Enlaces, parte derecha del sitio Web**

Fuente: Sitio Web Escuela de Ingeniería Civil. Página principal.

Para utilizar de mejor forma el espacio de enlaces en la parte derecha del sitio Web, se decidió reducir el tamaño de la imagen del Portafolio Virtual, y cambiar de posición el calendario.

En el sitio Web de Ingeniería Civil, en ningún lugar se menciona que la escuela se encuentra acreditada por la Agencia Centroamericana de Acreditación de Programas de Arquitectura e Ingeniería (ACAAI), siendo esta información importante para los estudiantes. Por lo cual se creó un enlace y se colocó en la parte superior derecha del sitio Web de Ingeniería Civil; así será visualizada fácilmente por los usuarios del sitio Web. (Ver figura 42).

## Figura 42. **Enlace de ACAAI colocado en la parte superior derecha del sitio Web**

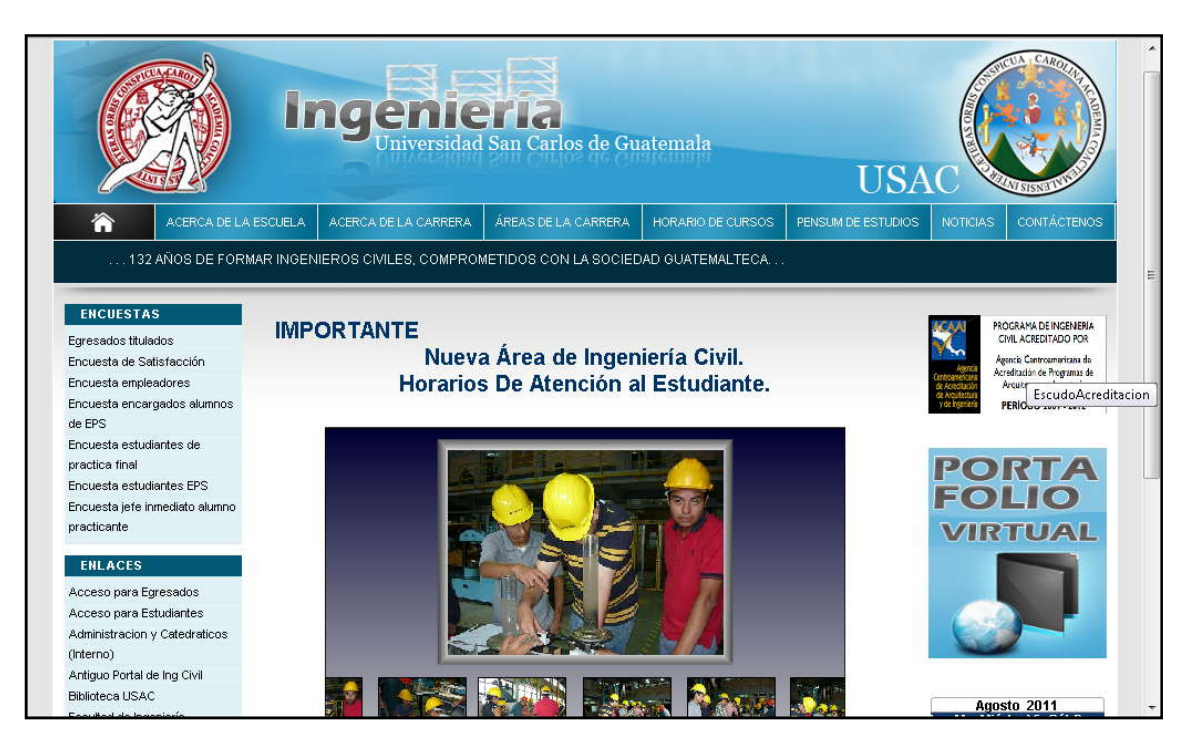

Fuente: Página inicial del sitio Web de la Escuela de Civil.

Otro enlace que se considera importante es el logo de los congresos de la Escuela de Ingeniería Civil. Se decidió colocarlo con una imagen para su fácil visualización al momento de ingresar al sitio Web.

#### **4.3.1.2. Velocidad de mensaje animado**

La animaciones son un recurso con el cual se puede atraer la atención de los usuarios a determinada área de una página o sitio Web, por ello se utilizó este recurso para presentarle a los usuarios mensajes de importancia. Un ejemplo son los cintillos de texto. La importancia de los mensajes o imágenes animadas es que logren

trasmitir la idea o mensaje, por lo cual fueron colocados en el sitio Web. Este objetivo no se lograba con el cintillo de texto ya creado en el sitio Web, y la razón: la velocidad a la cual era visualizada.

Los usuarios finales no eran capaces de leer el mensaje en movimiento por la rapidez con que pasaba el mensaje. Para optimizar este recurso, se redujo la velocidad de su movimiento y de esa forma se consiguió no solo tener un mejor aprecio del mensaje sino también transmitirlo adecuadamente.

# **5. APOYO ADMINISTRATIVO PRESTADO A LA ESCUELA DE INGENIERÍA CIVIL**

#### **5.1. Sitio Web**

El sitio Web es una plataforma en donde se encuentra información importante sobre la Escuela de Ingeniería Civil.

La misión, visión, objetivos de la Escuela de Civil, estructura organizacional, publicación de programas de cursos, noticias y encuestas de interés, entre otros, son parte del repertorio de información que se debe mantener actualizado en el sitio Web. Todo esto, para lograr una mayor eficiencia en la comunicación entre la Escuela de Ingeniería Civil y los usuarios externos, para este caso en particular, los estudiantes de ingeniería civil.

Durante el desarrollo de este proyecto, fue necesario brindar apoyo administrativo a la Escuela de Ingeniería Civil sobre el uso y mantenimiento del sitio Web. Asimismo, brindar una serie de sesiones de capacitación al administrador del sitio Web, quien es el encargado del mantenimiento, de utilizar los estándares definidos y de utilizar de la mejor forma el espacio disponible. En estas sesiones se explicó cómo realizar actualizaciones de información a las páginas más importantes y crear nuevas páginas, si es necesario.

#### **5.1.1. Actualización de información**

El sitio Web le permite al estudiante seleccionar y descargar el programa de estudio que le interesa desde cualquier lugar donde tenga acceso a Internet. Pero para ello, es necesario que al inicio de cada semestre estos programas sean actualizados.

## **5.1.1.1. Carga de programas de estudio y horario de clases**

En la Escuela de Ingeniería Civil, como procedimiento establecido, en los primeros días de iniciado el semestre, a los estudiantes se les imparte los programas de curso (o programas de estudio).

Por ello, la actualización de programas de estudio se realizó en los dos semestres del 2011 (tiempo que duró el presente proyecto). En total fueron 42 programas de estudio actualizados, a los cuales se tiene acceso desde la página "Programas de estudio" (ver figura 43).

## Figura 43. **Enlaces para los programas de cursos**

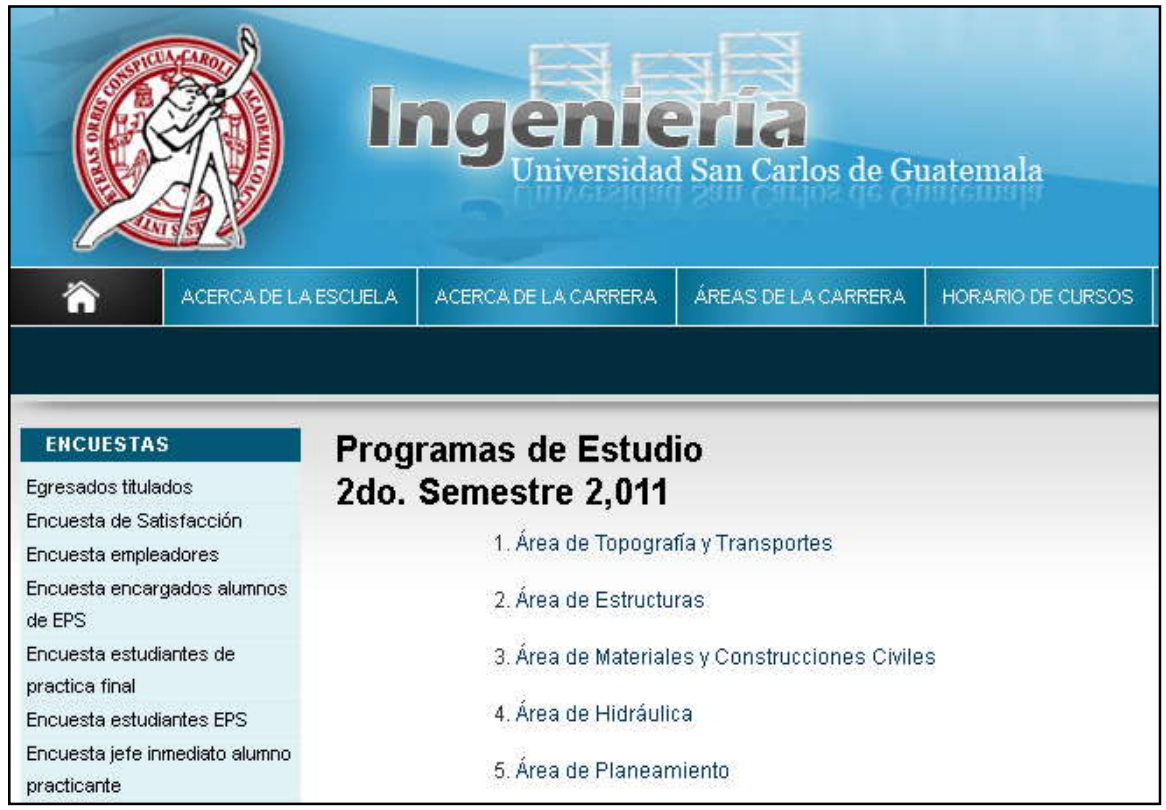

Fuente: Programas de estudio, sitio Web de la Escuela de Ingeniería Civil.

## **5.1.1.2. Actualización de datos acerca de la carrera y la escuela**

Como se expuso en capítulos anteriores, lo más importante de un sitio Web, aparte de su diseño, es la información que se da a conocer. Esta debe ser actualizada, constantemente.

Por consiguiente, se revisó cada uno de los enlaces del sitio Web para eliminar la información que ya no era necesaria, y colocar la nueva información.

Las páginas con los nombres "horario de cursos"**, "**noticias"**, "**contáctenos"**, "**red de estudios"**, "**programas de estudio" y la página principal, fueron las que mayor cambio sufrieron.

Aparte de la actualización de información, fue necesario crear dos áreas nuevas para la Escuela de Ingeniería Civil en el menú principal del sitio Web (ver figura 44). Estas áreas son:

- Área de Investigación
- Área de Control de Calidad

|                                                                  |                      |                                                                             | 13 G<br><b>Escuela de Ingeniería Civil</b> |                                                                                                    |                           |            |
|------------------------------------------------------------------|----------------------|-----------------------------------------------------------------------------|--------------------------------------------|----------------------------------------------------------------------------------------------------|---------------------------|------------|
|                                                                  | ACERCA DE LA ESCUELA |                                                                             | ACERCA DE LA CARRERA                       | ÁREAS DE LA CARRERA                                                                                                    | <b>HORARIO DE CURSOS</b>  | <b>RED</b> |
|                                                                  |                      |                                                                             | . 132 AN                                   | <b>TOPOGRAFÍA</b><br><b>ESTRUCTURAS</b>                                                                                                    | IIEROS CIVILES, COMPROMET |            |
| <b>ENCUESTAS</b>                                                 |                      |                                                                             |                                            | <b>HIDRÁULICA</b>                                                                                                    |                           |            |
|                                                                  |                      | Investigación<br><b>ANTECEDENTES</b>                                        |                                            | <b>PLANEAMIENTO</b>                                                                                                    |                           |            |
| aresados titulados<br>hcuesta de Satisfacción                    |                      |                                                                             |                                            | <b>MATERIALES</b>                                                                                                    |                           |            |
| ncuesta empleadores<br>ncuesta encargados alumnos<br><b>BEPS</b> |                      | La Unidad de Investigación de la CONTROL DE CALIDAD<br>siguientes mandatos: |                                            | <b>INVESTIGACIÓN</b><br>a Civil se crea como consec<br>Investigación<br>La Constitución Política de la República de Guatemala decretada por la Asam |                           |            |

Figura 44. **Menú principal del sitio Web**

Fuente: Página del área de investigación, sitio Web de Ingeniería Civil.

#### **5.2. Portafolio Virtual**

Durante el desarrollo del proyecto, se realizaron algunas tareas administrativas del Portafolio Virtual como parte del apoyo prestado a la Escuela de Ingeniería Civil. Estas tareas además complementan las mejoras realizadas al Portafolio Virtual, ya que para lograr una mejor aceptación de la herramienta por parte de los catedráticos, es indispensable que todos los cursos del Portafolio Virtual estén disponibles y que los catedráticos aprendan a utilizar las distintas opciones con las que cuentan. Por otro lado, también es necesario capacitar al administrador del Portafolio Virtual, para que al finalizar este proyecto, la Escuela de Ingeniería Civil sea capaz de administrar y dar mantenimiento, con sus propios recursos, a esta valiosa herramienta.

#### **5.2.1. Carga de cursos**

Para que los catedráticos utilicen el Portafolio Virtual, el primer paso es que el mismo esté preparado para ser utilizado. Es por ello que durante el desarrollo del proyecto, se crearon todos los cursos que se indicaban en el horario de cursos de la Escuela de Ingeniería Civil. La carga de cursos se realizó para el primer y segundo semestre del 2011.

La carga de cursos además implica también la anotación de catedráticos que no estén registrados en el Portafolio Virtual y el envío de avisos a todos para hacer de su conocimiento que los cursos ya están disponibles en la herramienta.

#### **5.2.2. Capacitación**

El segundo paso para que el Portafolio Virtual sea utilizado, es la capacitación de los catedráticos.

#### **5.2.2.1. Capacitación de catedráticos**

El Portafolio Virtual cuenta con poca aceptación por parte de los catedráticos, en parte por los problemas de funcionalidad y de facilidad de uso que se fueron corrigiendo durante el desarrollo de este proyecto (ver capítulos 2 y 3); pero por otro lado, por la falta de conocimiento acerca de la herramienta. Algunos catedráticos ni siquiera sabían sobre la existencia de este valioso recurso y fue por ello que se llevaron a cabo dos capacitaciones para que los catedráticos aprendan a utilizar las distintas opciones con las que cuenta el Portafolio Virtual.

Las capacitaciones que se llevaron a cabo, tuvieron una duración de dos horas y el objetivo de ellas fue presentar el Portafolio Virtual con sus nuevas funcionalidades y realizar junto con los catedráticos, algunos ejemplos del uso de las opciones principales. Ambas capacitaciones fueron dirigidas especialmente hacia los catedráticos que desconocían la herramienta.

El programa de la capacitación consistió en las siguientes actividades:

- Presentación e ingreso al Portafolio Virtual
- Opción documentos
	- o Crear, subir y eliminar un documento
	- o Mostrar cómo ve el estudiante los documentos
- Opción anuncios
	- o Crear y eliminar un anuncio
	- o Mostrar cómo ve el estudiante los anuncios
- Opción enlaces
	- o Crear y eliminar un enlace
	- o Mostrar cómo ve el estudiante los enlaces
- Opción buzón de tareas
	- o Crear y eliminar la descripción de una tarea
	- o Mostrar cómo ve el estudiante las tareas
	- o Cómo revisar las respuestas de tareas
- Repositorio de documentos
	- o Qué es y para qué sirve
	- o Cómo utilizarlo
- Curso de información a catedráticos
	- o Dónde encontrar los manuales de usuario
	- o Dónde encontrar los vídeo tutoriales
- Curso de información a coordinadores

## **5.2.2.2. Capacitación del administrador**

Para que la Escuela de Ingeniería Civil sea capaz de administrar y dar mantenimiento, con sus propios recursos, al Portafolio Virtual, se lleva a cabo la capacitación del administrador del mismo.

Durante el segundo semestre de 2011, el director de la Escuela de Civil designó a una de las personas bajo su cargo para que sea responsable de administrar el Portafolio Virtual y sitio Web de la Escuela de Civil, y fue en ese semestre que se llevó a cabo la capacitación.

La capacitación se realizó en cuatro sesiones de una hora y cubrió no solo la administración del Portafolio Virtual, sino la administración del sitio Web.

| Sesión | Contenido |                                                                   |  |  |  |
|--------|-----------|-------------------------------------------------------------------|--|--|--|
| P      | $\bullet$ | Ingreso al Portafolio Virtual como administrador                  |  |  |  |
| R      |           | Cómo crear catedráticos nuevos                                    |  |  |  |
|        |           | Cómo actualizar el perfil de un catedrático                       |  |  |  |
| M      |           | Asignación de catedráticos a cursos                               |  |  |  |
| Е      |           | Curso de información a catedráticos<br>$\bigcirc$                 |  |  |  |
| R      |           | Curso de información a coordinadores de área<br>$\circ$           |  |  |  |
| A      |           | Repositorio de documentos<br>$\circ$                              |  |  |  |
| S      | $\bullet$ | Creación de un curso                                              |  |  |  |
| Е      |           | Envío de notificaciones                                           |  |  |  |
| G      | $\bullet$ | Creación de usuarios alumnos y asignación a cursos                |  |  |  |
| U      |           | Ubicación de manuales de usuario y vídeo tutoriales               |  |  |  |
| N      |           |                                                                   |  |  |  |
| D      |           |                                                                   |  |  |  |
| A      |           |                                                                   |  |  |  |
| $\top$ | $\bullet$ | Carga masiva de cursos                                            |  |  |  |
| Е      |           | Manejo del reporte de control de uso                              |  |  |  |
| R      |           | Control del espacio utilizado y disponible en el servidor para el |  |  |  |
| C      |           | Portafolio Virtual y sitio Web                                    |  |  |  |
| Е      |           | Errores reconocidos por problemas en el servidor de Centro de     |  |  |  |
| R      |           | Cálculo y a quién acudir                                          |  |  |  |
| A      |           | Características del disco duro necesario para ampliar el espacio  |  |  |  |
|        |           | disponible en el servidor                                         |  |  |  |

Tabla IV. **Contenido de las sesiones de capacitación al administrador**

Continúa tabla IV.

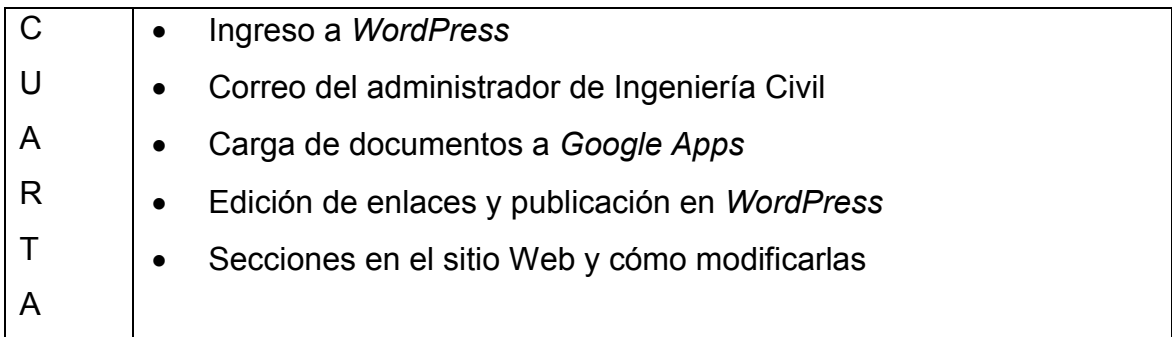

Fuente: elaboración propia.

### **5.2.3. Manuales**

El último paso para que el Portafolio Virtual sea utilizado y logre una mejor aceptación, es la creación de manuales. Los manuales están escritos en un lenguaje sencillo y explican paso a paso cómo utilizar las distintas opciones que existen en el Portafolio Virtual. Además, si algún catedrático no asistió a la capacitación o simplemente olvidó exactamente qué pasos seguir para usar alguna opción, puede utilizar los manuales como guía.

#### **5.2.3.1. Usuario**

Los manuales de usuario son los dirigidos a los catedráticos. Estos están disponibles en el Portafolio Virtual, dentro del curso de información a catedráticos. Se creó un manual de usuario para cada una de las opciones del Portafolio Virtual que no contaran con un vídeo tutorial.

#### Figura 45. **Acceso a manuales de usuario del Portafolio Virtual**

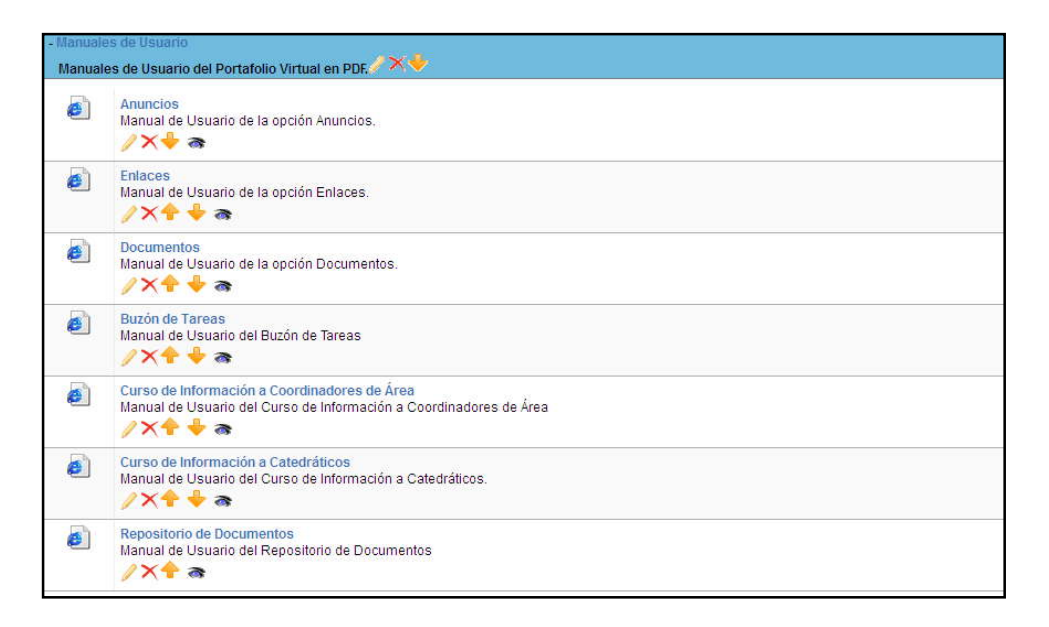

Fuente: Portafolio Virtual. Curso de información a catedráticos.

#### **5.2.3.2. Administración**

Los manuales de administración son los dirigidos a la persona encargada de darle mantenimiento al sitio Web y al Portafolio Virtual. Estos están disponibles en la carpeta "Documentos de apoyo" dentro de la aplicación *Google Docs* de la cuenta de correo del administrador de Ingeniería Civil y únicamente pueden ser accedidos por al administrador del Portafolio Virtual y sitio Web.

Dentro de los manuales creados para el administrador, se agregó un plan de contingencia para que el administrador sepa cómo restaurar la información y el código fuente del sitio Web y del Portafolio Virtual, en caso de algún ataque informático o de alguna actualización mal realizada.

## Figura 46. **Manuales de administración del Portafolio Virtual y sitio Web**

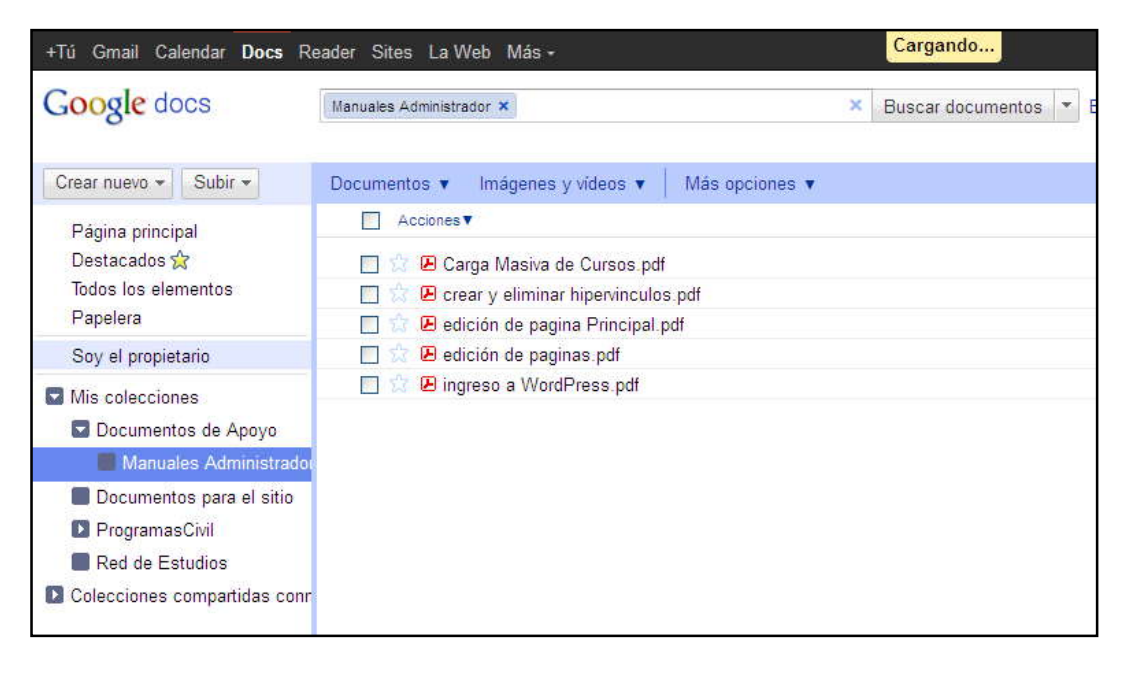

Fuente: *Google Docs* de la cuenta de correo del administrador de Ingeniería Civil.

### **5.2.4. Vídeo tutoriales**

Son vídeos que contienen explicación con demostración de algunas de las opciones del Portafolio Virtual. Estos vídeo tutoriales están dirigidos a los catedráticos de Ingeniería Civil y están disponibles desde el Portafolio Virtual.

Tomando en cuenta el poco espacio de almacenamiento disponible en el servidor de Centro de Cálculo para el Portafolio Virtual de Ingeniería Civil, los vídeo tutoriales se subieron a la cuenta de *Youtube* del correo del administrador de Ingeniería Civil y se publicaron los enlaces en el curso de información a catedráticos, para que todos puedan acceder a ellos.

## Figura 47. **Vídeo tutoriales disponibles en el Portafolio Virtual**

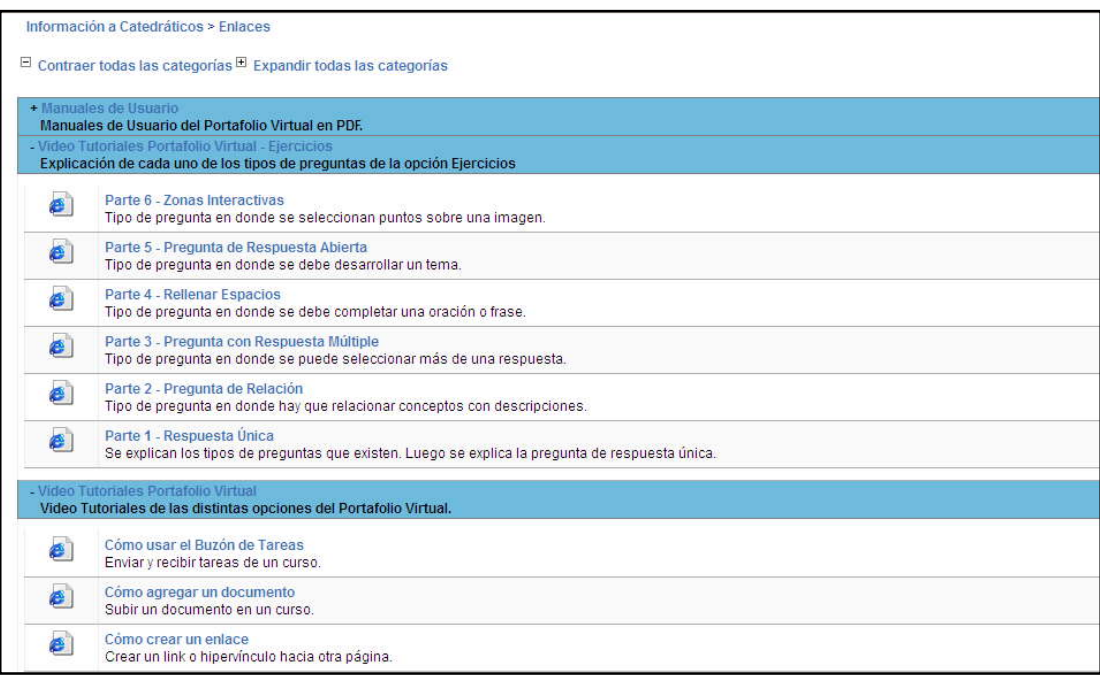

Fuente: Portafolio Virtual. Curso de información a catedráticos.

## **5.2.5. Estadísticas y gráficas**

A continuación se presentan estadísticas con los datos generados con el reporte de control de uso, en donde se demuestra el aumento en el uso del Portafolio Virtual durante el desarrollo del presente proyecto.

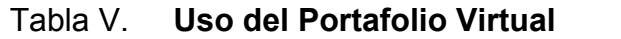

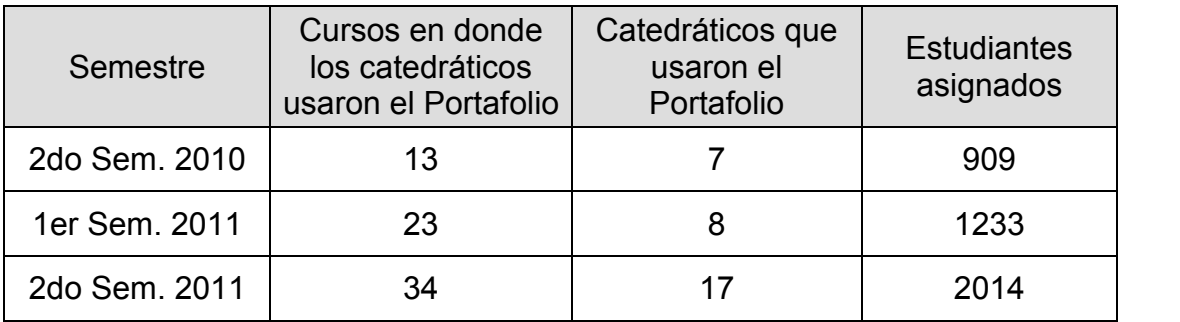

Fuente: elaboración propia.

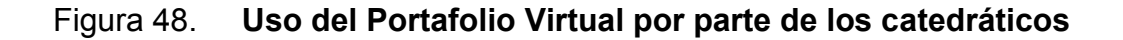

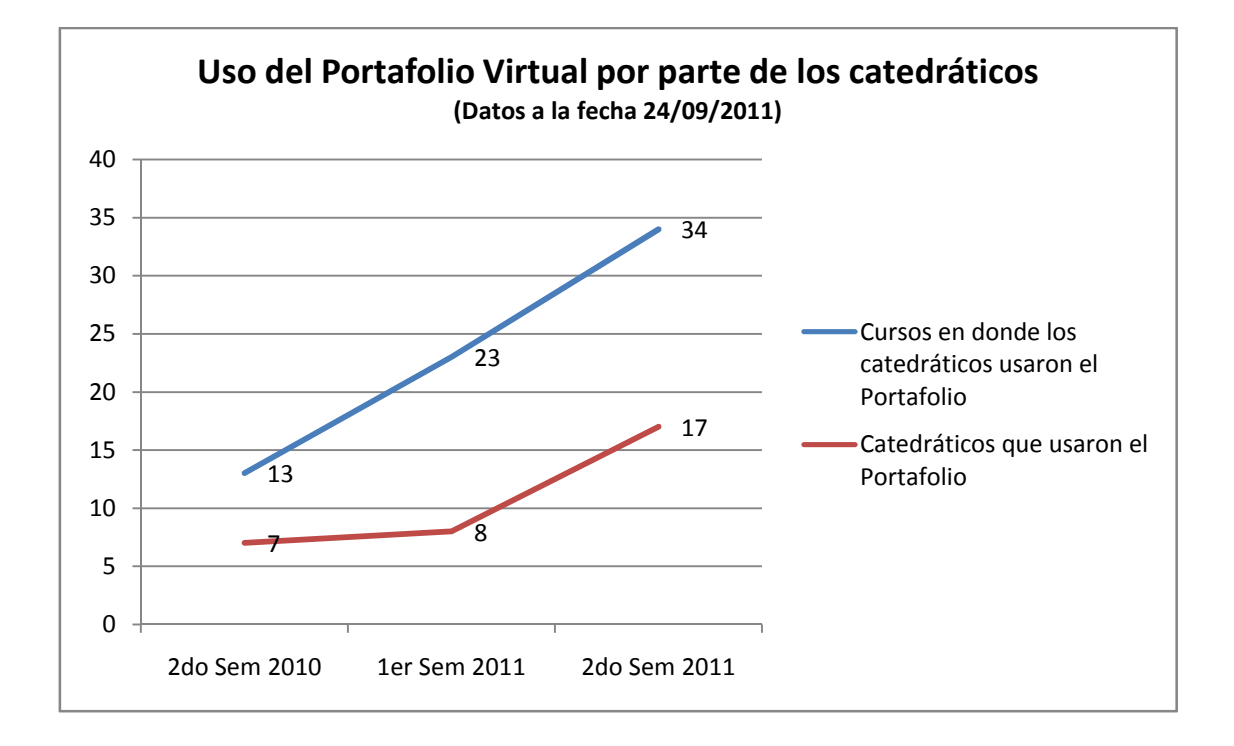

Fuente: elaboración propia.

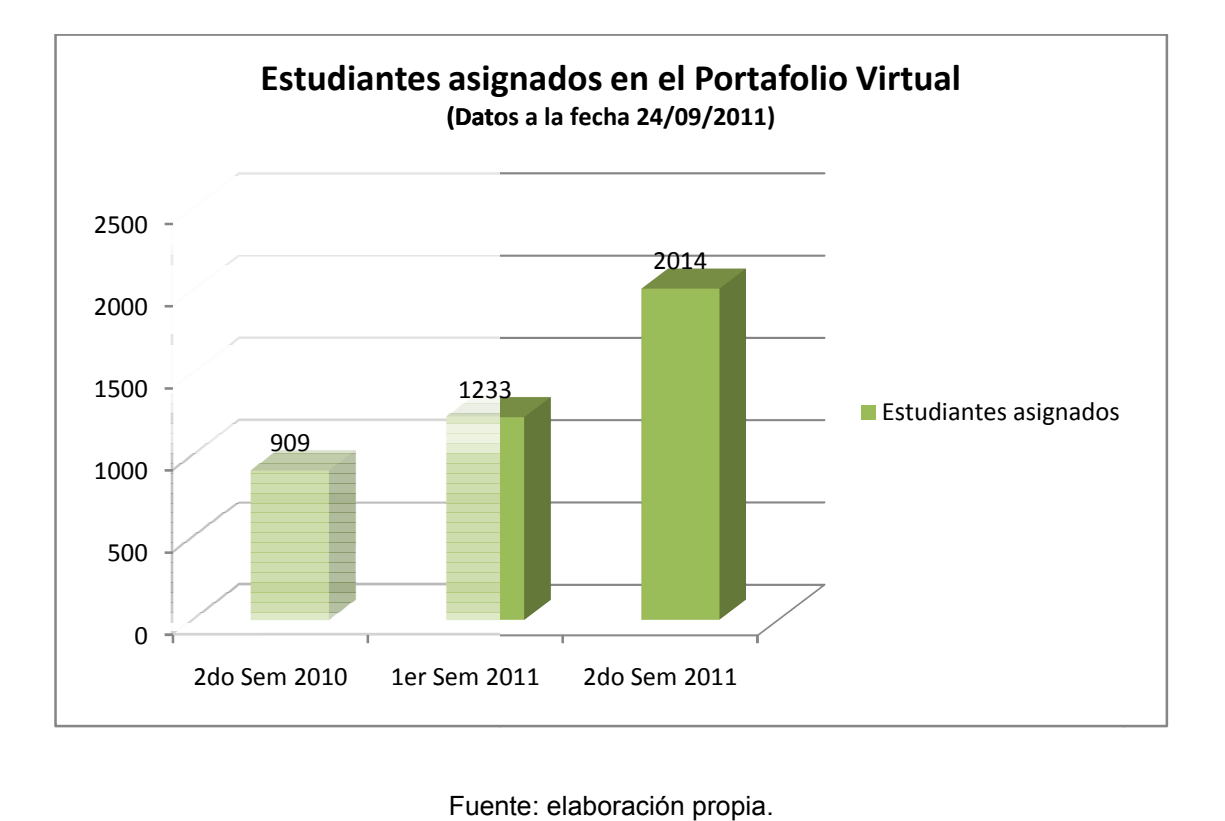

Figura 49. **Estudiantes asignados en el Portafolio Virtual Estudiantes** 

## **CONCLUSIONES**

- 1. En el sitio Web de la Escuela de Ingeniería Civil es importante que la información esté actualizada debido a que es su carta de presentación en Internet.
- 2. La optimización de una aplicación como el Portafolio Virtual, implica evitar que existan errores de funcionamiento, definir y restringir correctamente los roles de cada usuario y capacitar a los usuarios finales para que sepan cómo utilizar correctamente cada una de las opciones con las que cuenta la aplicación.
- 3. La automatización de un proceso manual, como la carga de cursos al Portafolio Virtual, reduce notoriamente el tiempo utilizado para dicha tarea y elimina errores involuntarios.
- 4. La creación de un repositorio de documentos en el Portafolio Virtual, permite a los catedráticos reutilizar recursos educativos en distintos semestres, sin necesidad de volverlos a crear; además, puede compartir dichos recursos con catedráticos que lo necesiten en otros cursos.
- 5. La organización de los cursos del Portafolio Virtual por ciclos académicos, permite a catedráticos y estudiantes identificar fácilmente sus cursos y visualizar una mejor presentación de la aplicación.

6. Las capacitaciones impartidas al administrador del sitio Web y Portafolio Virtual, permiten que el recurso humano disponible en la Escuela de Ingeniería Civil sea capaz de administrar y darle mantenimiento a estas aplicaciones, sin necesidad de depender de otras escuelas, teniendo de esta forma un mantenimiento más rápido y constante de las aplicaciones.

## **RECOMENDACIONES**

- 1. Se debe contar con un administrador del sitio Web para que la información sea actualizada de forma constante y se cumplan los estándares definidos.
- 2. La Escuela de Ingeniería Civil debe tener claros los roles existentes en el Portafolio Virtual y de ser necesario agregar o restringir permisos a los mismos; para ello, es importante que el administrador del Portafolio Virtual conozca y sepa utilizar todas las opciones existentes.
- 3. La Escuela de Ingeniería Civil y administrador del Portafolio Virtual deben tener claro que el formato establecido actualmente por el Centro de Cálculo e Investigación Educativa, para la carga de cursos, es fundamental para el buen funcionamiento de la opción de carga de cursos de manera automatizada.
- 4. Actualmente, el Portafolio Virtual y sitio Web de la Escuela de Ingeniería Civil, se encuentran instalados en Centro de Cálculo e Investigación Educativa y solamente cuentan con un espacio asignado de 3 Gigabytes (GB). La utilización del repositorio de documentos y la acumulación de información de los cursos de cada semestre, provocará que este poco espacio se llene rápidamente. Por lo cual, es importante que a la brevedad posible, la Escuela de Ingeniería Civil gestione la compra e instalación de un disco duro tipo SAS de 2.5" de 146 GB de capacidad a 15 KRPM (15,000 revoluciones por minuto). Este disco duro sería para uso exclusivo de la escuela y se contaría con más espacio para sus aplicaciones.
- 5. Si es necesario realizar una carga de cursos de forma manual, el administrador debe seguir los estándares establecidos para nombres, códigos y categorías; esto para que el curso al momento de cargarse, esté organizado en el ciclo académico y la categoría correcta.
- 6. La Escuela de Ingeniería Civil debe establecer un plan de mantenimiento y monitoreo de las aplicaciones, en el cual se establezcan las obligaciones del administrador y el procedimiento a seguir para la transferencia de conocimientos en caso de designar a un nuevo administrador. El objetivo de este plan es mantener el funcionamiento óptimo del Portafolio Virtual y sitio Web.

## **BIBLIOGRAFÍA**

- 1. DAWSON, Christian; QUETGLÁS, Gregorio Martín. *El proyecto Fin de Carrera en Ingeniería Informática: una guía para el estudiante*. Madrid: Prentice Hall, 2002. 169 p.
- 2. Escuela de Ingeniería Civil, Universidad de San Carlos de Guatemala. *Área de Investigación, funciones* [en línea]. [ref. de septiembre de 2011]. Disponible en Web: http://civil.ingenieria usac.edu.gt/home/?page\_id=711.
- 3. \_\_\_\_. *Misión y Visión* [en línea]. [ref. de septiembre de 2011]. Disponible en Web: http://civil.ingenieria usac.edu.gt/home/?page\_id=31.
- 4. Grupo Creartel. *Diseño Web* [en línea]. [ref. de septiembre de 2011]. Disponible en Web: http://www.grupocreartel.com.ar/disenio\_web/index.php.
- 5. HARMON, Paul; WATSON, Mark. *Understanding UML: the Developer's guide*. San Francisco: Publishers; 1998. 367 p. ISBN: 978-1-55860- 465-0.
- 6. PECQUET, Emmanuel. *Creando y publicando cursos virtuales con Dokeos 1.8* [en línea]. [ref. de abril de 2007]. Disponible en Web: http://www.dokeos.com/es/documentacion/manuales-en-pdf.
- 7. . *Manual del administrador, Dokeos 1.8* [en línea]. [ref. de junio de 2010]. Disponible en Web: http://www.dokeos.com/es/documentacion/manuales-en-pdf.
- 8. Smooth Step. *Diseño y desarrollo Web* [en línea]. [ref. de 5 de octubre de 2011]. Disponible en Web: http://www.smooth-step.com/diseno web/guia.
- 9. WIKIPEDIA. *Dokeos* [en línea]. [ref. de 30 de agosto de 2011]. Disponible en Web: http://es.wikipedia.org/wiki/Dokeos.
- 10. \_\_\_\_. *MySql* [en línea]. [ref. de 23 de septiembre 2011]. Disponible en Web: http://es.wikipedia.org/wiki/MySQL.
- 11. \_\_\_\_. *PHP* [en línea]. [ref. de 16 de septiembre de 2011]. Disponible en Web: http://es.wikipedia.org/wiki/PHP.
- 12. . *WordPress* [en línea]. [ref. de 7 de septiembre de 2011]. Disponible en Web: http://es.wikipedia.org/wiki/WordPress.

# **APÉNDICE**

Figura A1. **Capacitación a los catedráticos de Ingeniería Civil (02/08/11)**

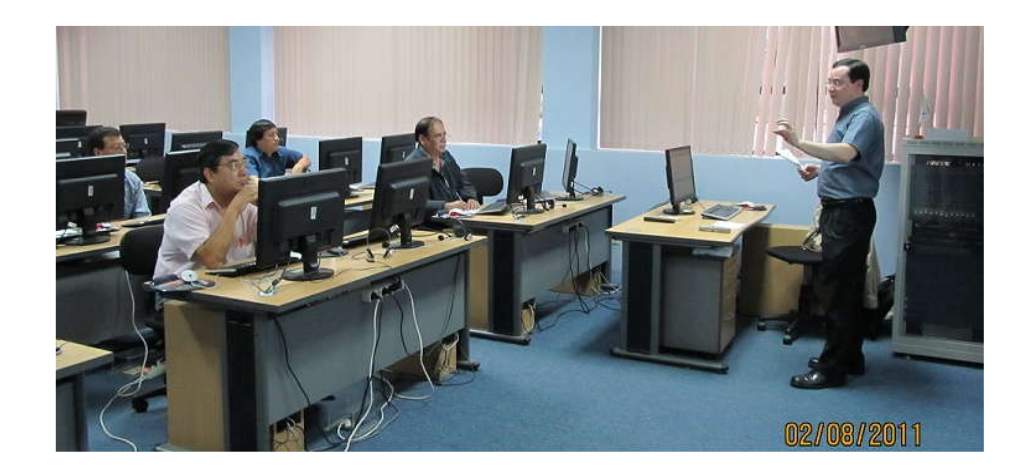

Fuente: elaboración propia. Fotografía tomada en el Laboratorio SAE/SAP.

Figura A2. **Asistentes a la capacitación de catedráticos (02/08/11)**

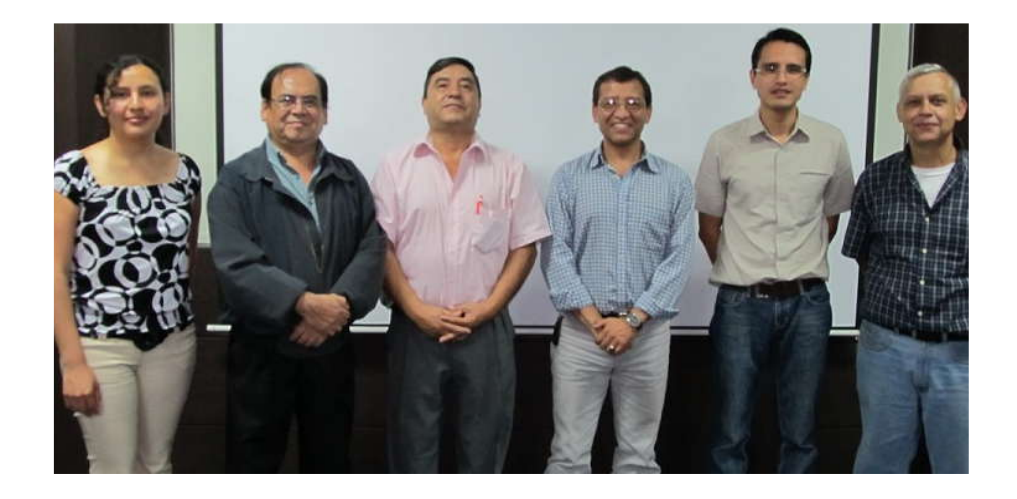

Fuente: elaboración propia. Fotografía tomada en el Laboratorio SAE/SAP.

# Figura A3. **Capacitación de administrador del Portafolio Virtual y sitio Web (05/10/11)**

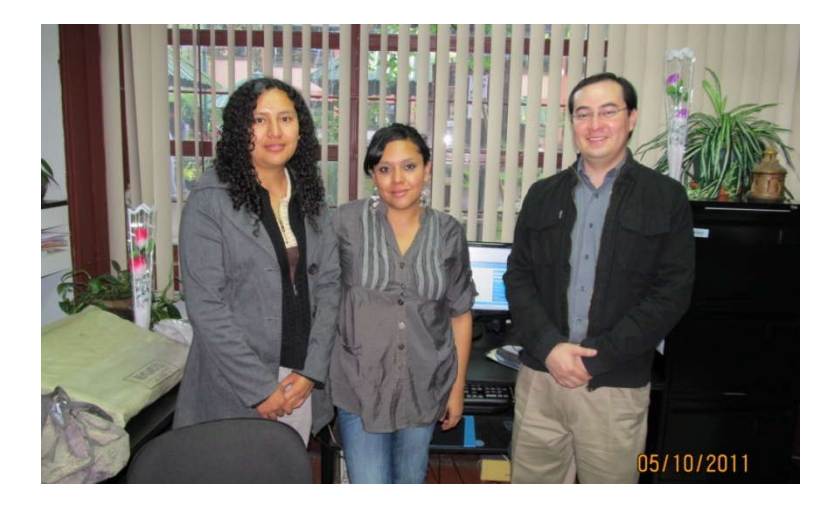

Fuente: elaboración propia. Fotografía tomada en la Escuela de Ingeniería Civil.